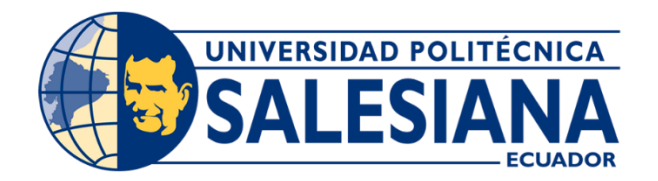

# Universidad Politécnica Salesiana Sede Guayaquil

# CARRERA: INGENIERÍA EN CIENCIAS DE LA COMPUTACIÓN

## **PROYECTO TÉCNICO**

PREVIO A LA OBTENCIÓN DEL TÍTULO DE INGENIERO EN CIENCIAS DE LA COMPUTACIÓN

## **TITULO**

"DISEÑO Y DESARROLLO DEL MÓDULO DE AGENDAMIENTO DE CITAS, REPORTERÍA E INTEGRACIÓN DE UN SISTEMA DE FACTURACIÓN PARA UN CENTRO MÉDICO"

## **AUTOR(ES)**

ORRALA LUCERO MARIO EMANUEL

SILVA CÁRDENAS STEVEN VLADIMIR

**TUTOR** COQUE VILLEGAS SHIRLEY, ING.

## **GUAYAQUIL-2022**

## **DECLARACION DE RESPONSABILIDAD Y AUTORIZACION DE USO DE TRABAJO DE GRADO**

Mario Emanuel Orrala Lucero y Steven Wladimir Silva Cardenas, autorizamos a la Universidad Politécnica Salesiana la publicación total o parcial de este trabajo de grado y su reproducción sin fines delucro.

Además, se aclara que los conceptos y análisis desarrollados y las conclusiones presentes en el trabajo son de exclusiva responsabilidad del autor.

CI: 0930649074 CI: 0950303453

 $1001$ 

Mario Emanuel Orrala Lucero Steven Wladimir Silva Cardenas

## **CERTIFICADO DE CESION DE DERECHOS DE AUTOR DEL TRABAJO DE TITULACION A LA UPS**

Yo Mario Emanuel Orrala Lucero, con cédula de identidad Ni 0930649074, Yo Steven Wladimir Silva Cardenas con cedula de identidad Ni 0950303453, manifestamos a voluntad y cedemos a la Universidad Politécnica Salesiana la titularidad sobre los derechos patrimoniales en virtud de que somos autore del proyecto técnico denominado "DISEÑO Y DESARROLLO DEL MÓDULO DE AGENDAMIENTO DE CITAS, REPORTERÍA E INTEGRACIÓN DE UN SISTEMA DE FACTURACIÓN PARA UN CENTRO MÉDICO". El mismo que se desarrolló para la obtención del título de: INGENIERO EN CIENCIAS DE LA COMPUTACIÓN, en la Universidad Politécnica Salesiana, quedando la Universidad facultada con la libertad para ejercer plenamente los derechos cedidos anteriormente.

En lo determinado por la Ley de Propiedad Intelectual, en nuestra condición de autores nos reservamos los derechos morales de la obra antes citada, por tal motivo suscribimos este documento al momento que hacemos entrega del trabajo final de forma impreso y digital a la Biblioteca de la Universidad Politécnica Salesiana.

CI: 0930749064 CI: 0950303453

Mario Emanuel Orrala Lucero Steven Wladimir Silva Cardenas

## **CERTIFICADO DE DIRECCIÓN DEL TRABAJO DE TITULACIÓN SUSCRITO POR EL TUTOR**

Certifico que el presente proyecto técnico fue desarrollado por el Sr. Steven Wladimir Silva Cárdenas y el Sr. Mario Emanuel Orrala Lucero bajo mi supervisión.

(Shaky ) fact

Ms. Shirley Coque Universidad Politécnica Salesiana,Sede Guayaquil

## **DEDICATORIA**

Este logro lo dedico a Dios por permitirme llegar hasta aquí y guiarme en cada uno de mis pasos.

Quiero dedicarlo a familia y mi novia por estar junto a mí en todo momento tanto en las buenas y malas etapas por las que atravieso siendo ellos unos de los pilares fundamentales de seguir mis objetivos y anhelos

A mis amigos y todas las personas que me apoyaron con una palabra de aliento y sus consejos para la elaboración del presente trabajo de titulación.

A mi tutora por confiar en nosotros para realizar el presente trabajo de titulación es el

resultado todas las reuniones y el compromiso aportado por cada uno de nosotros.

#### **Mario Orrala Lucero**

Quiero dedicarle esto a mi familia por apoyarme incondicionalmente en todo lo que me propusiera y hacerme de la persona que soy en este momento.

A mis amigos que me acompañaron tanto en los buenos como en los malos momentos. Extendiendo su mano cuando más lo necesitaba y dándome alientos para llevar a cabo este trabajo.

A mi tutora por confiar en nosotros para realizar el presente trabajo y ayudarnos en las diferentes etapas de desarrollo que ha tenido este proyecto.

 **Steven Silva Cardenas**

#### **RESUMEN**

En la actualidad la tecnología juega un papel muy importante tanto para las grandes y pequeñas empresas ya que lograron reducir y facilitar la manera en que se realizan ciertos procesos. El presente proyecto detalla como un centro médico paso de realizar sus registros y consultorías a través de documentación física y una aplicación de calendario a la las implementaciones realizadas a través la adaptación de modulo en una página web como en el agendamiento de citas donde de pasar y tener el registro de las actividades en Excel a un ambiente donde podremos visualizar un calendario con las respectivas citas asignadas para los médicos, se pude ver en tiempo real el estado de la cita, es decir si, está pendiente, confirmado o cancelado permitiendo al médico tener un control en los horarios.

En el apartado de facturación se ve implementado un sistema contable llamado confitico que permite llevar un registro de la facturación de las citas médicas, los tratamientos que se realiza y llevar el inventario de los productos que ofrecen, en la reportería consta con un nuevo diseño donde se puede ver más detallado la información que los usuarios solicitan y con una presentación mucho más amigable

**Palabras claves:** Sistema web, Base de datos, Bootstrap, Contifico

## **ABSTRACT**

The IMDO medical unit has a web system that allows to manage the scheduling, reservation and reporting processes involved in the control of the activities of the Doctors of the medical unit.

The problem is that the reservation and reporting modules of the system are outdated in relation to the current business processes and the need for a link with the accounting module contifico.

The reporting and queries are generated with a shortage of information due to the lack of detail, showing little information on the queries generated. In the assignment of shifts, the problem is the validation of the assignment, not showing dates or doctors.

The accounting system lacks an invoicing system that does not allow the accounting record of appointments and products available in the company to be kept.

These factors have allowed to propose an improvement to the current tool, "Web system", for the management and control in reporting, providing a more specific and useful report to the user. In the scheduling section, the user can book a consultation with the doctor of his choice, allowing to keep track of appointments and in billing by adding a module to control commercial activities called contifico.

The system was developed with LARAVEL for the logic and the PostgreSQL view as database manager and add-ons for the design part such as JQuery, Bootstrap among others.

# Índice

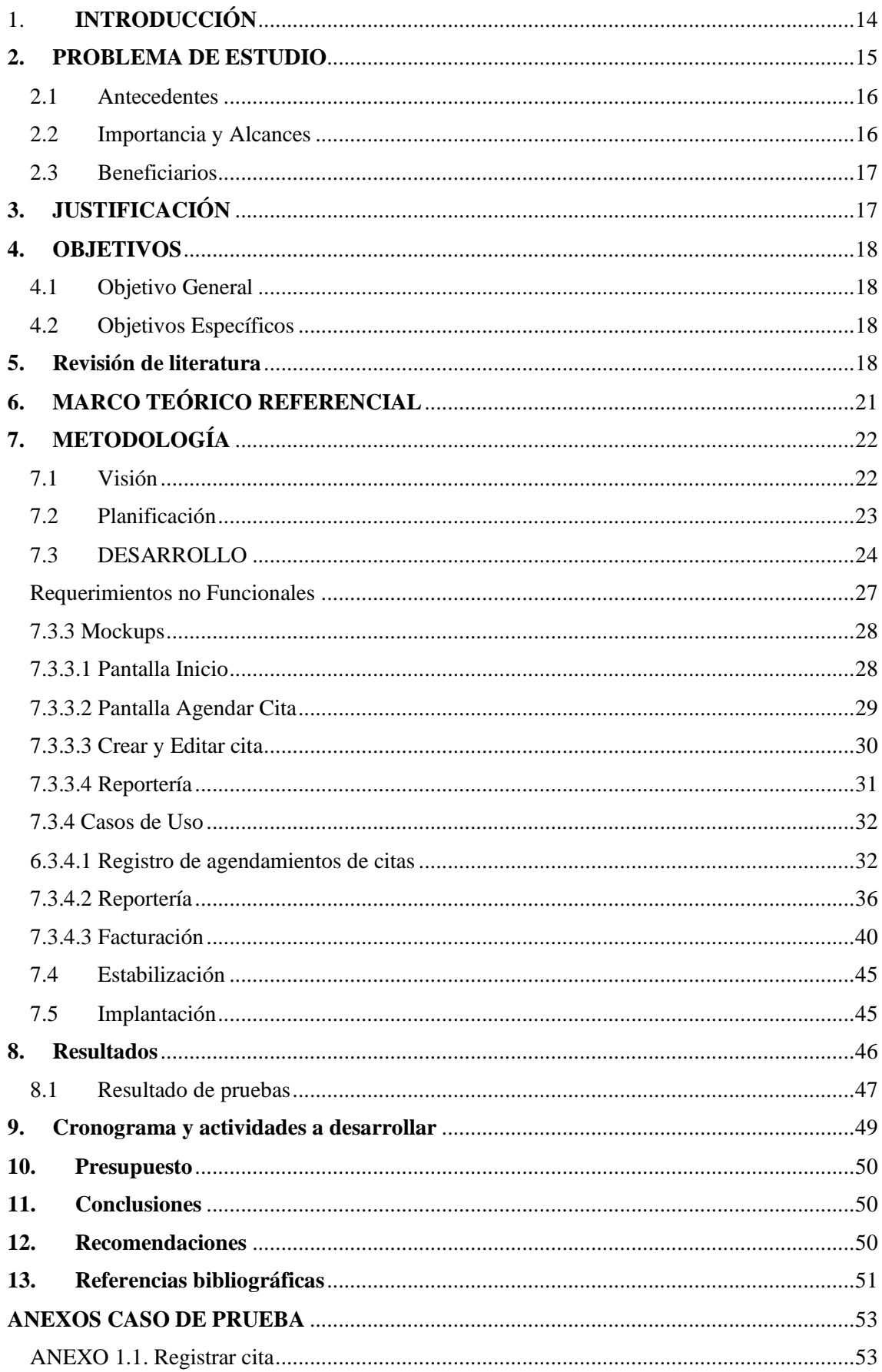

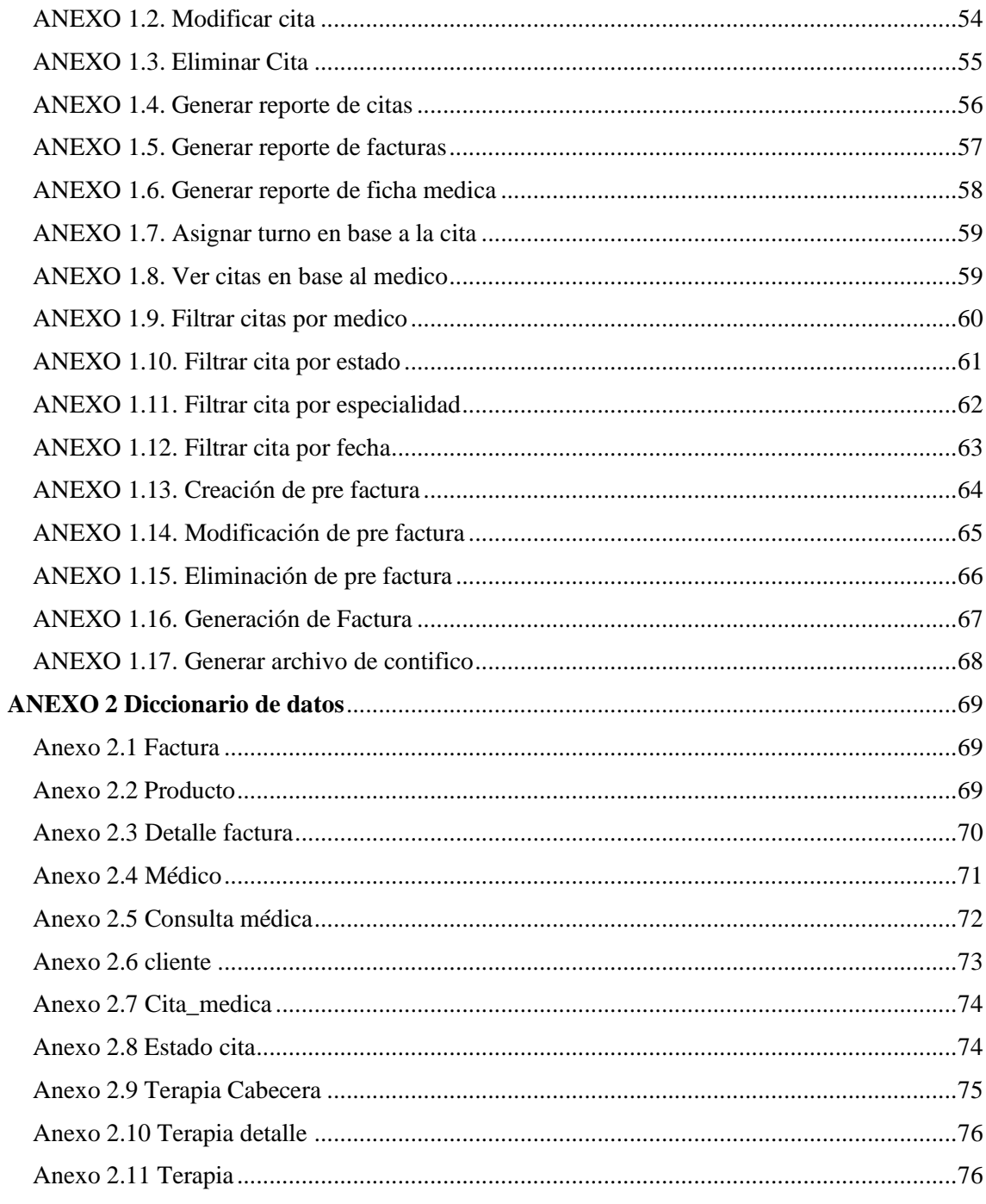

# INDICE DE ILUSTRACIONES Y TABLAS

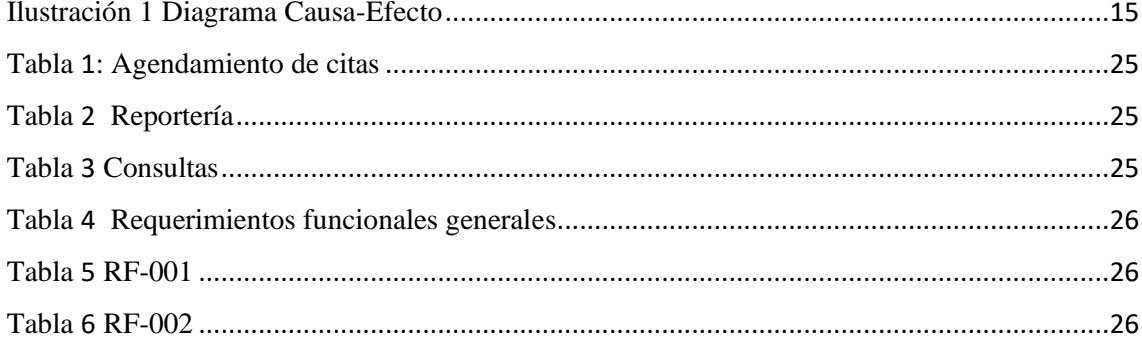

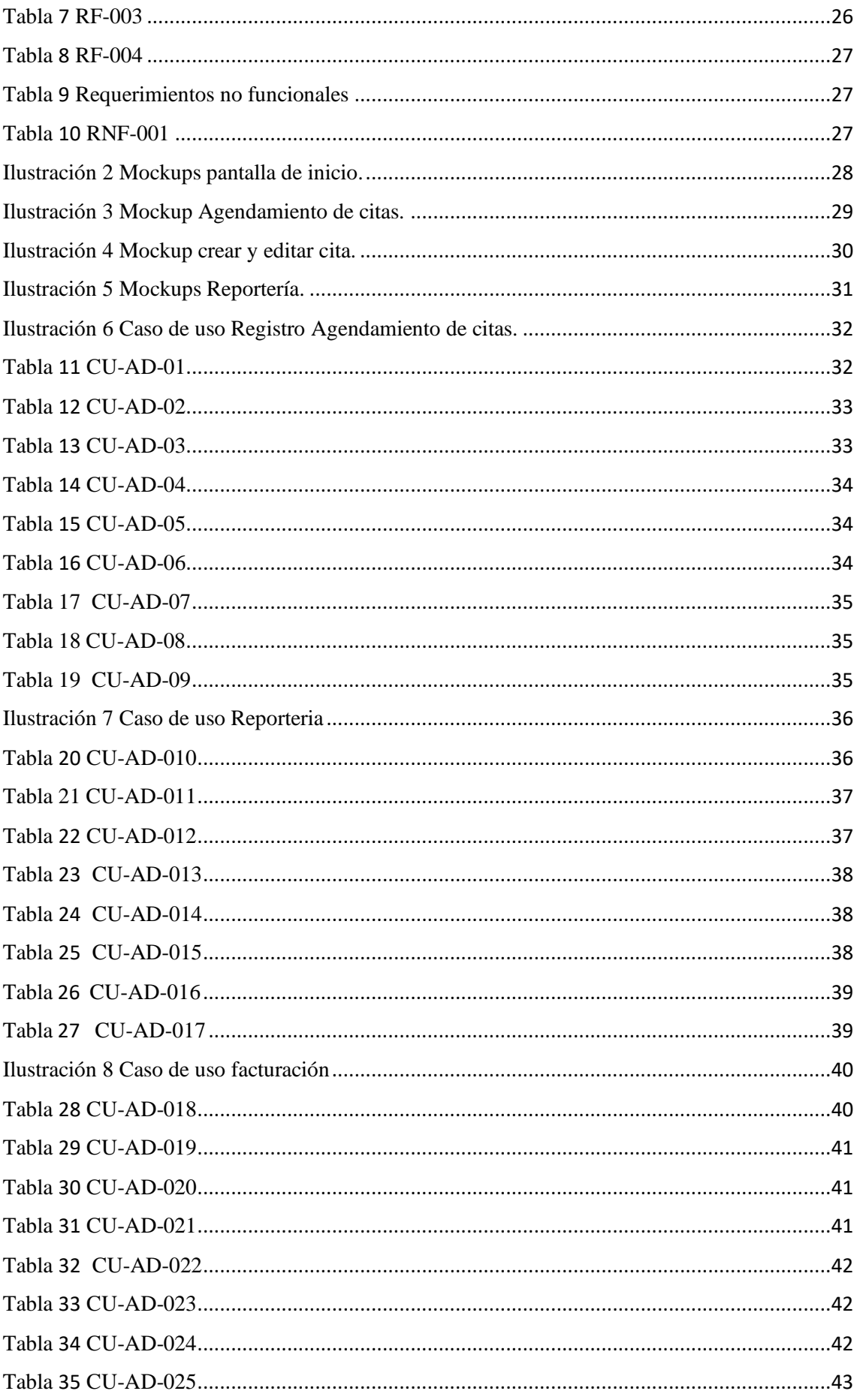

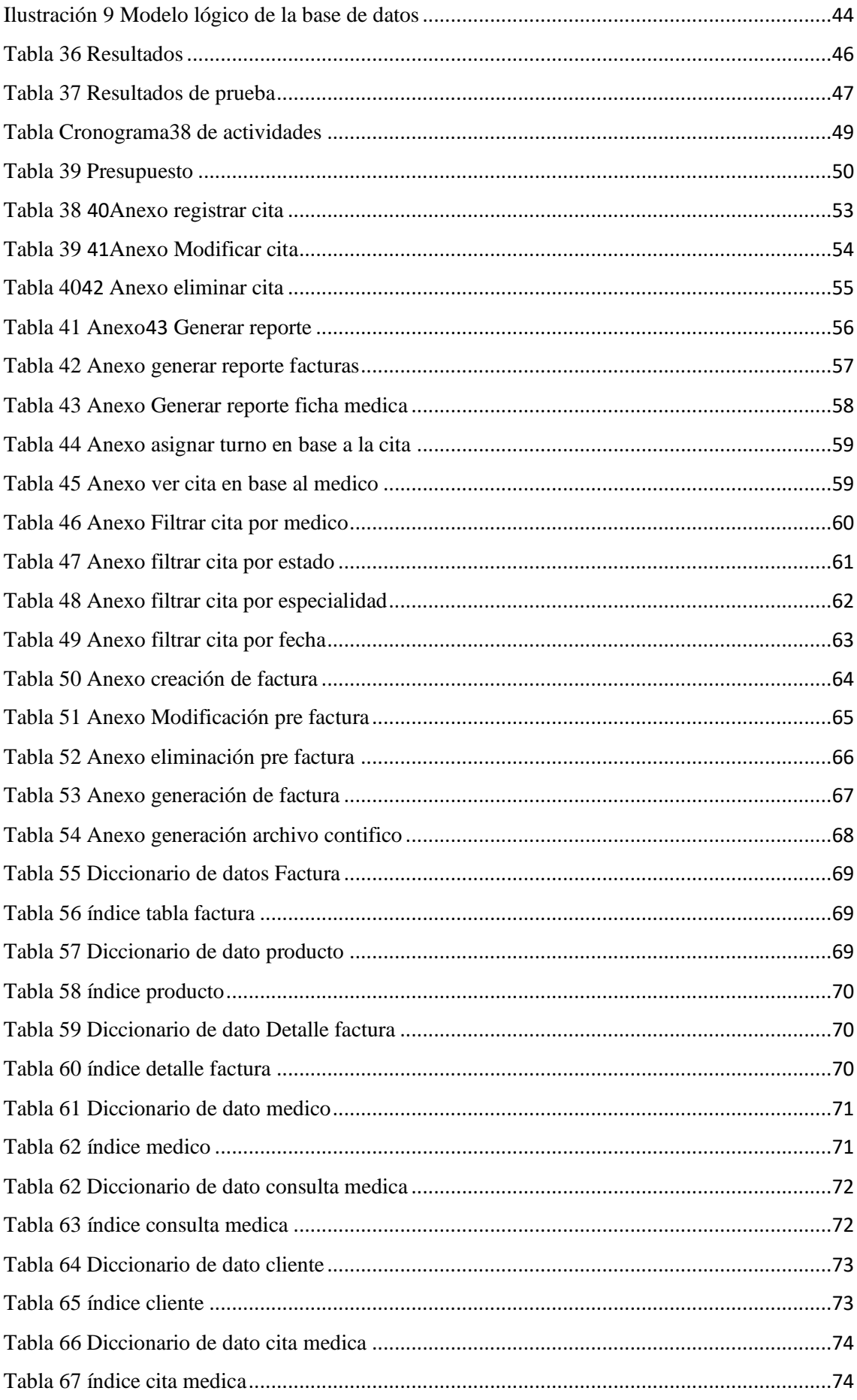

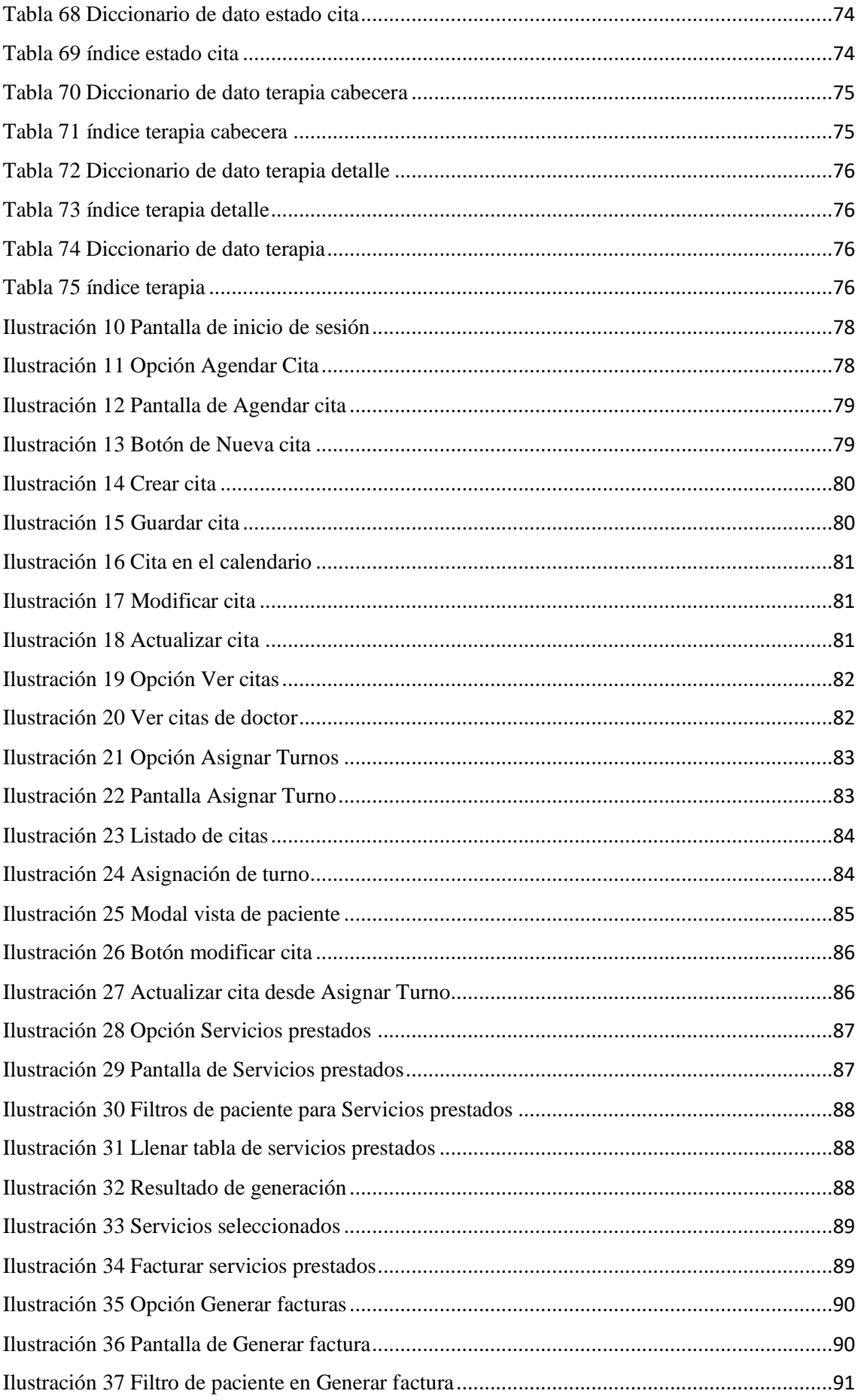

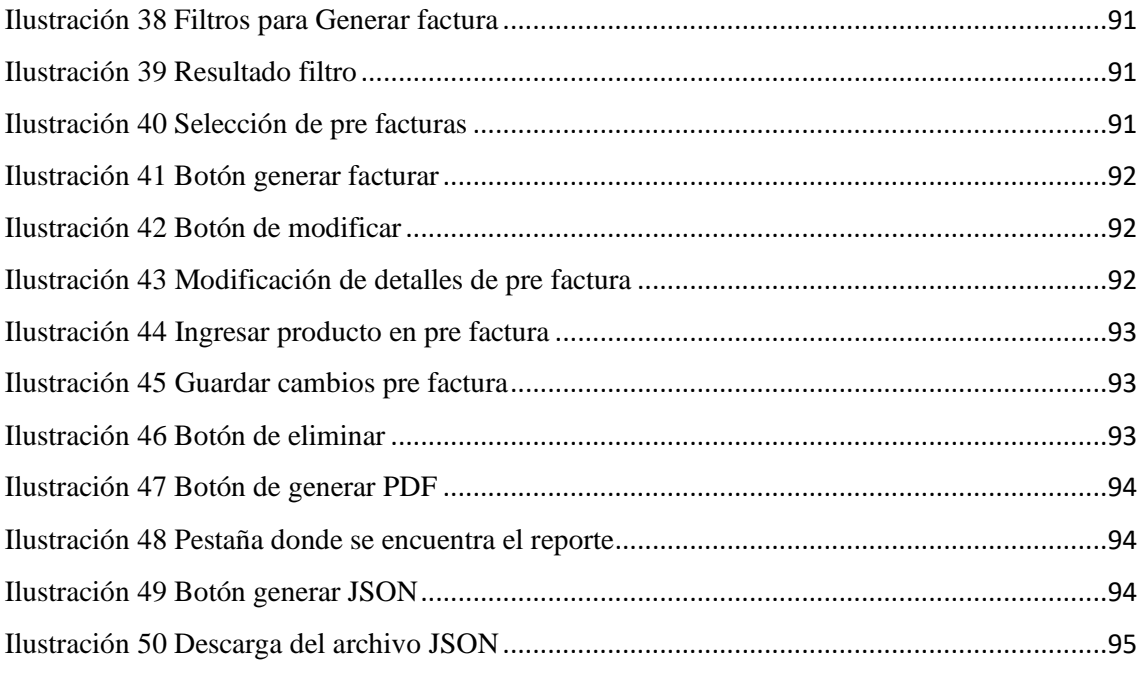

## <span id="page-13-0"></span>**1. INTRODUCCIÓN**

La unidad médica IMDO posee un sistema web que permite gestionar los procesos de agendamiento, reservación y reportería que conlleva el control de las actividades por parte de los doctores de dicha unidad médica.

Actualmente el sistema tiene los módulos de reservación, reportería desactualizados en relación al momento en que se ejecutan los procesos, así como la necesidad del enlace con el módulo contable confitico.

La reportería y consultas se generan con escasez de información por la falta de detalle, mostrando pocos datos al momento de realizar consultas. La asignación de turno no cuenta con una validación optima debido que, al momento de la asignación, no se muestran fechas, ni médicos.

El sistema contable presenta la ausencia de un sistema de facturación, no permitiendo llevar el registro contable de las citas y los productos disponibles de la empresa.

Estos factores han permitido proponer una mejora a la actual herramienta, "Sistema web ", para la gestión y control en reportaría, proporcionando un reporte más específico y útil al usuario.

En el Capítulo 1, Se analiza el problema de estudio en donde se detalla el alcance, la importancia, antecedentes, y se muestran los respectivos beneficiarios. Además, se expone el propósito de este proyecto y su limitación.

En el Capítulo 2, Se detalla la justificación del proyecto, donde se indica los cambios y actualizaciones que se realizará en el sistema como las mejoras de la interfaz y sus nuevas implementaciones.

En el Capítulo 3, Se plantea el objetivo general del proyecto a realizar y los objetivos específicos donde se indica las implementaciones a implementar en cada uno de los módulos propuestos.

En el Capítulo 4, se revisará las bases teóricas, lenguaje de programación y definiciones de las tecnologías y herramientas usadas en el proyecto.

En el Capítulo 5, se indica los sistemas buscados como referencia para adaptarlo e implementarlo en el apartado de agendamientos, facturación y en la integración de la aplicación.

En el Capítulo 6, se detalla la metodología a usar con la respectiva planificación; se muestra una lista de tareas dividida con el tiempo de duración, desarrollo de las tareas a realizar tomando en cuenta el plazo de la misma y detallando sus respectivos roles, módulos, Mockups y sus casos de uso.

En el Capítulo 7, se evidencia los resultados obtenidos en el proyecto, mostrando los módulos con sus respectivas implementaciones, así como la actualización en su interfaz.

#### <span id="page-14-0"></span>**2. PROBLEMA DE ESTUDIO**

Los problemas presentados en el sistema médico son: falta de detalle en la reportería mostrando poca información sobre las consultas generadas. En la asignación de turno el problema que se tiene es la validación de la asignación, no mostrando fechas, ni médicos disponibles para agendar. Adicionalmente presenta la ausencia de un sistema de facturación que no permite llevar el registro contable de las citas y los productos disponibles de la empresa; por el lado de la interfaz gráfica, cuenta con un diseño poco intuitivo y poco agradable a la vista, finalmente encontramos el enlazamiento del agendamiento con la generación de turno. El mismo que es detallado en el diagrama a continuación:

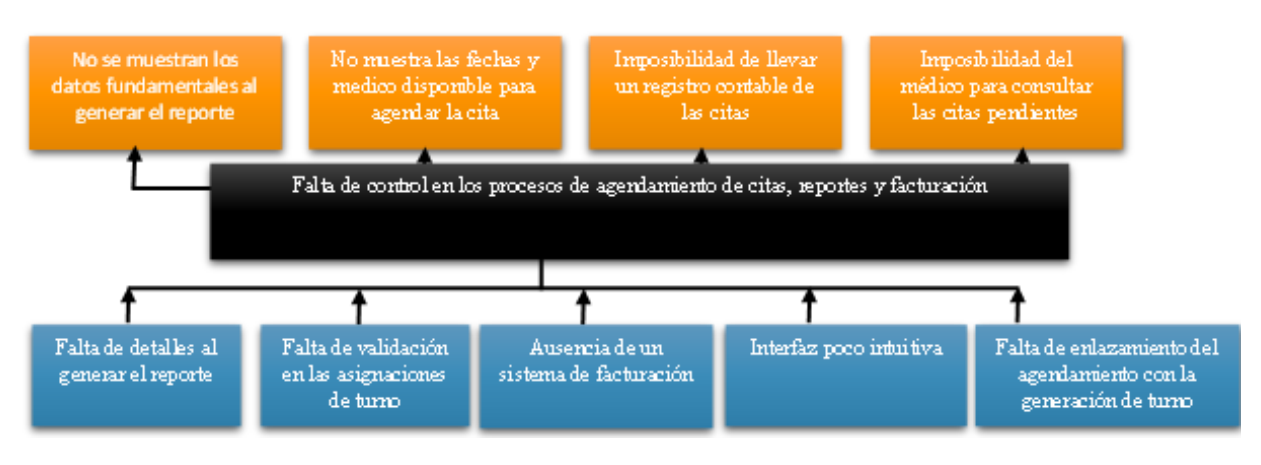

<span id="page-14-1"></span>*Ilustración 1 Diagrama Causa-Efecto*

#### <span id="page-15-0"></span>**2.1 Antecedentes**

El instituto IMDO también conocido como Instituto de medicina del deporte y ortopedia, fue diseñado para la prevención y control de lesiones, dentro de sus especialidades se encuentra traumatología, medicina del deporte, ortopedia, nutrición, psicología y coaching deportivo, terapia física y rehabilitación. Ofrece variedad de servicios como: tratamientos de lesiones "músculos esqueléticos", planificación del entrenamiento para una buena progresión del estado físico, reconocimiento médico deportivo, pruebas de fuerza para medir las condiciones físicas de cada persona y diseñar planes de entrenamiento de fuerza y la resistencia personalizada.

Inicialmente la gestión de turnos era manejada por la recepcionista a través del aplicativo "Google calendario" direccionando a cada paciente al médico que se encontraba disponible en ese momento.

La ficha médica, recetas y consultas se registraban por medio de formularios físicos, los certificados médicos se elaboraban mediante archivos Excel para que el medico pueda revisarlo y entregarlo al paciente. Finalmente, los exámenes de laboratorio y el historial de las terapias eran archivados en unas carpetas físicas como el historial de terapias.

La gran desventaja que tiene esta aplicación es que solo se puede utilizar y revisar cuando el dispositivo estaba conectado en internet, lo que generaba poca eficiencia y productividad al momento de realizar cada uno de los procesos mencionados anteriormente.

Ante la necesidad planteada anteriormente en el año 2020 se empezó a trabajar en una manera de gestionar, organizar, crear y almacenar sus respectivos datos en las asignaciones de turnos, en las consultas médicas y control de las terapias mediante una página web.

#### <span id="page-15-1"></span>**2.2 Importancia y Alcances**

A través del presente proyecto se busca realizar mejoras y crear nuevos módulos adaptándolo a las necesitades actuales de IMDO siendo esta un módulo para manejar la actividad comercial del sistema, logrando así que la interfaz sea dé fácil manejo y amigable para los usuarios, que los reportes sean informativos, útiles, actualizados y que los procesos se puedan realizar de una manera más eficiente y organizada, reduciendo de esta manera los tiempos que en la actualidad se toma para registrar y procesar la información en cada una de las etapas, además de la posibilidad de que los usuarios puedan llevar un control de su información pudiendo ser estos médicos, pacientes, personal de apoyo, entre otros.

## <span id="page-16-0"></span>**2.3Beneficiarios**

El grupo objetivo o las partes interesadas en este proyecto son las siguientes:

- **Médicos:** Les permitirá gestionar la información de su paciente pudiendo filtrarlos por pacientes
- **Secretaria:** Les permite tener la información de pacientes y sus consultas mostrando los datos específicos sin mostrar datos innecesarios o de poco valor informativo
- **Paciente:** Contar con una plataforma amigable donde podrán agendar citas, ver detalles médicos

## <span id="page-16-1"></span>**3. JUSTIFICACIÓN**

Con la actualización de la aplicación se busca incluir al sistema elementos importantes como la facturación, agendamiento de citas, mejoras al diseño de la interfaz gráfica y mejoras a la reportería.

Con el cambio a la interfaz gráfica de la aplicación se obtendrá una vista más consistente, accesible y agradable para el usuario.

La finalidad será mejorar la interacción del usuario, lo que derivará en una mejor gestión de los procesos del centro médico.

En el caso de la reportería se generarán los reportes que permitan tomar decisiones para añadir procesos efectivos a la cadena de valor del centro médico.

La facturación será generada con el sistema Confitico y para ello se agregará la integración necesaria a la aplicación. El sistema permitirá elegir las entidades que se van a administrar y controlar el proceso de facturación.

## <span id="page-17-0"></span>**4. OBJETIVOS**

#### <span id="page-17-1"></span>**4.1 Objetivo General**

Desarrollar y actualizar módulos para la aplicación e integración de un sistema contable para un centro médico agregando las características solicitadas.

## <span id="page-17-2"></span>**4.2Objetivos Específicos**

- Desarrollar un módulo de agendamiento de citas para que el usuario pueda reservar una consulta con el médico que elija, logrando llevar un control de las citas, vinculando el agendamiento con la generación de turnos, permitiendo que el usuario especifique los detalles de la cita como: médico, fecha y hora.
- Actualizar el módulo de reportería para proporcionar un reporte más específico y útil al usuario, cambiando el diseño de los reportes e incorporando imágenes referentes a las consultas en donde sea necesario.
- Modificar la interfaz gráfica de la aplicación para brindar una mejor experiencia al utilizar el sistema, implementando un nuevo diseño, cambiando los iconos y reorganizando el menú de la aplicación.
- Implementar un módulo de facturación electrónica para controlar la actividad comercial del consultorio y gestionar los productos, implementando el sistema contable Contífico.

## <span id="page-17-3"></span>**5. Revisión de literatura**

## **5.1POSTGRESQL**:

Es un sistema gestor de base de datos relacional de código de abierto que se usa en varios campos de desarrollo. Se maneja por medio del estándar SQL internacional y soporta el modelo multiproceso. Su principal ventaja es el manejo de base de datos de gran tamaño y varios objetos binarios (C. Rong, W. Bin and Y. Chandu, 2019) [1].

## **5.2 PHP**:

Es un lenguaje de programación fácil de usar y en constante perfeccionamiento que nos permite desarrollar aplicaciones y crear sitios web, es una opción segura para aquellos que desean trabajar en proyectos calificados y sin complicaciones (Yadav, N., Rajpoot, D. S., & Dhaka, S. K., 2019). [2].

Principales características:

- Velocidad y robustez
- Estructurado y orientado a objeto
- Portabilidad,
- independencia de plataforma
- Mecanografiada dinámica

### **5.3LARAVEL:**

Es un framework de php, nos permite desarrollar páginas web personalizables con una buena calidad, tiene como objetivo principal el uso de sintaxis elegante y con facilidad de expresar para crear un código de manera sencilla, pero con múltiples funcionalidades (Griffin, 2021) [3].

## **5.4HTML:**

Casado (pp. 279-506, 2019). hace referencia al lenguaje de marcado para la elaboración de páginas web, sus siglas en ingles son hyper Text Markup Language, se considera un estándar para la creación de las páginas web en sus distintas versiones, establece una estructura básica con código denominado código HTML, este lenguaje permite crear la estructura mediante etiquetas ofreciendo una gran adaptabilidad

### **5.5MVC**:

Es un patrón de diseño para las páginas web de alta web de alta escala. Se basa en dividir el proyecto en tres partes: el modelo que es la interpretación de los datos, la vista que se compone de todo lo que visualiza el usuario y el controlador que funciona como puente entre la vista y el modelo del proyecto

Es utilizado para encapsular la logia empresarial y el modelo de los datos. Es utilizado principalmente para poder extraer funciones en la aplicación en el modelo encapsulan su estructura y su funcionamiento de datos del aplicativo brindando acceso con la finalidad de programar funciones para controladores (B. Xu and Y. Liao, 2021) [5].

## **5.6BOOTSTRAP:**

Orozco (2021) Es una biblioteca multiplataforma o conjunto de herramientas de código abierto para diseño de sitios y aplicaciones web [6]. Contiene plantillas con distintas tipografías, botones, formularios, menús de navegación y otros distintos elementos basándonos en HTML, css y JavaScript A diferencia de muchos DreamWorks web, solo se ocupa del desarrollo DreamWorks (Temer, 2017) [7].

#### **5.7MSF:**

Microsoft® Solutos Framework es un marco de trabajo con la finalidad de construir e implantar sistemas empresariales distribuidos basados en herramientas y tecnologías de Microsoft a disposición de los desarrolladores, la manera más eficaz para realizar el proyecto contando de 5 fases: visión, planificación, desarrollo, estabilización e implementación (Lomas, 2017) [8].

## **5.8CONTIFICO:**

Es un sistema contable que nos permite entender el estado financiero exacto de una empresa registrando números de ventas, costo de materiales, facturas, pagos permitiéndonos manejar el E-comerse (Crisóstomo, 2020) [9].

### **5.9E-COMMERCE:**

Es también conocido como comercio electrónico, es la transacción de bienes y servicios que se realizan entre empresas, empresas particulares o consumidor final a través del uso de las tecnologías de la información (Puerto, 2019). [10].

#### **5.10 Aplicación Web:**

Las aplicaciones web reciben el nombre por ser ejecutado por internet es decir todos los datos y archivos se procesan y almacenan dentro de la web. Una aplicación web está relacionado con el almacenamiento en la nube, la información por lo general se guarda en servidores y envían a los dispositivos o equipos los datos solicitados en ese momento quedando una copia temporal dentro de nuestro equipo [11]

#### Ventajas

- Posee velocidad en su comunicación
- Brinda accesos a nuevos formatos
- Acceso a múltiples contenidos

#### Desventaja

- Necesita conexión a internet
- Necesita de la vinculación con el servidor que brinda la aplicación web

## <span id="page-20-0"></span>**6. MARCO TEÓRICO REFERENCIAL**

#### **Agendamiento**

Para definir el proceso de este módulo y su aplicación se tomó como referencia la página del Instituto Ecuatoriano de Seguridad Social donde indica que la cita de atención médica es el trámite que permite agendar una atención, identificar al paciente, comprometiendo a su respectivo especialista, proveer insumos, medicamentos y planificar la prestación de servicios de salud a un paciente en un área determinada de la medicina. Al agendar una cita permitirá ver la fecha disponible para realizar la cita, ver la disponibilidad del médico que estará a cargo de la cita, usar un control de calendario para indicar fecha de la mismo y enlazar el agendamiento con la generación de turno (Danny, 2017) [11]

#### **Facturación electrónica**

Debido a la norma que fue incorporada en el año 2013, donde el SRI determina qué contribuyentes deben estar incorporados en sistema de facturación electrónica (FE), el sistema a desarrollar incorporará un módulo de facturación electrónica con Contífico, entendiéndose como factura electrónica a un documento digital que tiene el deber de cumplir con los requisitos fiscales y reglamentariamente exigibles al mismo, y que debe garantizar autenticidad de origen e integridad de contenido. La finalidad de la factura electrónica es generar una mayor seguridad jurídica, logrando permitir la captura de información de terceros y mejorando la gestión de las Administraciones Tributarias (Álvarez, Sacan, 2017) [12].

## **Integración de la aplicación**

El proyecto será integrado con un sistema llamado Contifico, siendo un sistema contable que brinda un soporte contable de inventario y generando automáticamente asientos contables permitiendo descargar soportes del SRI, reportes financieros y facturación electrónica. La comunicación se realizaría por medio de la API oficial de la aplicación, implementando los métodos POST, GET, UPDATE que ofrece la API [15].

## <span id="page-21-0"></span>**7. METODOLOGÍA**

Este proyecto poseía requisitos específicos y poco cambiantes, entonces el modelo como enfoque de software empleado fue el modelo en cascada y la metodología utilizada, MSF.

### <span id="page-21-1"></span>**7.1 Visión**

En esta fase se analizaron los problemas que se presentaban en cada módulo y se revisó los requisitos solicitados.

#### **Citas:**

- No permitía ver la fecha disponible para realizar la cita.
- No permitía ver la disponibilidad de los médicos para realizar las citas.
- No se usaba control de calendario.
- No permitía enlazar el agendamiento con la generación de turno.

#### **Consultas:**

- No aplicaba filtros de búsqueda por rango de fechas.
- No se podía consultar por terapias.
- No se podía consultar por paciente.
- No se podía consultar terapias por paciente.

#### **Reportes:**

- No se mostraba el historial médico.
- No se mostraba consulta médica y resultado de examen.
- En reportes, los resultados médicos no mostraban información detallada.

## <span id="page-22-0"></span>**7.2 Planificación**

Se realizo una lista de tareas divididas con un tiempo estimativo de duración, donde cada una de ellas serían abordadas, a su vez, estas tareas se dividían en diferentes subtareas las cuales son las diferentes iteraciones del proyecto:

#### **Largo Plazo**

- Modifico el agendamiento de citas.
	- o Implemento la función de elegir médico.
	- o Implemento la función de elegir fecha y hora.
	- o Implemento calendario con la disponibilidad de cada doctor.
	- o Valido la disponibilidad.
- Mejoro la reportería de la aplicación.
	- o Implemento filtros de búsqueda por rango de fecha.
	- o Implemento filtros de búsqueda por paciente.
	- o Implemento filtros por consulta o terapias.
	- o Modifico el diseño de la historia clínica.
	- o Modifico el diseño de la receta del cliente.

#### **Mediano Plazo**

- Enlazo el agendamiento con la generación de turnos.
	- o Genero un turno para el cliente.
	- o Enlazo una cita con el turno generado por el cliente.
- Configuro el tiempo de atención del paciente.
	- o Calculo el tiempo aproximado de atención.
- Agrego imágenes a los resultados de examen.
	- o Modifico la entidad para guardar la ruta de la imagen.
	- o Implemento un método en el servidor para subir imágenes.
	- o Implemento un método para obtener las imágenes del servidor.

#### **Corto Plazo**

- Mejoro la interfaz de la aplicación.
	- o Cambio el tema de aplicación.
	- o Cambio los iconos de la aplicación.
	- o Cambio la interfaz para consultas.
- o Cambio la interfaz para reportería.
- Añadió filtros para las consultas.
	- o Añadió filtros de consulta por fecha.
	- o Añadió filtros de consulta por paciente.

#### **Plazo sin definir**

- Se implemento Contifico.
	- o Se implemento filtros de búsqueda.
	- o Se integro módulos productos, clientes y facturación.
	- o Se implemento función para seleccionar información a enviar.

## <span id="page-23-0"></span>**7.3 DESARROLLO**

Una vez escogido la tarea a realizar y tomando en cuenta el plazo de la tarea del cronograma propuesto, se procedió a desarrollar. Los programas que se utilizaron para desarrollar se describen a continuación:

## **PHP**

La versión de PHP que se utilizo es la 7.4.24 con el fin de tener una completa compatibilidad con todos los complementos que tiene la aplicación.

### **Framework Laravel**

La versión que se uso es la 5.8 ya que es la última versión de la aplicación. Además, se utilizaron diferentes librerías dentro de Laravel, cada librería cumple con la función de ayudar en el desarrollo de un sistema web.

## **Visual Studio Code**

Visual Studio Code es el IDE que se utilizó para modificar los diferentes archivos que se utilizarán en el proyecto, sin importar la extensión que posean.

## **6.3.1 Detalle de roles y actividades de los módulos**

Las tablas presentadas a continuación detallan los roles y activades a realizaron por cada uno de los módulos

# **Modulo: agendamiento de citas**

<span id="page-24-0"></span>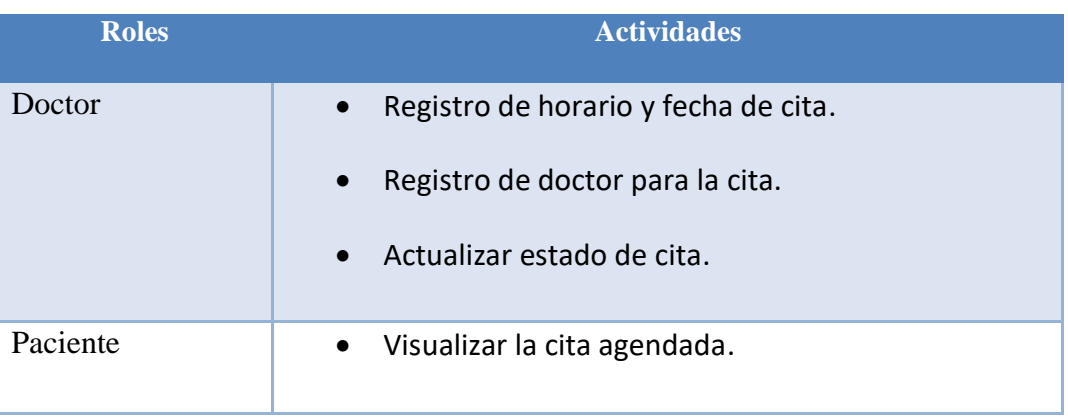

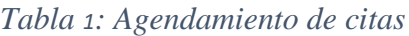

# **Modulo: Reportería**

## *Tabla 2 Reportería*

<span id="page-24-1"></span>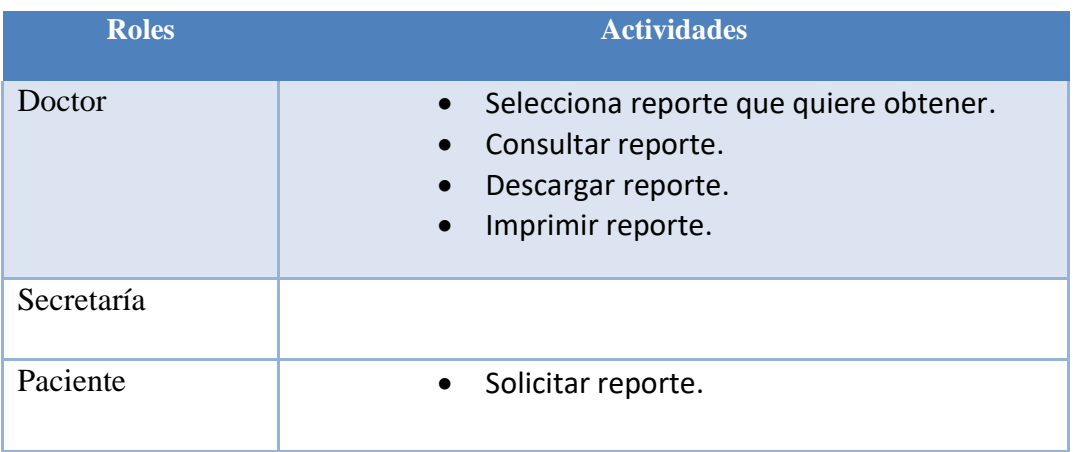

## **Modulo: Consultas**

## *Tabla 3 Consultas*

<span id="page-24-2"></span>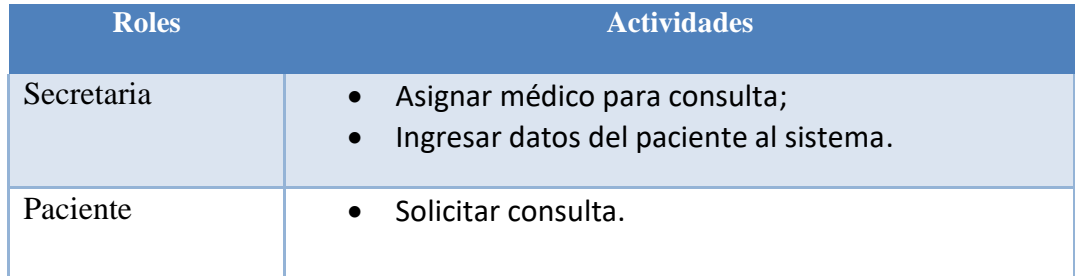

## **6.3.2 Establecimientos de requisitos**

Los requisitos se clasifican en funcionales y no funcionales:

## **Requerimientos Funcionales**

## *Tabla 4 Requerimientos funcionales generales*

<span id="page-25-0"></span>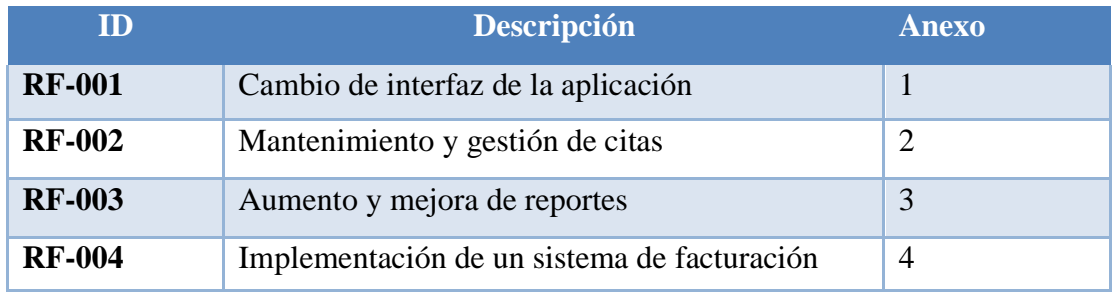

#### *Tabla 5 RF-001*

<span id="page-25-1"></span>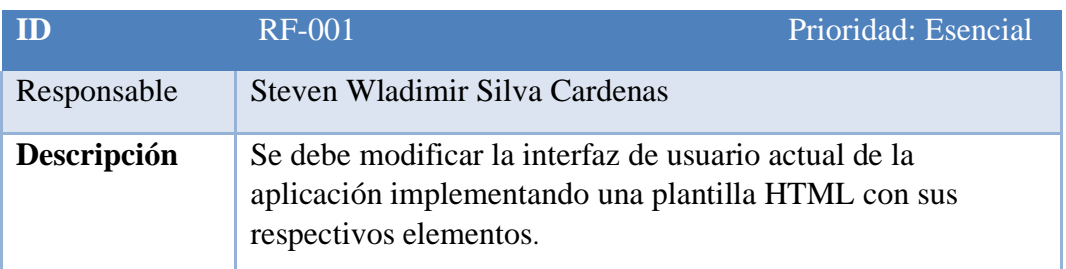

#### *Tabla 6 RF-002*

<span id="page-25-2"></span>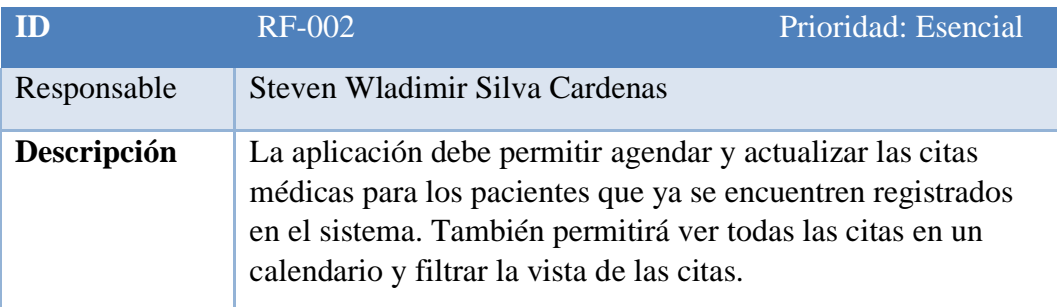

#### *Tabla 7 RF-003*

<span id="page-25-3"></span>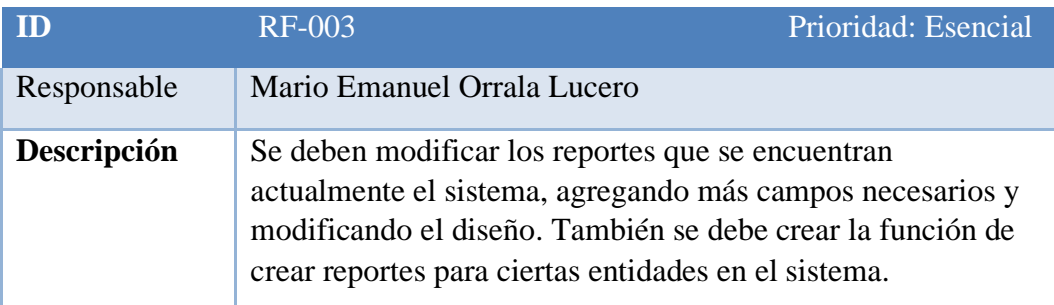

## *Tabla 8 RF-004*

<span id="page-26-1"></span>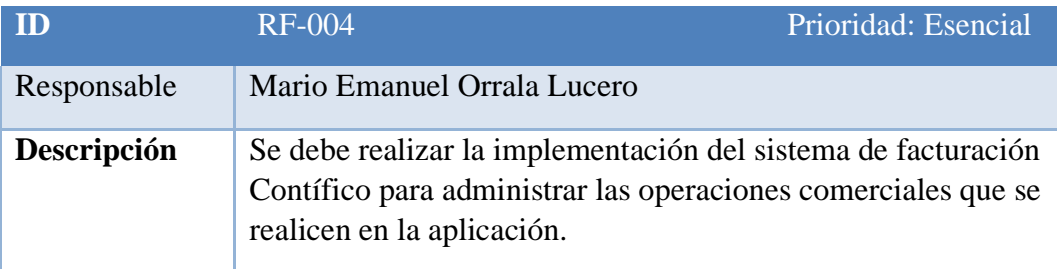

# <span id="page-26-0"></span>**Requerimientos no Funcionales**

## *Tabla 9 Requerimientos no funcionales*

<span id="page-26-2"></span>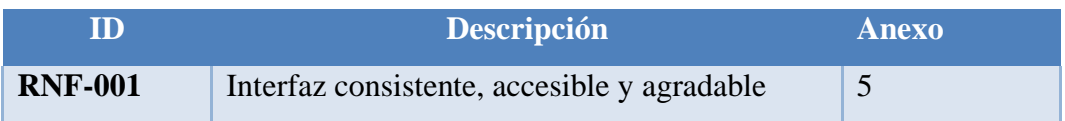

## *Tabla 10 RNF-001*

<span id="page-26-3"></span>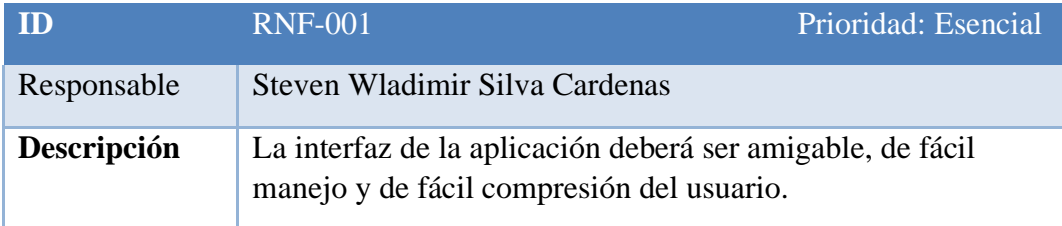

# <span id="page-27-0"></span>**7.3.3 Mockups**

<span id="page-27-1"></span>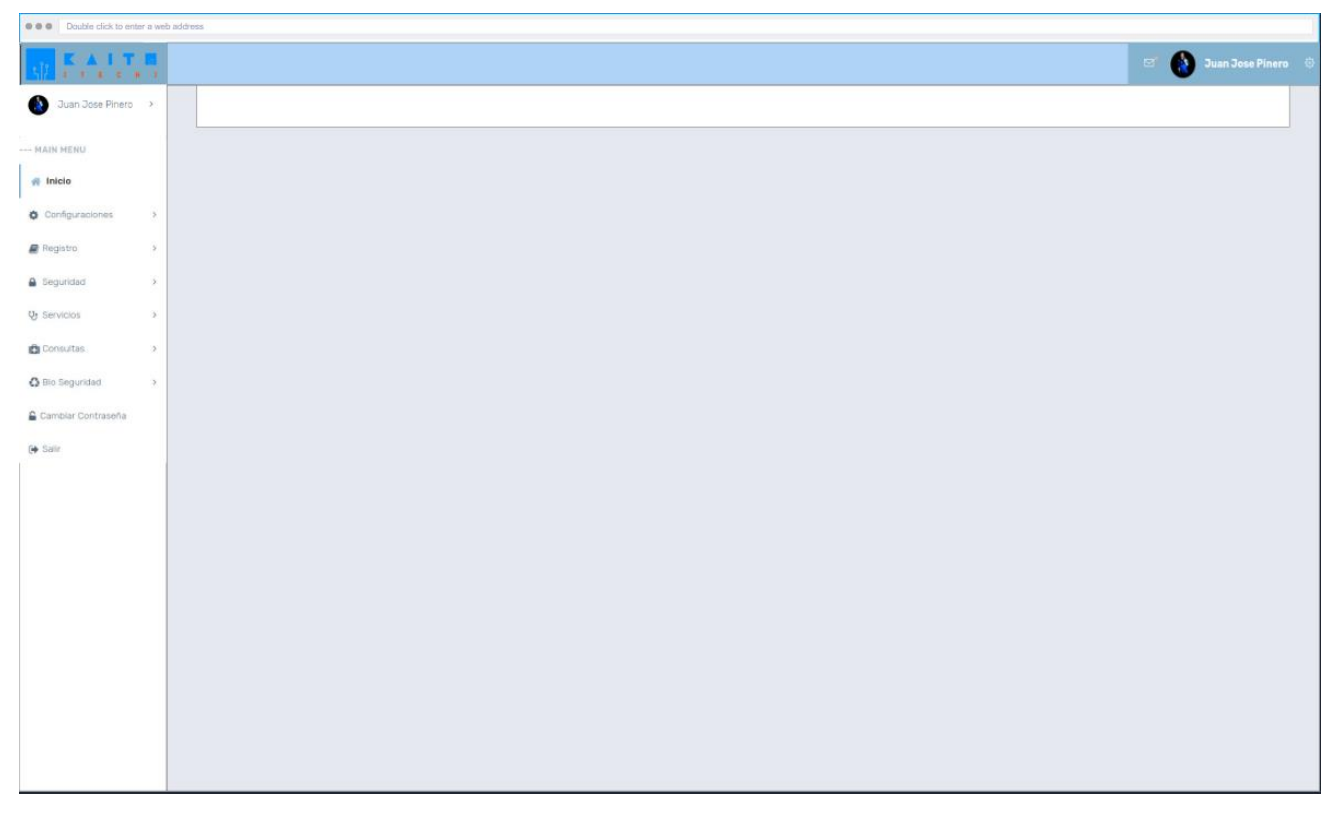

## **7.3.3.1 Pantalla Inicio**

<span id="page-27-2"></span>*Ilustración 2 Mockups pantalla de inicio.*

<span id="page-28-0"></span>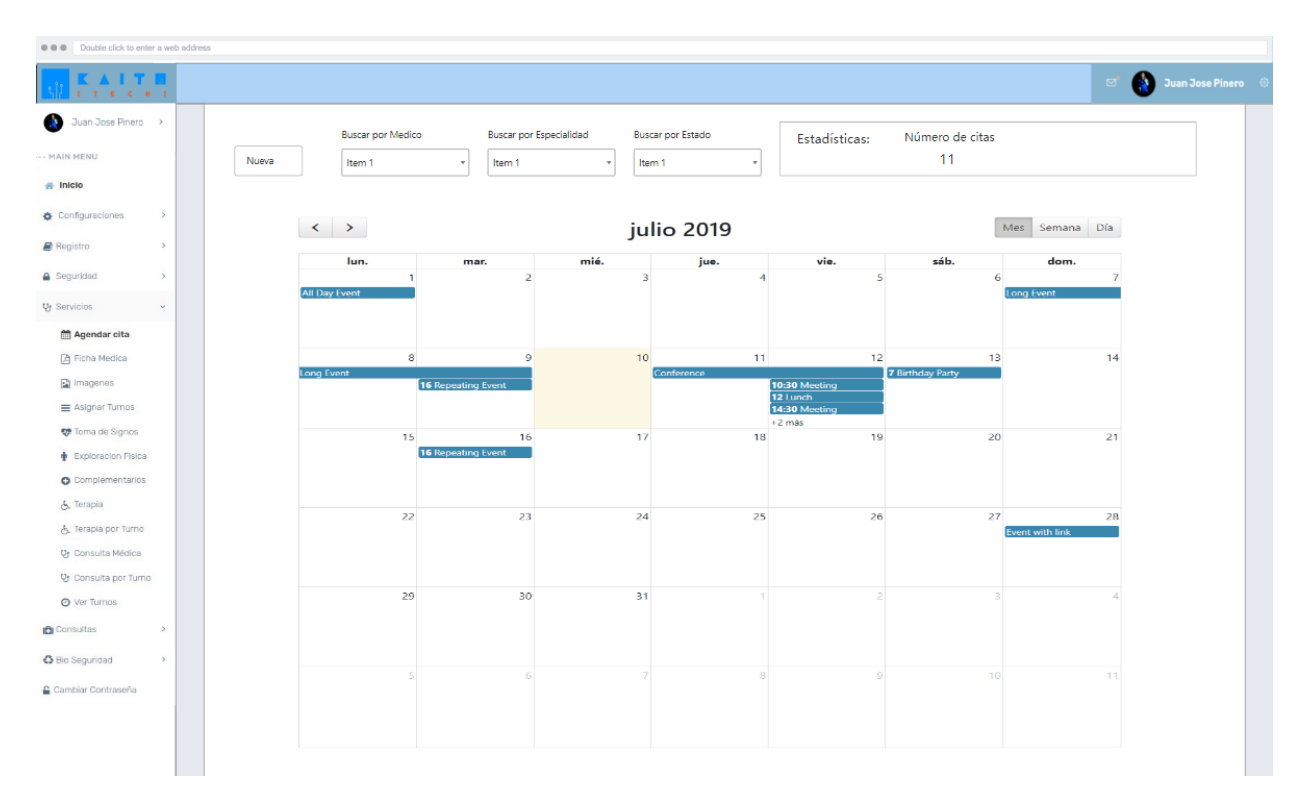

# **7.3.3.2 Pantalla Agendar Cita**

<span id="page-28-1"></span>*Ilustración 3 Mockup Agendamiento de citas.*

<span id="page-29-0"></span>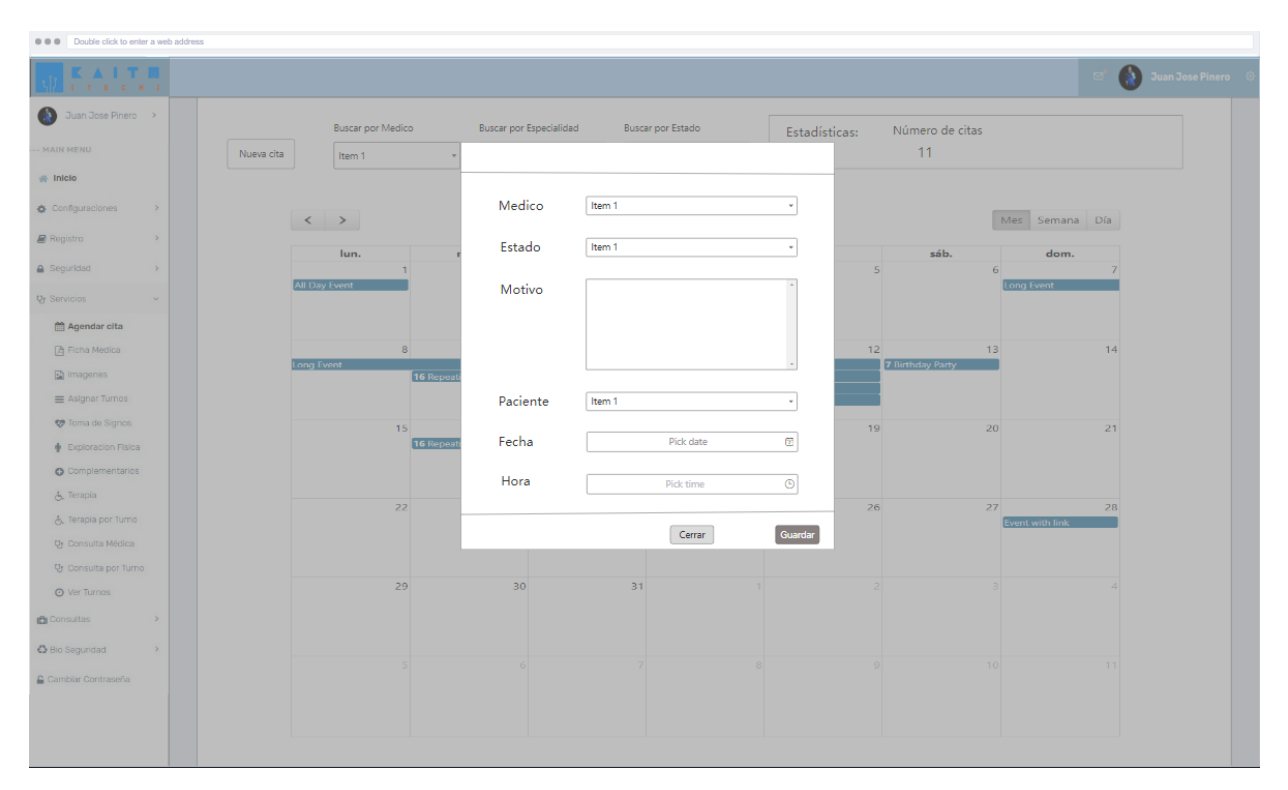

# **7.3.3.3 Crear y Editar cita**

<span id="page-29-1"></span>*Ilustración 4 Mockup crear y editar cita.*

# <span id="page-30-0"></span>**7.3.3.4 Reportería**

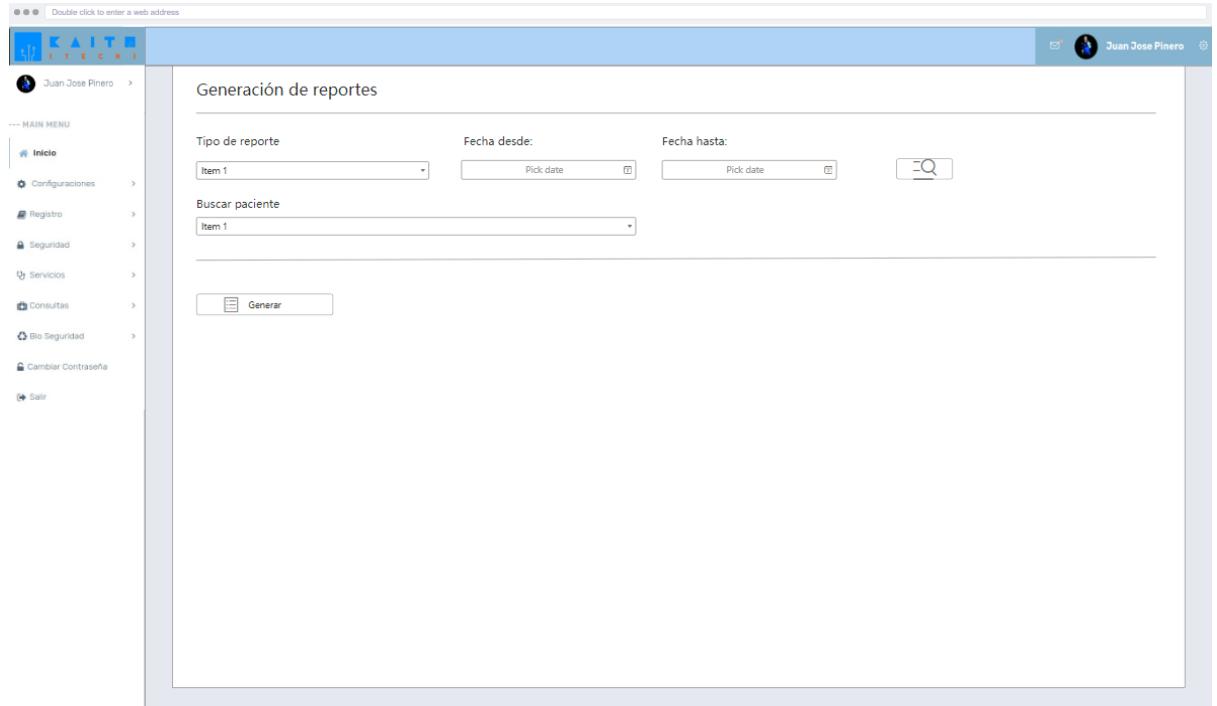

<span id="page-30-1"></span>*Ilustración 5 Mockups Reportería.*

## <span id="page-31-0"></span>**7.3.4 Casos de Uso**

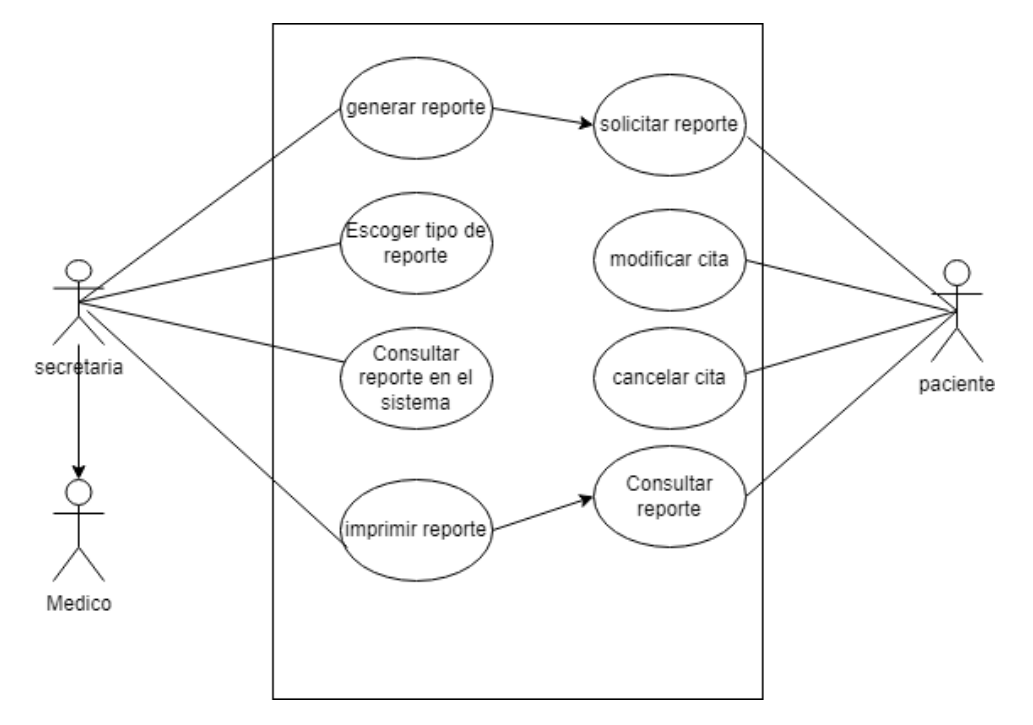

# <span id="page-31-1"></span> **6.3.4.1 Registro de agendamientos de citas**

*Ilustración 6 Caso de uso Registro Agendamiento de citas.*

<span id="page-31-3"></span><span id="page-31-2"></span>

| <b>CU-AD-01</b>    | <b>Escalas de Calificación</b>                                                                                                    |
|--------------------|----------------------------------------------------------------------------------------------------|
| Actor              | Secretaria                                                                                                    |
| Descripción        | Proceso de creación de cita                                                                                                    |
| <b>Condiciones</b> | El sistema debe estar en<br>$\bullet$<br>funcionamiento.<br>El usuario debe estar debe estar<br>$\bullet$<br>autenticado.                                                    |
| <b>Escenarios</b>  | a. Dentro del menú de la página<br>da clic en citas;<br>Selecciona el día que desea<br>$b_{\cdot}$<br>agendar;<br>c. Selecciona el botón guardar,<br>con eso genera la cita. |

*Tabla 11 CU-AD-01*

## *Tabla 12 CU-AD-02*

<span id="page-32-0"></span>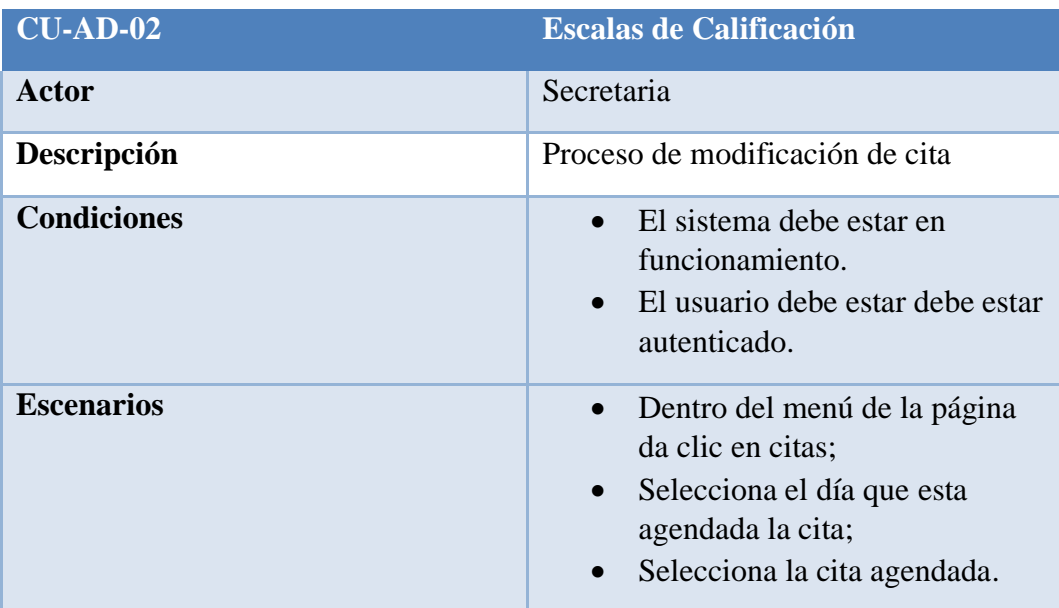

## *Tabla 13 CU-AD-03*

<span id="page-32-1"></span>`

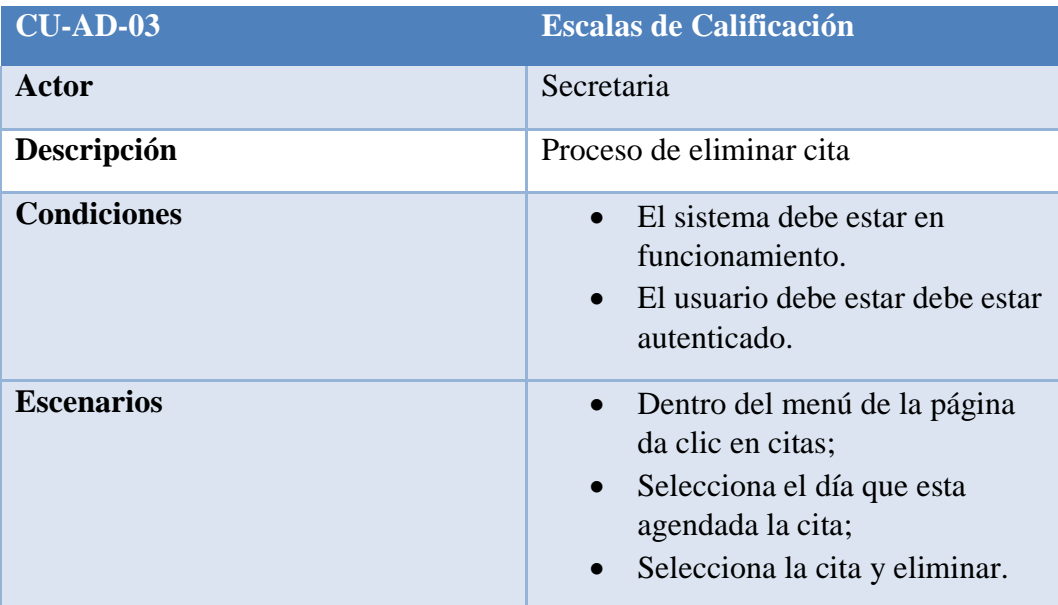

## *Tabla <sup>14</sup> CU-AD-04*

<span id="page-33-0"></span>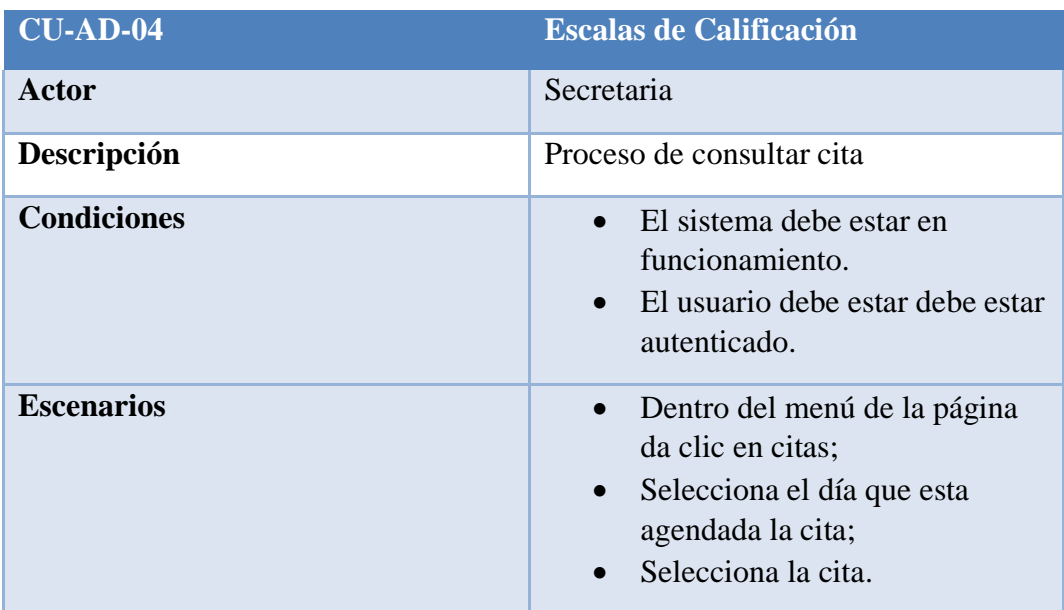

## *Tabla 15 CU-AD-05*

<span id="page-33-1"></span>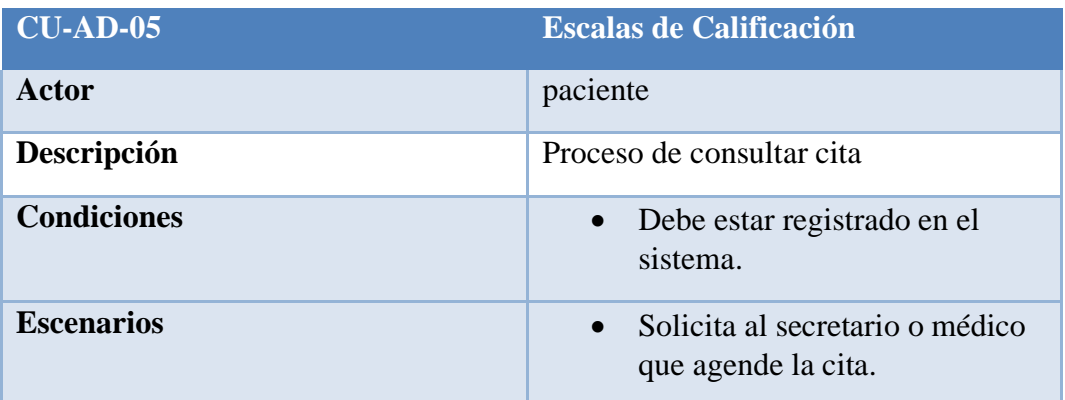

## *Tabla 16 CU-AD-06*

<span id="page-33-2"></span>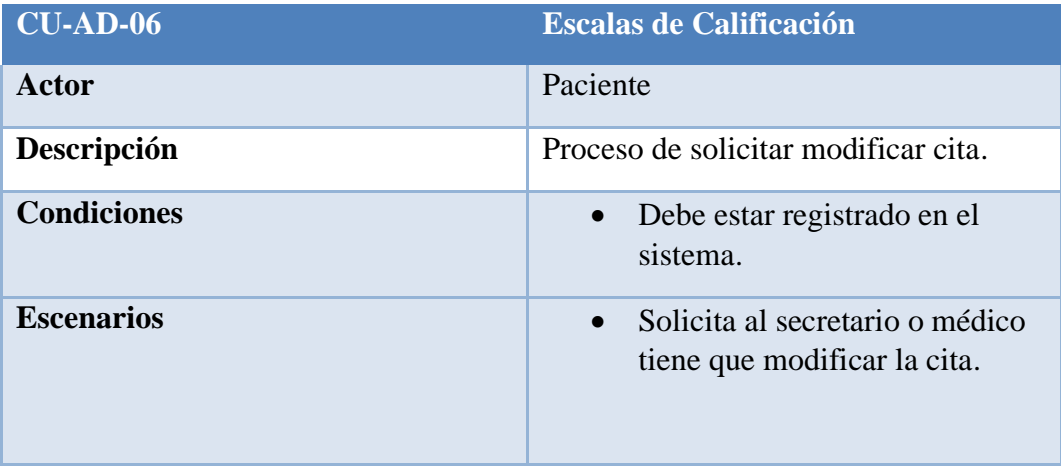

#### *Tabla 17 CU-AD-07*

<span id="page-34-0"></span>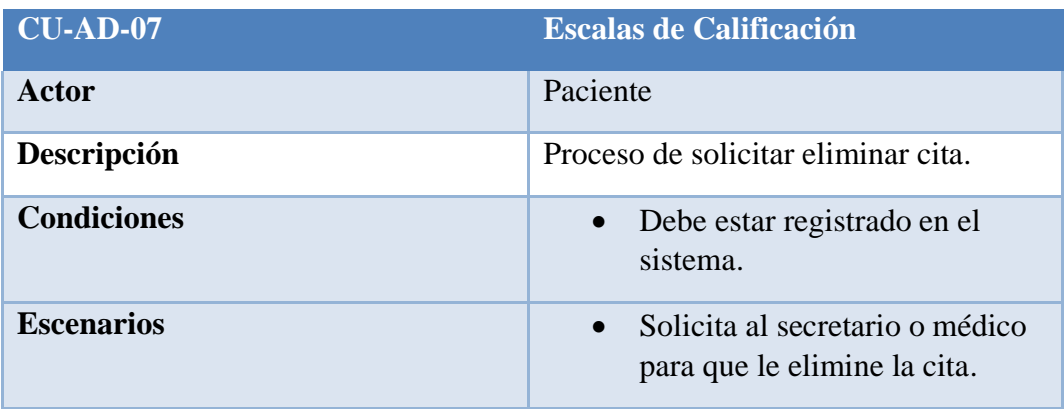

#### *Tabla 18 CU-AD-08*

<span id="page-34-1"></span>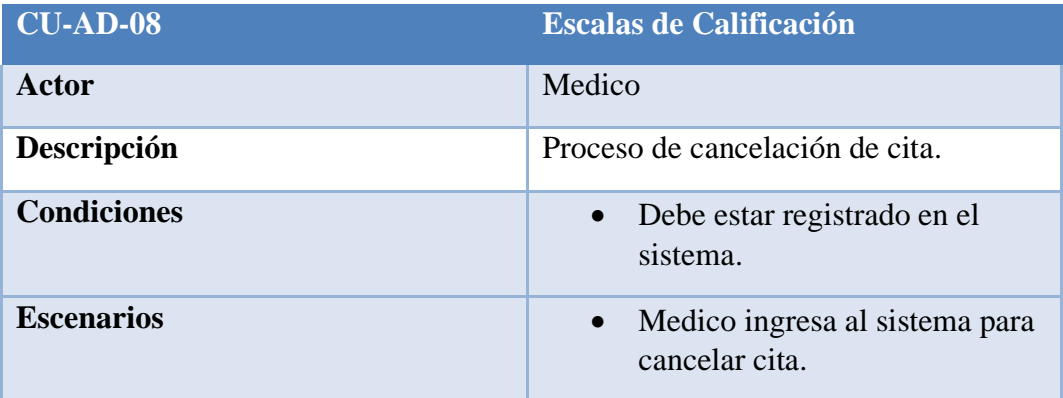

## *Tabla 19 CU-AD-09*

<span id="page-34-2"></span>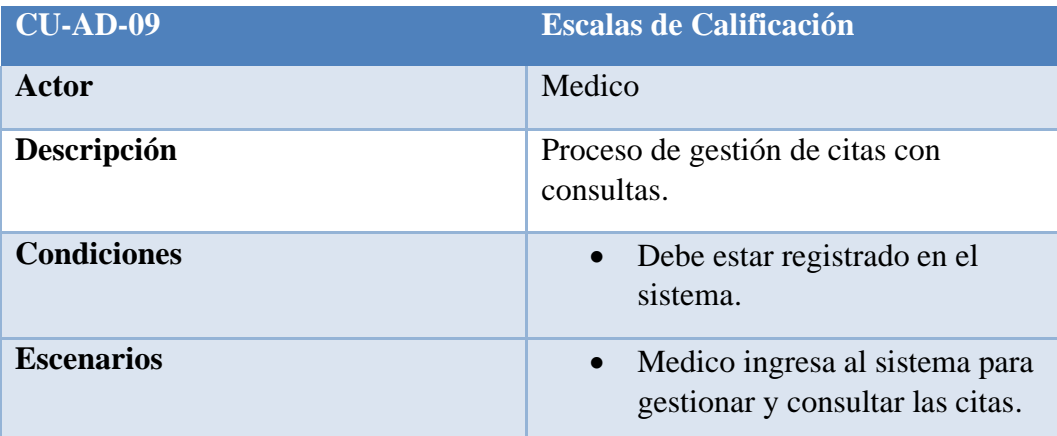

# <span id="page-35-0"></span> **7.3.4.2 Reportería**

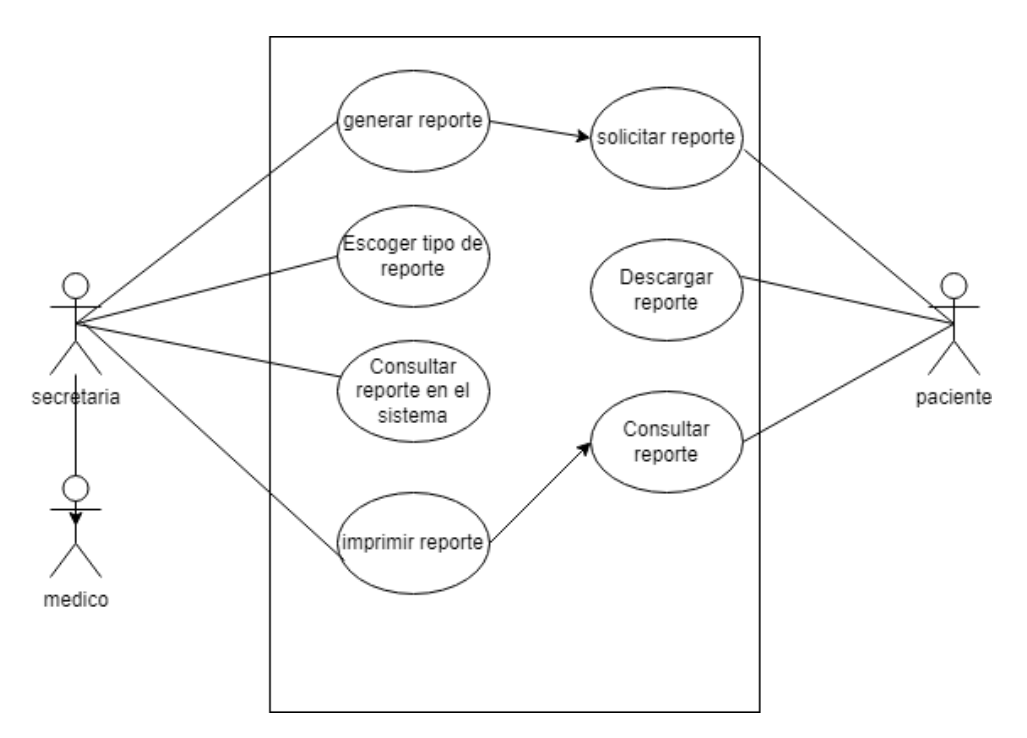

*Ilustración 7 Caso de uso Reporteria*

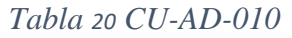

<span id="page-35-2"></span><span id="page-35-1"></span>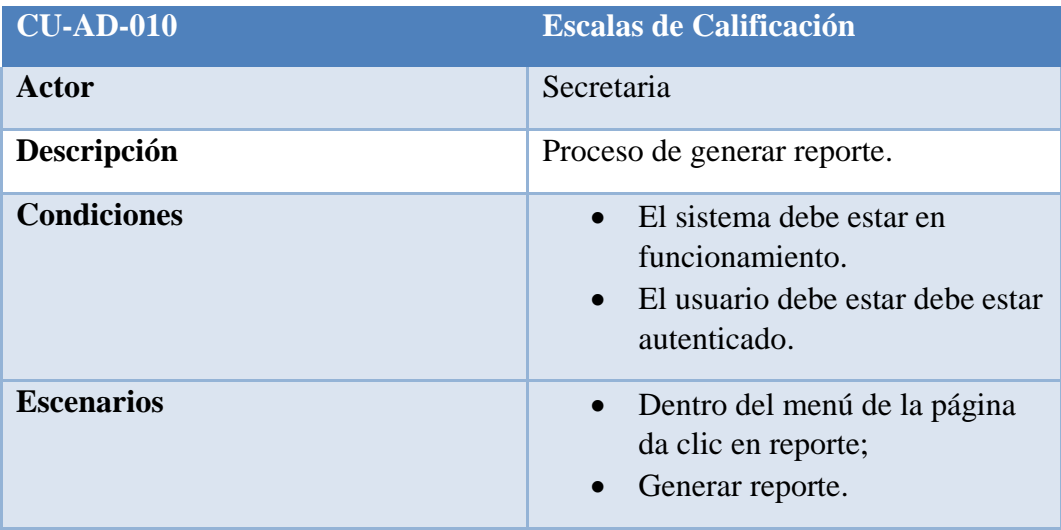
#### *Tabla 21 CU-AD-011*

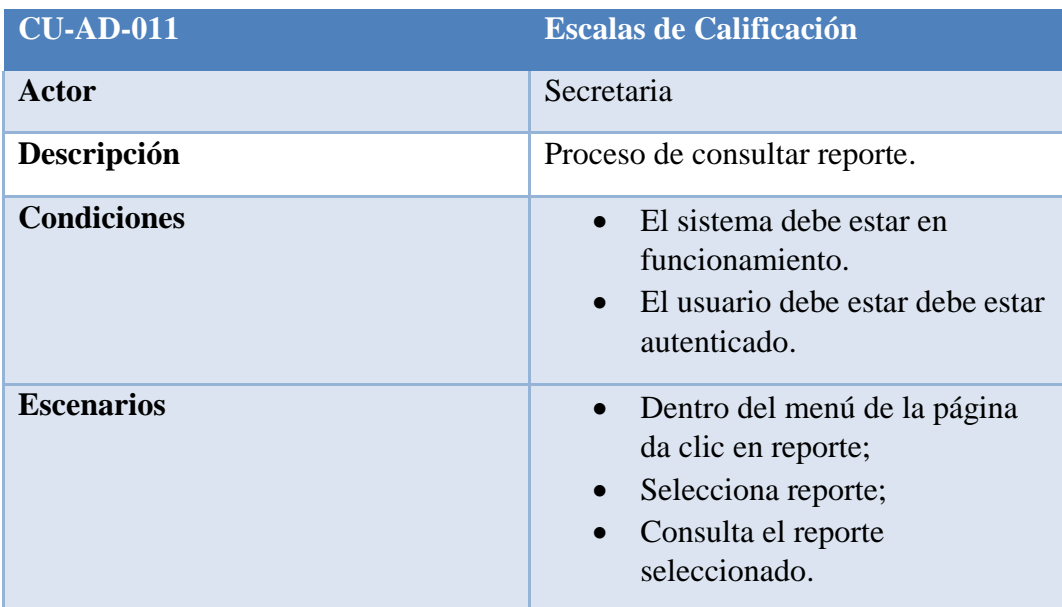

### *Tabla 22 CU-AD-012*

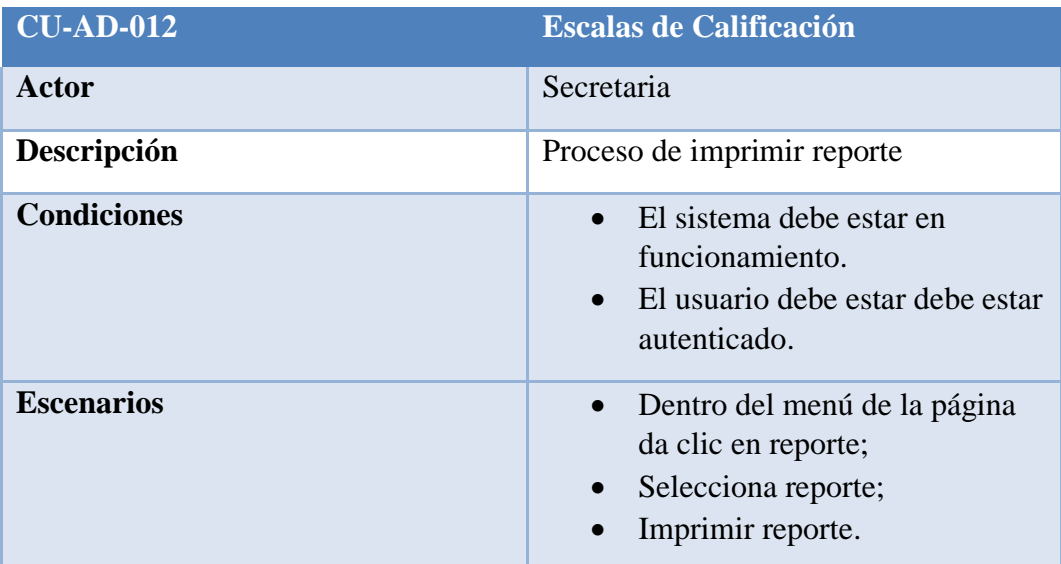

### *Tabla 23 CU-AD-013*

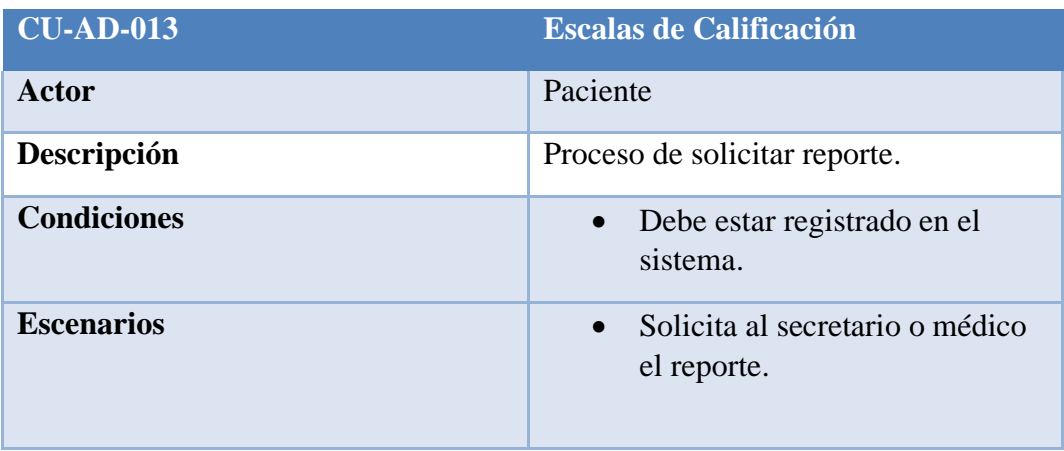

## *Tabla 24 CU-AD-014*

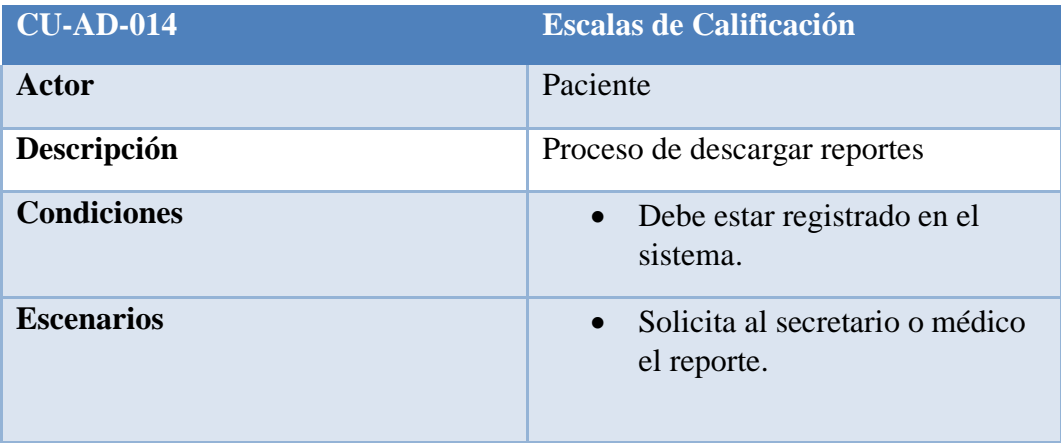

### *Tabla <sup>25</sup> CU-AD-015*

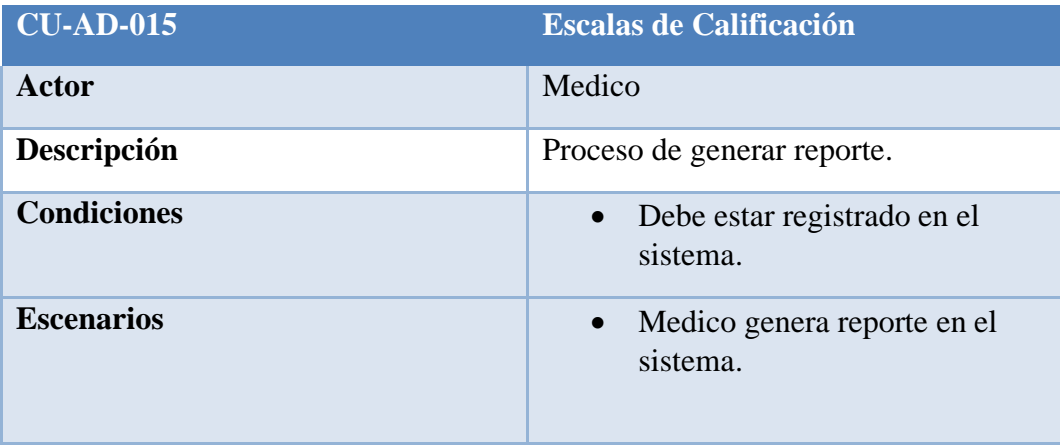

### *Tabla 26 CU-AD-016*

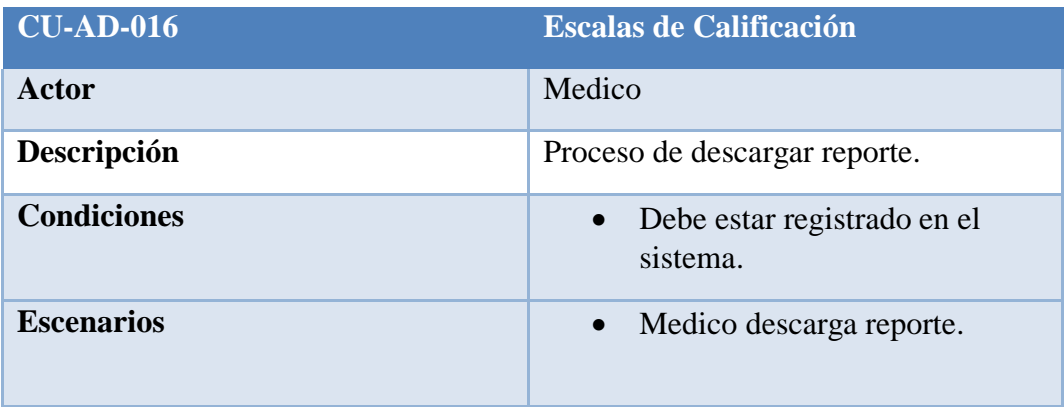

## *Tabla 27 CU-AD-017*

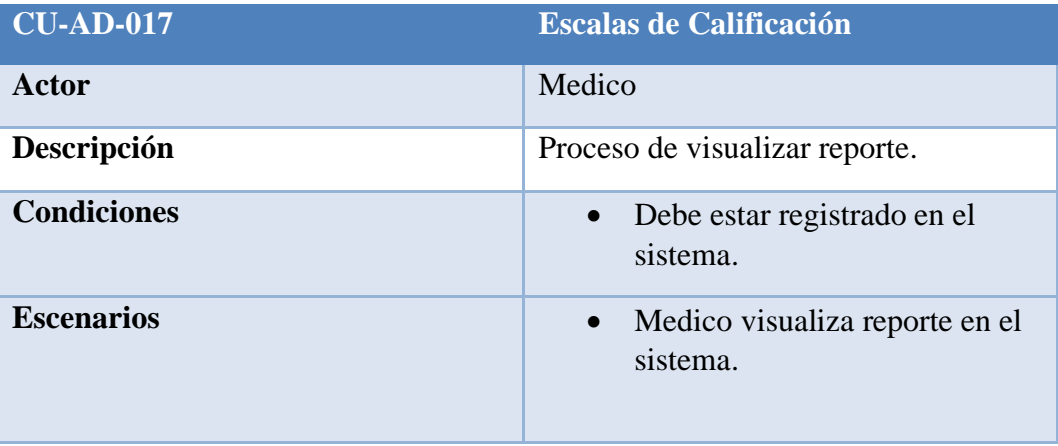

## **7.3.4.3 Facturación**

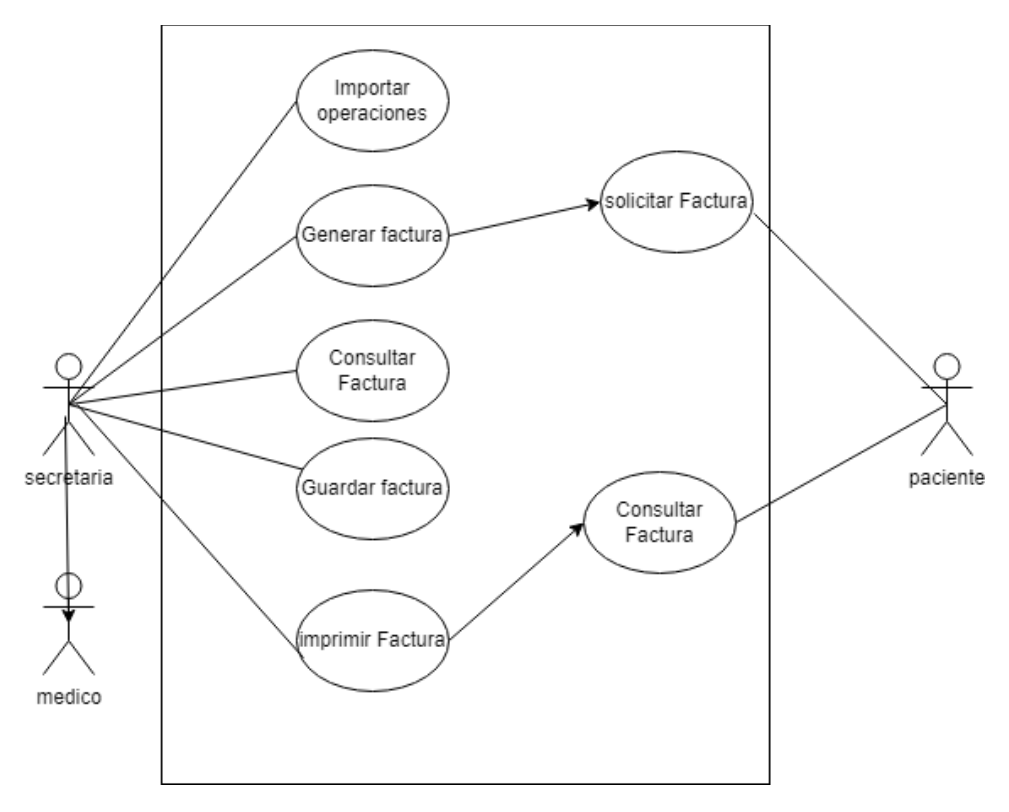

*Ilustración 8 Caso de uso facturación*

#### *Tabla 28 CU-AD-018*

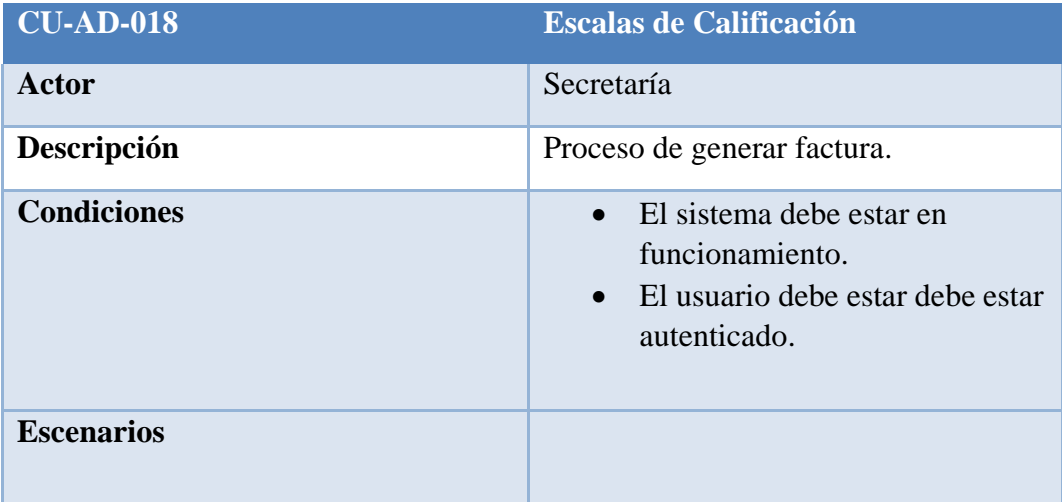

#### *Tabla 29 CU-AD-019*

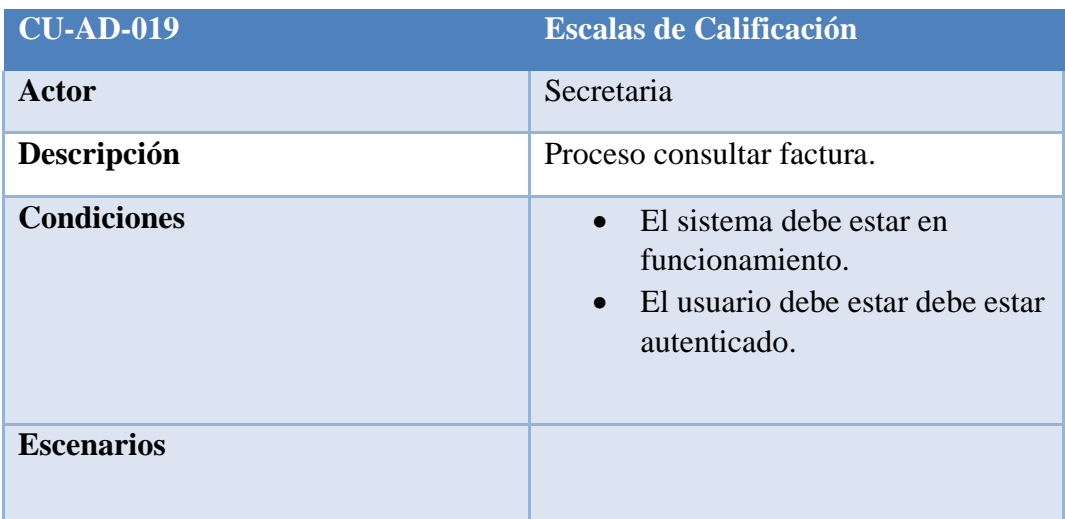

### *Tabla 30 CU-AD-020*

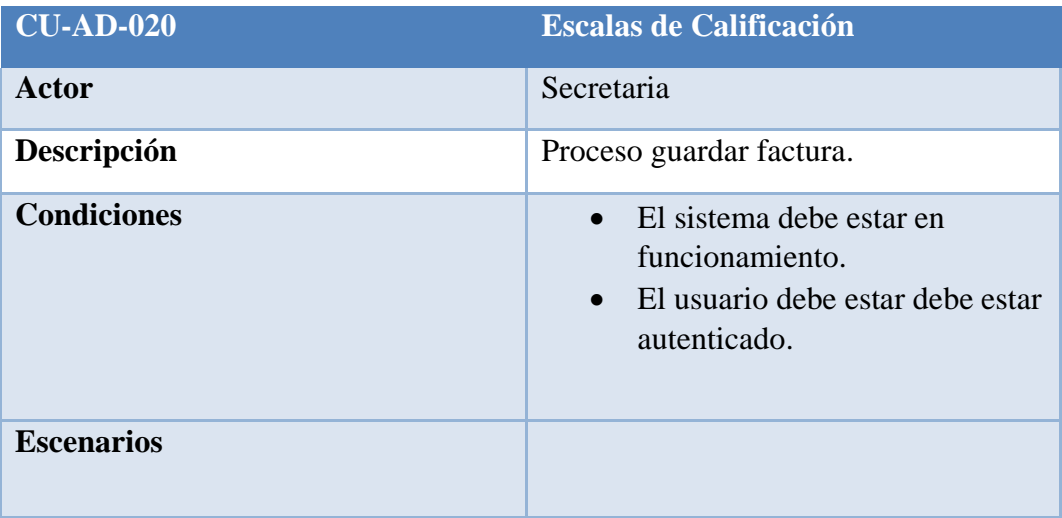

#### *Tabla 31 CU-AD-021*

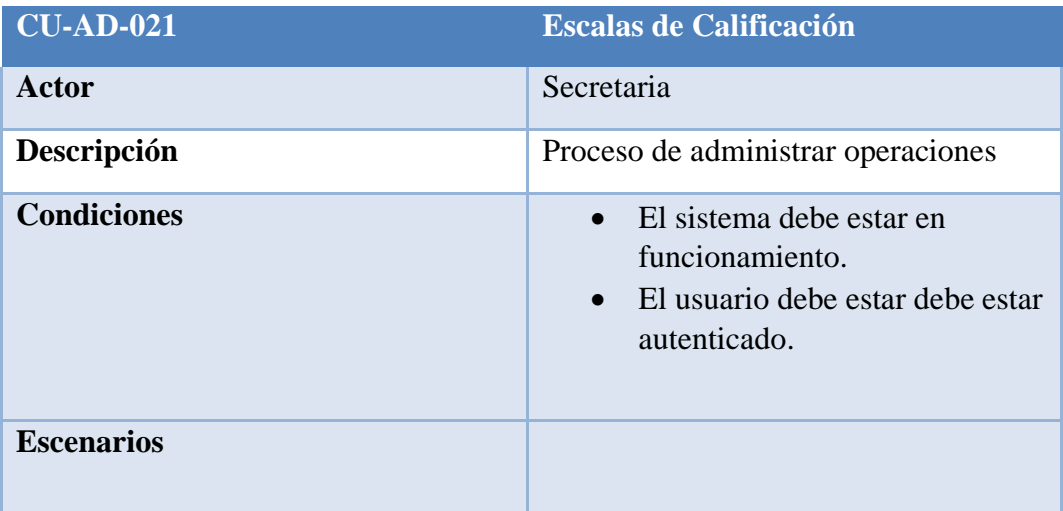

#### *Tabla 32 CU-AD-022*

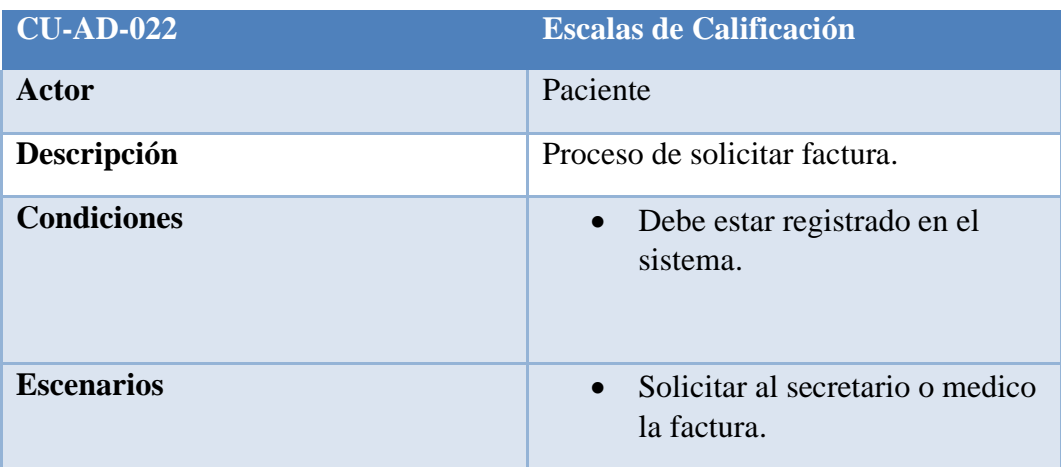

### *Tabla 33 CU-AD-023*

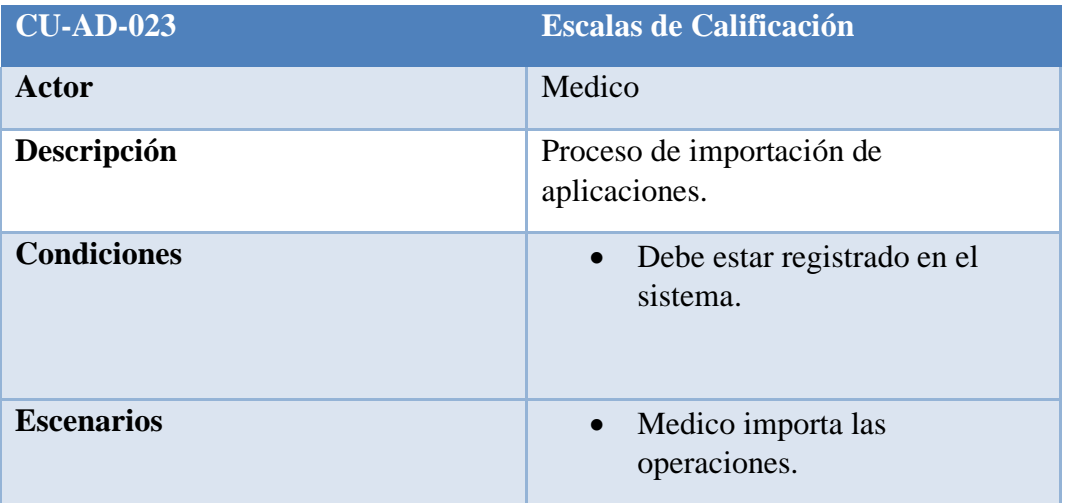

### *Tabla 34 CU-AD-024*

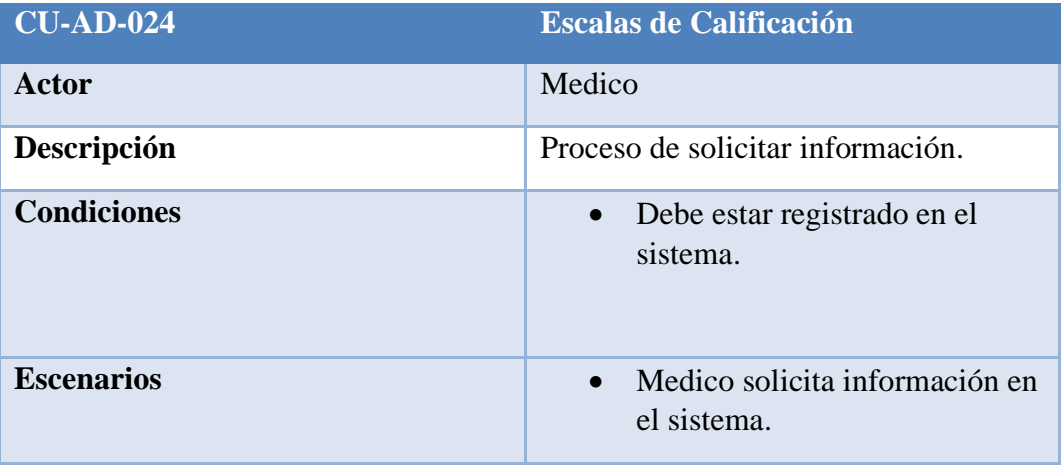

#### *Tabla 35 CU-AD-025*

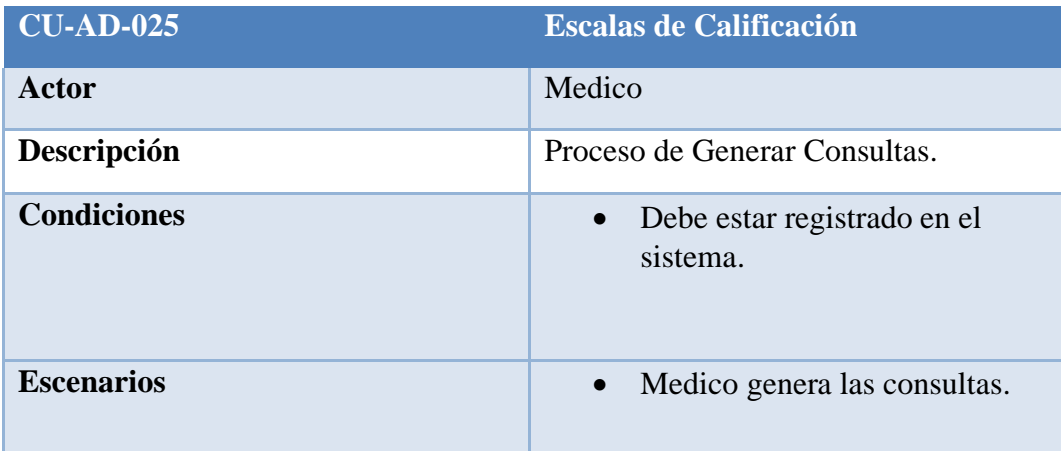

## **7.3.5 Modelo Lógico de la base de datos**

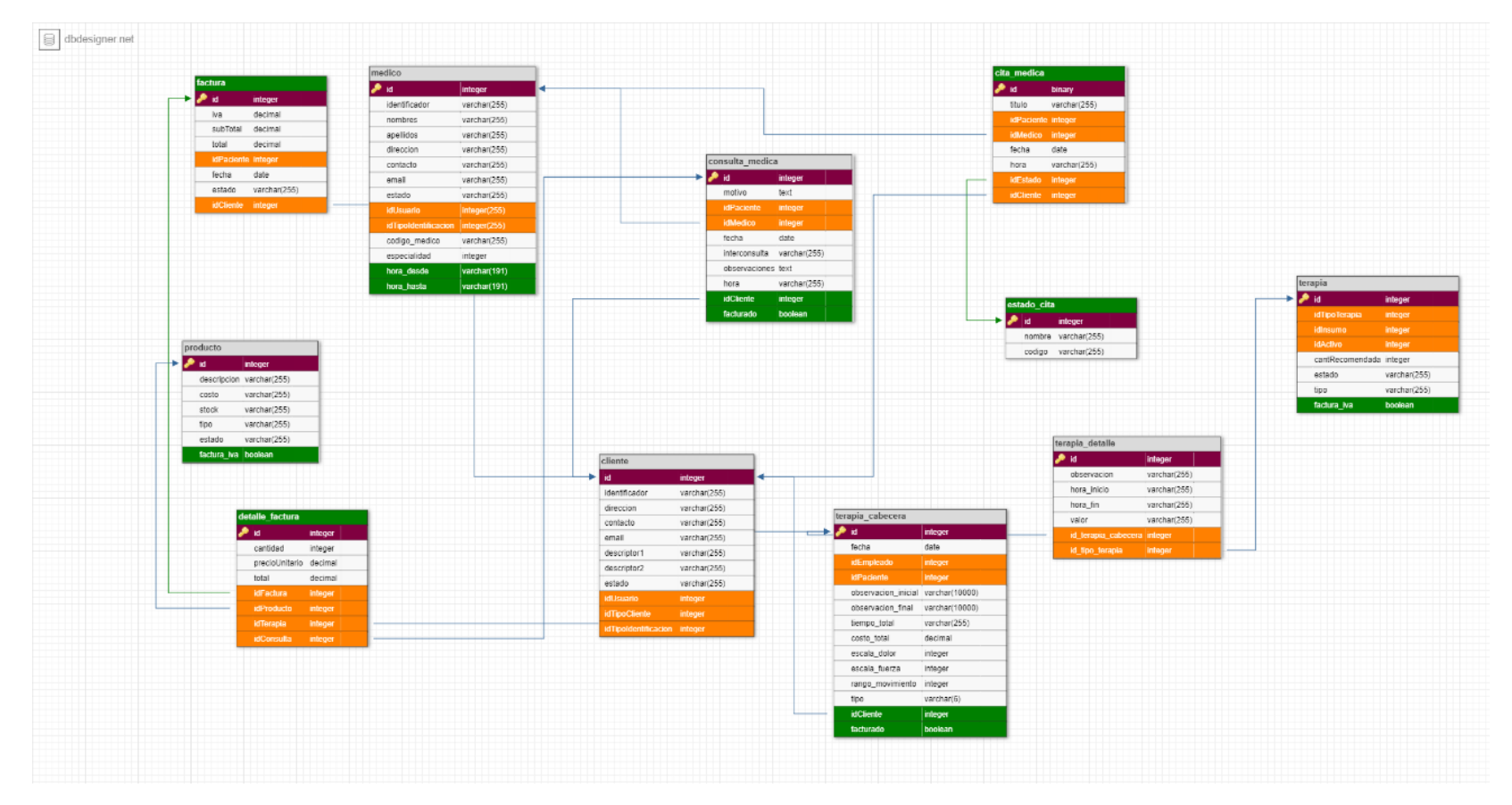

*Ilustración 9 Modelo lógico de la base de datos*

#### **7.4 Estabilización**

Antes de proceder a la implementación se realizaron pruebas para comprobar que todo funcione a lo propuesto en los requerimientos. En caso de que completaran todas las pruebas de manera exitosa, se realizó los cambios necesarios para implementar la aplicación en el ambiente de producción.

#### **7.5 Implantación**

Las pruebas que se realizaron alcanzo la satisfacción que el usuario quería con la interfaz y la funcionalidad de la aplicación. También se evaluó los tiempos de respuesta de la aplicación, específicamente en el caso de la generación de reportes y la integración con el sistema confitico. Para la evaluación se realizaron varias consultas y se compararon los tiempos de respuesta según los diferentes niveles de carga de la aplicación, simulando la carga que puede tener el entorno de producción.

En el caso de los diferentes filtros de aplicación, se realizó pruebas aplicando diferentes rangos y comprobando que los resultados que devuelva la aplicación estén acordes a los filtros especificados. Con estas pruebas se buscó asegurar que el usuario únicamente obtenga los detalles que desea.

## **8. Resultados**

### *Tabla 36 Resultados*

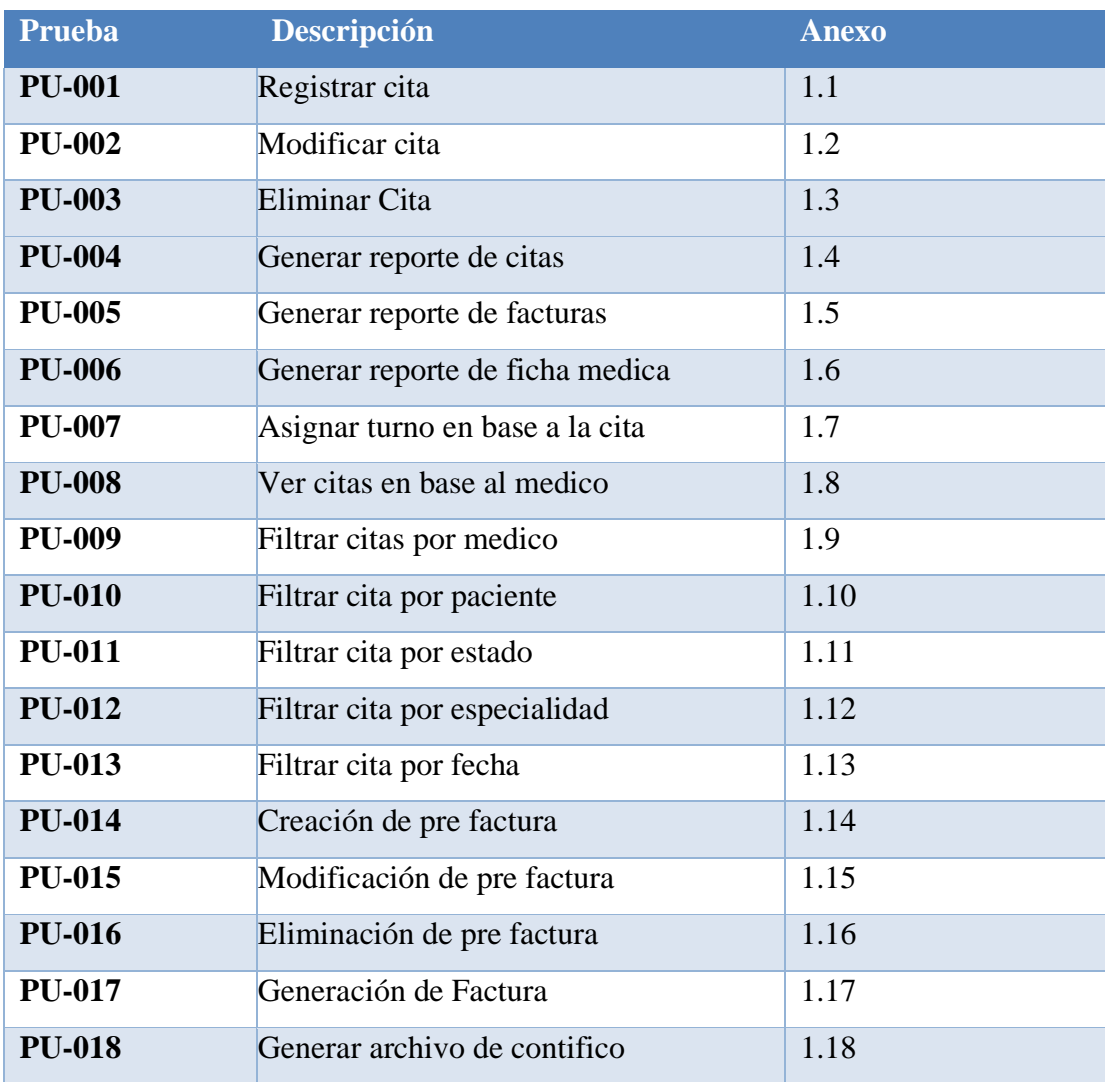

# **8.1Resultado de pruebas**

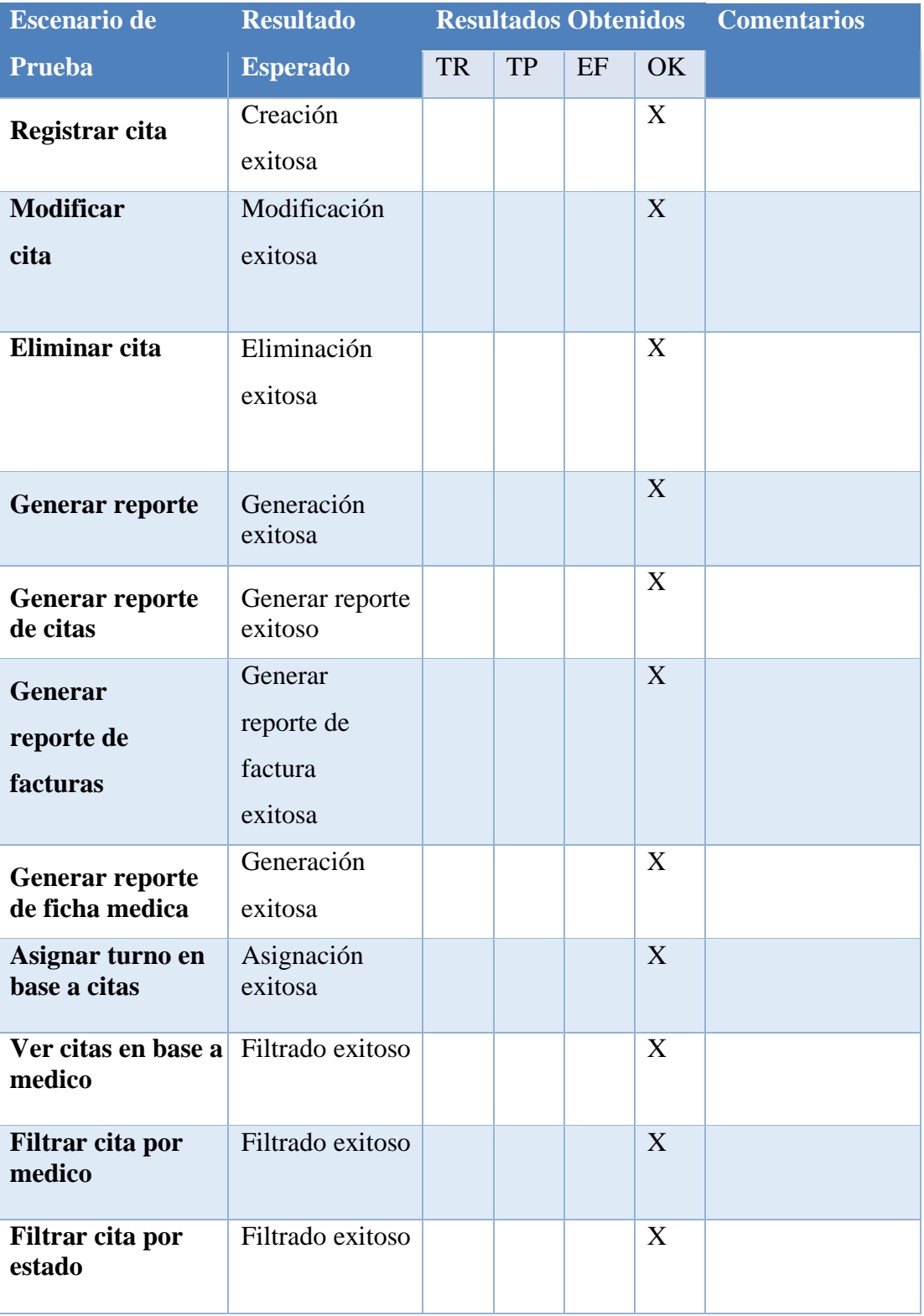

## *Tabla 37 Resultados de prueba*

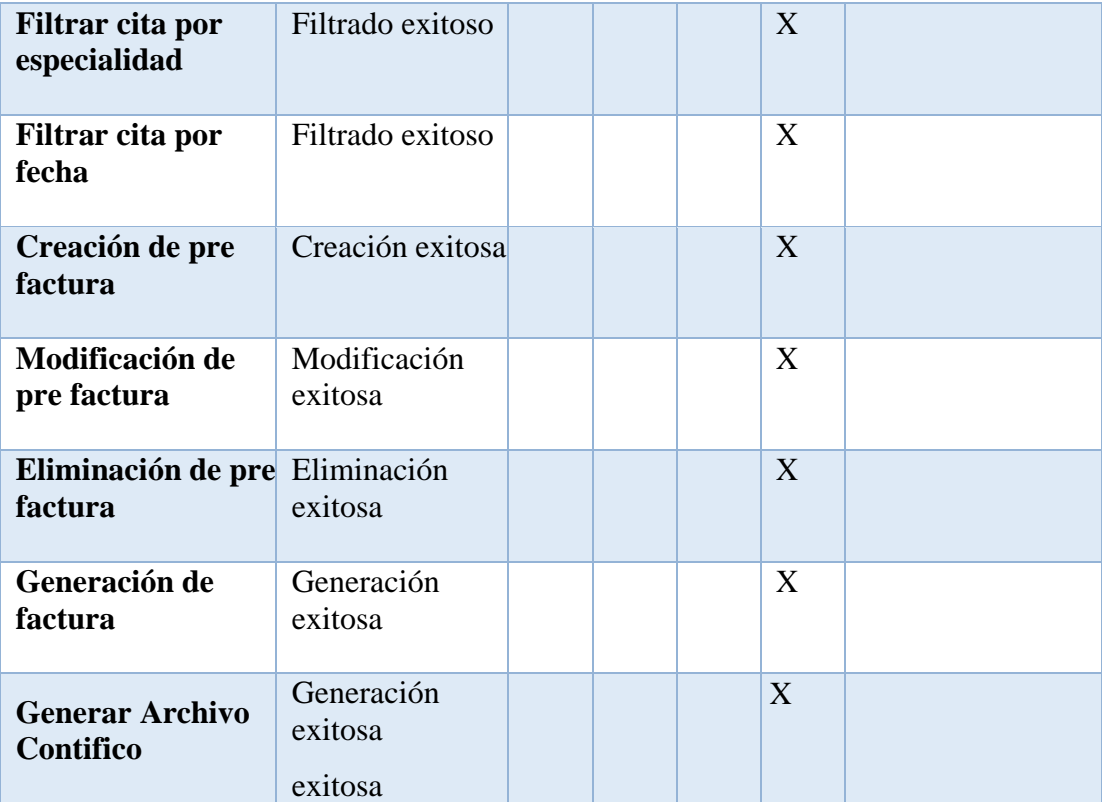

#### **9. Cronograma y actividades a desarrollar**

*Tabla Cronograma38 de actividades*

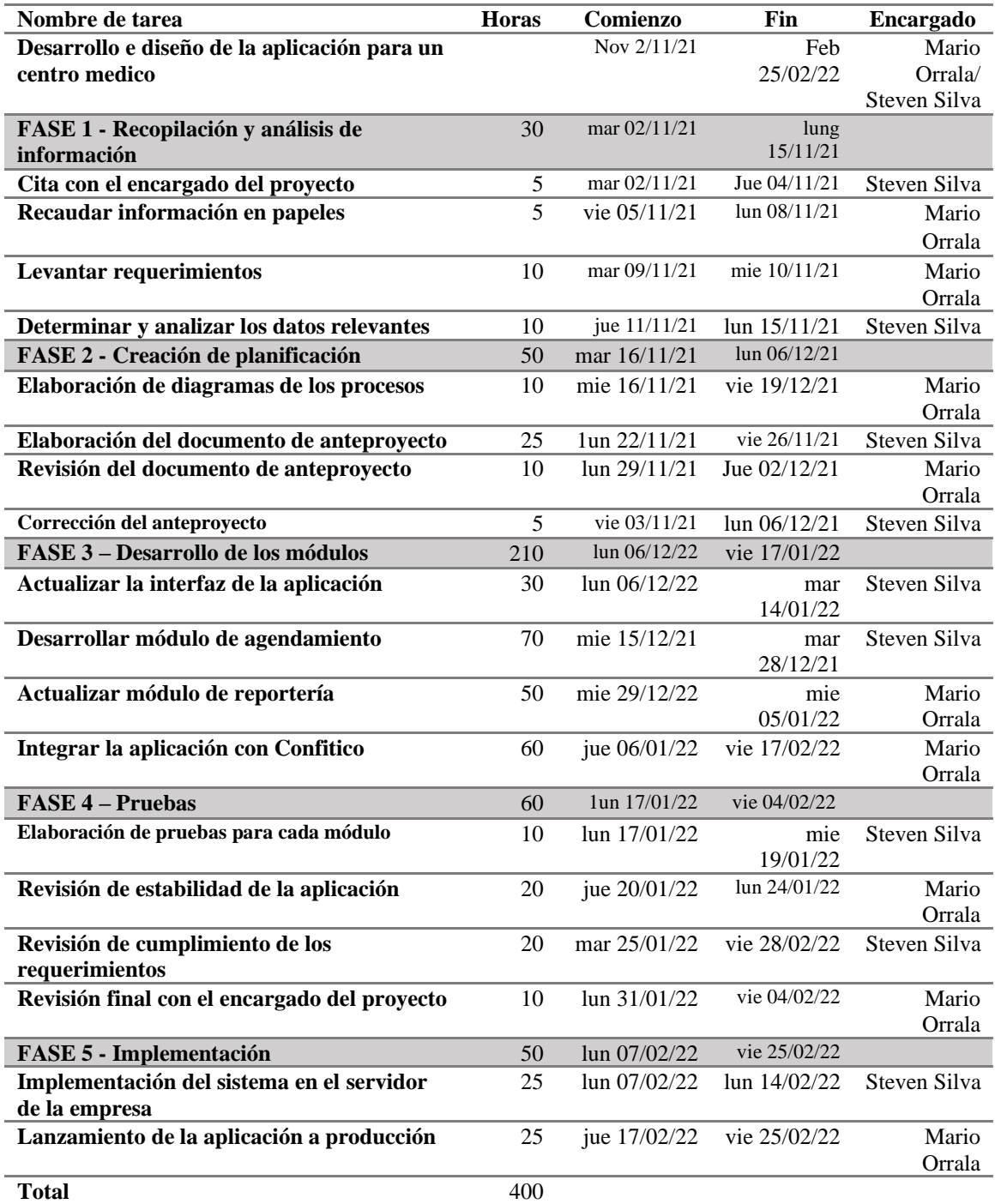

### **10. Presupuesto**

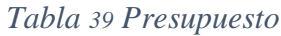

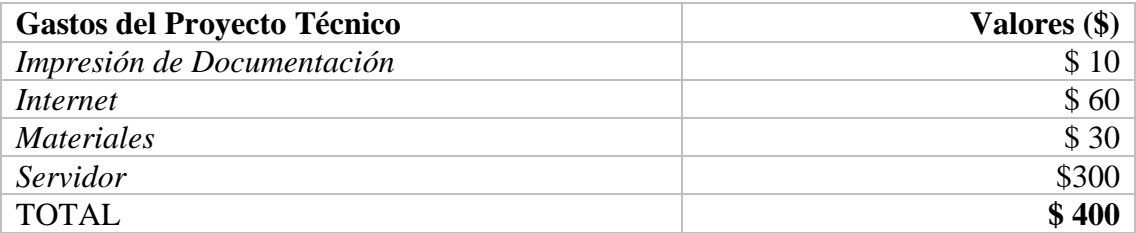

#### **11. Conclusiones**

A partir de la modificación de la interfaz gráfica se logró brindar una mejor experiencia a los usuarios, implementando un diseño nuevo, cambiando los iconos y reorganizando el menú de la aplicación.

Se implementaron módulos de facturación electrónica para controlar las actividades comerciales y gestionar los productos, además de implementar el sistema contable Contifico.

Se actualizo el módulo de Reportería para brindar un reporte más detallado y de mayor utilidad al usuario, cambiando el diseño del reporte e incorporando imágenes con referencia a las consultas realizadas.

Se llevo a cabo un módulo de agendamiento de citas para que el usuario pueda reservar las consultas con el médico que elija, llevando un control de las citas, vinculando el agendamiento con la generación de turno, permitiendo al usuario, especificar los detalles de las citas como: especialista, fecha y hora, entre otros.

### **12. Recomendaciones**

Para el usuario se sugiere que al ingresar al sistema establezca sus datos correctamente para evitar confusiones y una mala atención.

Por parte del administrador se recomendaría que al generar una cita tener control en el estado de la misma para evitar realizar modificación además de llevar un control de los pagos del servicio adquirido llamado Contifico.

#### **13. Referencias bibliográficas**

- 1. C. Rong, W. Bin and Y. Chandu, "Design of Heterogeneous Data SQL Access Scheme Based on PostgreSQL," *2019 3rd International Conference on Electronic Information Technology and Computer Engineering (EITCE)*, 2019, pp. 1520- 1524, Doi: 10.1109/EITCE47263.2019.9094863.
- 2. Yadav, N., Rajpoot, D. S., & Dhaka, S. K. (2019, November). Laravel: a php framework for e-commerce website. In *2019 Fifth International Conference on Image Information Processing (ICIIP)* (pp. 503-508). IEEE.
- 3. Griffin J. (2021) Introduction to Laravel. In: *Domain-Driven Laravel*. Après, Berkeley, CA.
- 4. Casado Vara, R. (2019). Introducción a HTML. En, Pinzón Trejos, Cristina (ed.), Vara extracción and representación (Congreso Iberoamericano de Filosofía de la Ciencia y la Tecnología (4o. 2017. Salamanca, España). Salamanca: Ediciones Universidad de Salamanca, pp. 279-506
- 5. B. Xu and Y. Liao, "The Online Exam System Research Based on the MVC Framework," *2021 IEEE 4th Advanced Information Management, Communicates, Electronic and Automation Control Conference (IMCEC)*, 2021, pp. 2179-2183, Doi: 10.1109/IMCEC51613.2021.9482049.
- 6. Orozco Escandón, M*. Estudio comparativo del Bootstrap clásico y suavizado* (Bootstrap tesis, Uniandes).
- 7. Temer, B. (2017). Responsive web application using Bootstrap and Foundation: Comparing Bootstrap and Foundation Frontend Frameworks.
- 8. Lomas Barzallo, L. R. (2017). Análisis y diseño de una aplicación web que permita evaluar los procesos de software basados en la metodología ms.
- 9. Crisóstomo Alvarado, E. E. (2020). SISTEMA DE CONTROL DE INVENTARIO Y LA RENTABILIDAD DE LA EMPRESA "BARZA INGENIERÍA Y CONSTRUCCIÓN SAC"-2019.
- 10. Puerto Velásquez, N. R. (2019). Ventajas más comunes en la implementación de escomerse que deben conocer las empresas en Colombia.
- 11. Danny, A. R. A., & Denisse, G. P. D. (2017). *Implementación de un aplicativo móvil Android, para agendar cita médica en el Dispensario Sagrada Familia en la Ciudad de Guayaquil* (Doctoral disertación, Universidad De Guayaquil.

Facultad De Ciencias Matemáticas Y Físicas. Carrera De Ingeniería En Sistemas Computacionales).

- 12. Álvarez, Y. L., Sacan, M. J., & Castro, D. D. (2017, June). La facturación electrónica en las microempresas ante la Administración tributaria. In *Conferencie Procedimos* (Vol. 1, No. 1).
- 13. Ramírez, J., Oliva, N., & Andino, M. (2018). Facturación electrónica en *Ecuador: Evaluación de impacto en el cumplimiento tributario*. Inter-American Procedimos Bank.
- 14. Barrientos Felipa, P. (2017). Marketing+ internet= e-comerse: oportunidades y desafíos. *Revista Finanzas y Política Económica*, *9*(1), 41-56.
- 15. C. (2021, 1 diciembre). *Con tífico: El sistema contable del Ecuador - Facturación Electrónica*. Con tífico. Recuperado 3 de diciembre de 2021, de <https://contifico.com/>

## **ANEXOS CASO DE PRUEBA**

# **ANEXO 1.1. Registrar cita**

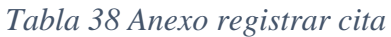

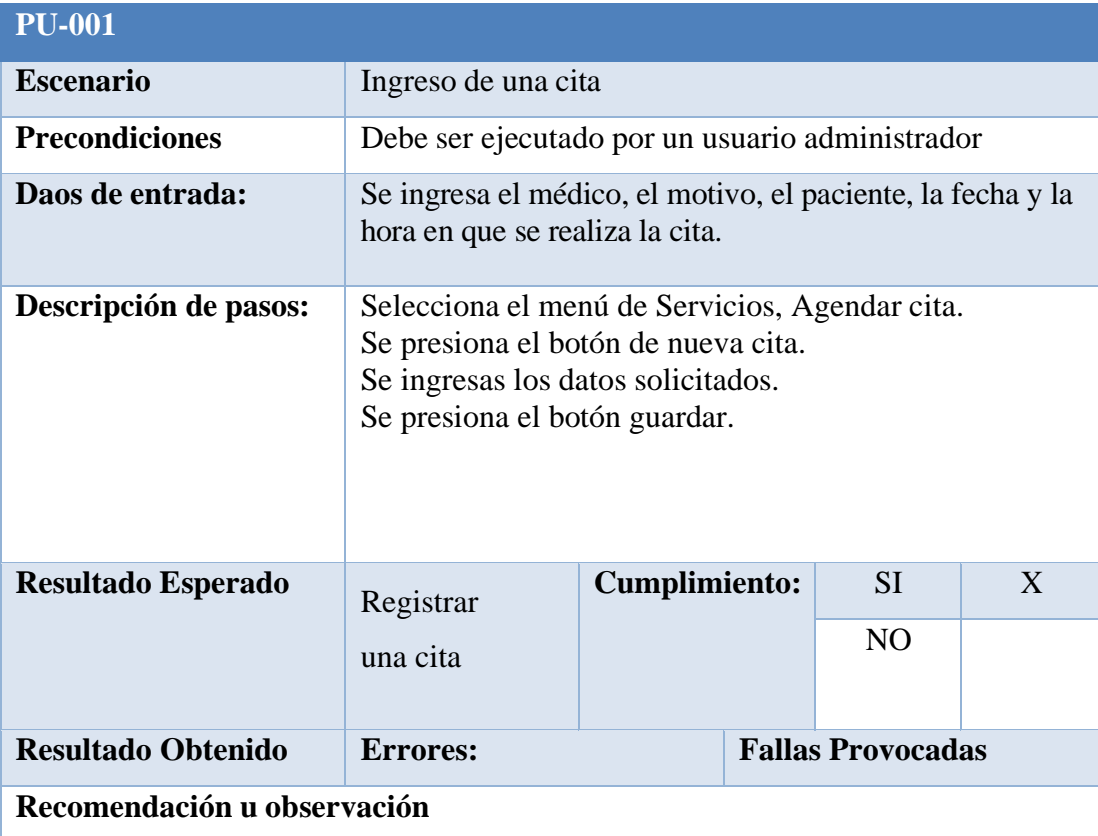

## **ANEXO 1.2. Modificar cita**

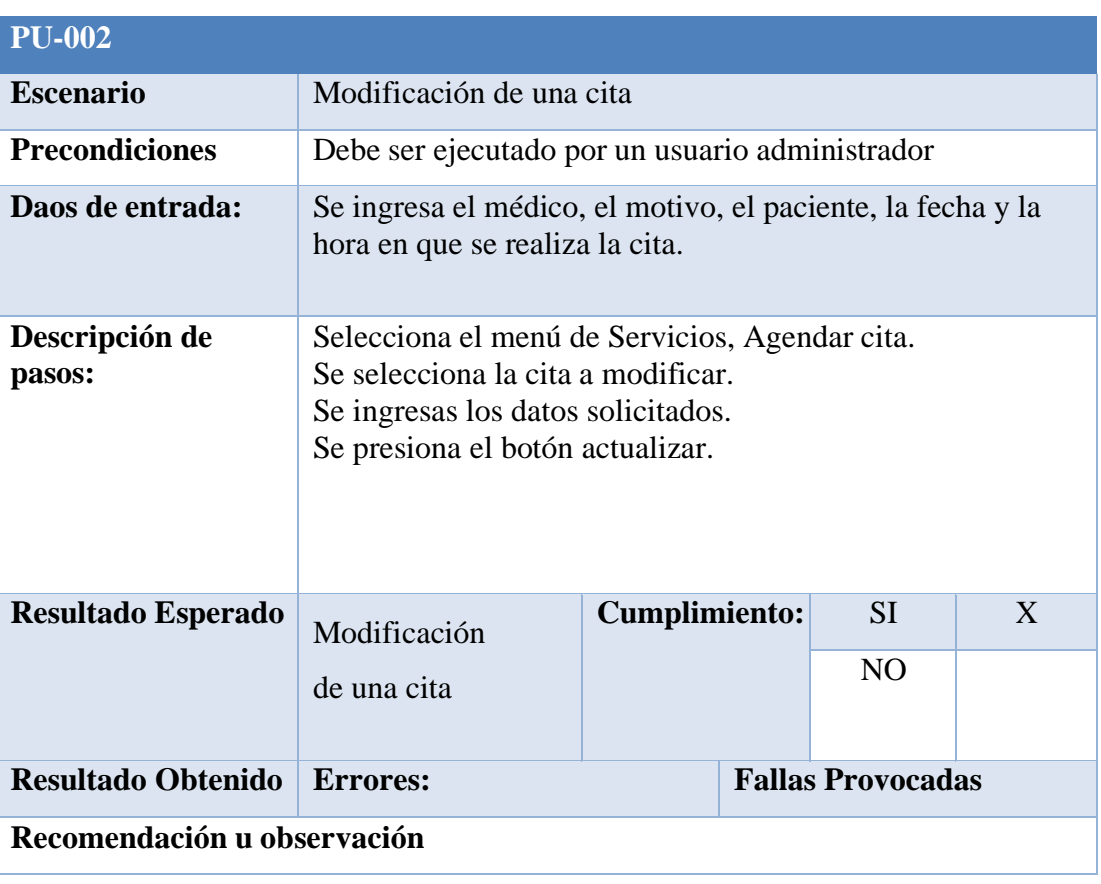

## *Tabla 39 Anexo Modificar cita*

## **ANEXO 1.3. Eliminar Cita**

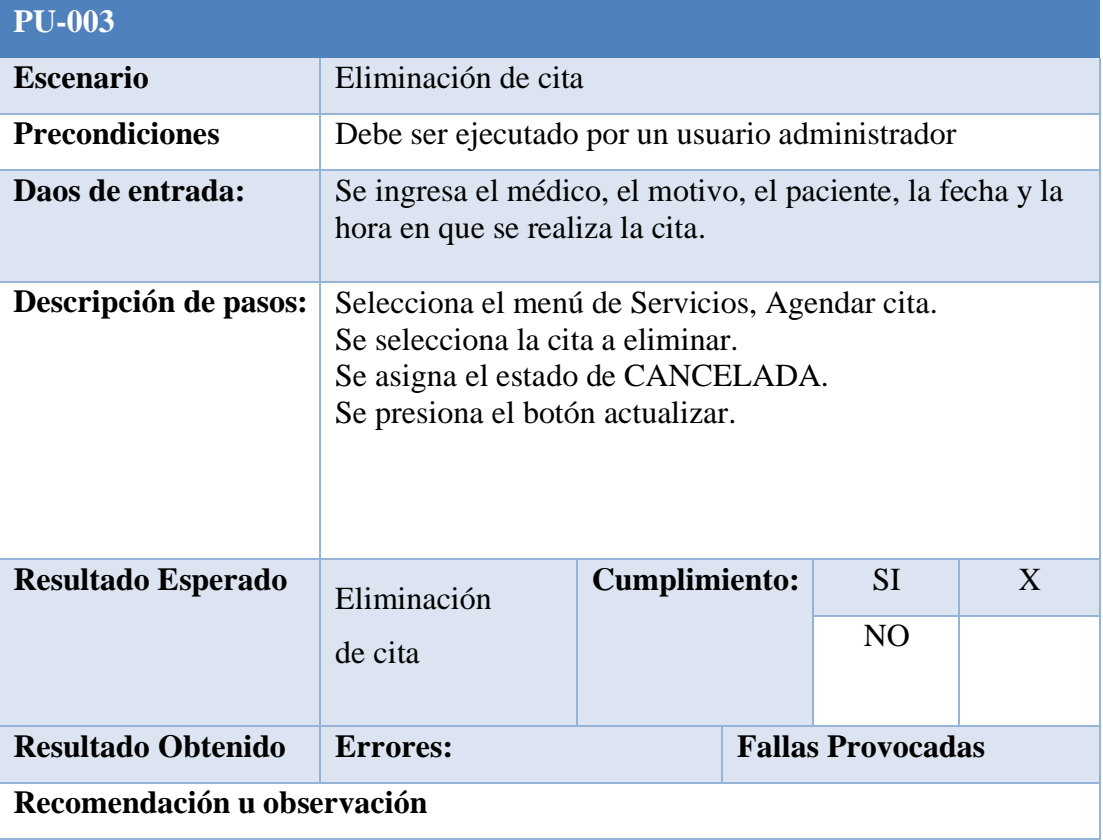

### *Tabla 40 Anexo eliminar cita*

# **ANEXO 1.4. Generar reporte de citas**

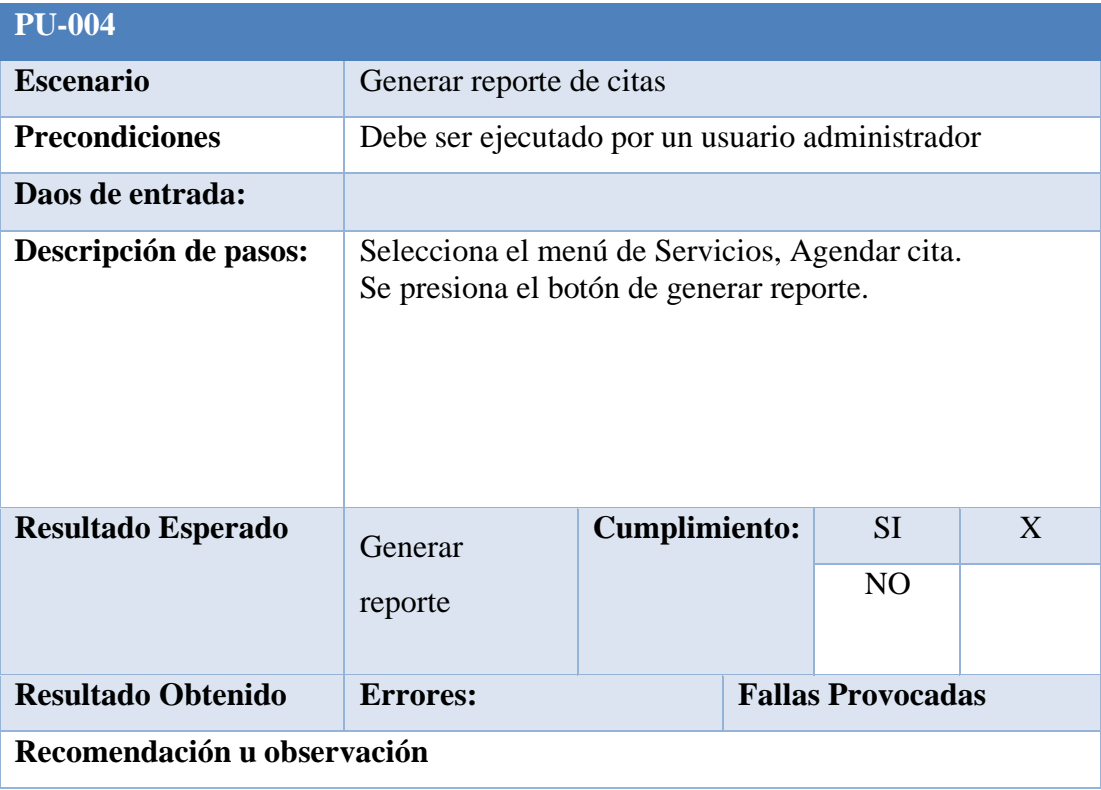

## *Tabla 41 Anexo40 Generar reporte*

# **ANEXO 1.5. Generar reporte de facturas**

| <b>PU-005</b>               |                                                                                                    |               |                          |                |   |  |  |
|-----------------------------|----------------------------------------------------------------------------------------------------|---------------|--------------------------|----------------|---|--|--|
| <b>Escenario</b>            | Generar reporte de factura                                                                                                    |               |                          |                |   |  |  |
| <b>Precondiciones</b>       | Debe ser ejecutado por un usuario administrador                                                                                                    |               |                          |                |   |  |  |
| Daos de entrada:            | En caso de ser necesario, se selecciona que facturas se<br>quieren generar únicamente.                                                                                           |               |                          |                |   |  |  |
| Descripción de pasos:       | Selecciona el menú de Facturación, Generar factura.<br>Se elige un rango de fechas para el listado.<br>Se presiona el botón filtrar.<br>Se presiona el botón de generar reporte. |               |                          |                |   |  |  |
| <b>Resultado Esperado</b>   | Generar                                                                                                    | Cumplimiento: |                          | SI.            | X |  |  |
|                             | reporte de                                                                                                    |               |                          | N <sub>O</sub> |   |  |  |
|                             | factura                                                                                                    |               |                          |                |   |  |  |
| <b>Resultado Obtenido</b>   | <b>Errores:</b>                                                                                                    |               | <b>Fallas Provocadas</b> |                |   |  |  |
| Recomendación u observación |                                                                                                    |               |                          |                |   |  |  |

*Tabla 42 Anexo generar reporte facturas*

# **ANEXO 1.6. Generar reporte de ficha medica**

| <b>PU-006</b>               |                                                                                                    |                      |                          |                |   |  |  |
|-----------------------------|----------------------------------------------------------------------------------------------------|----------------------|--------------------------|----------------|---|--|--|
| <b>Escenario</b>            | Generar reporte de ficha medica                                                                                                    |                      |                          |                |   |  |  |
| <b>Precondiciones</b>       | Debe ser ejecutado por un usuario administrador                                                                                                    |                      |                          |                |   |  |  |
| Daos de entrada:            | Se ingresa el paciente, el rango de fechas de servicios y<br>se selecciona que servicios se desea que aparezcan en el<br>reporte.                                                                                                    |                      |                          |                |   |  |  |
| Descripción de pasos:       | Selecciona el menú de Servicios, Ficha médica.<br>Se ingresa el nombre o cedula del paciente.<br>Se ingresa un rango de fechas para el reporte.<br>Se marca los servicios que aparecerán en el reporte.<br>Se presiona el botón Generar Ficha. |                      |                          |                |   |  |  |
| <b>Resultado Esperado</b>   | Generación<br>de reporte                                                                                                    | <b>Cumplimiento:</b> |                          | <b>SI</b>      | X |  |  |
|                             |                                                                                                    |                      |                          | N <sub>O</sub> |   |  |  |
| <b>Resultado Obtenido</b>   | <b>Errores:</b>                                                                                                    |                      | <b>Fallas Provocadas</b> |                |   |  |  |
| Recomendación u observación |                                                                                                    |                      |                          |                |   |  |  |

*Tabla 43 Anexo Generar reporte ficha medica*

# **ANEXO 1.7. Asignar turno en base a la cita**

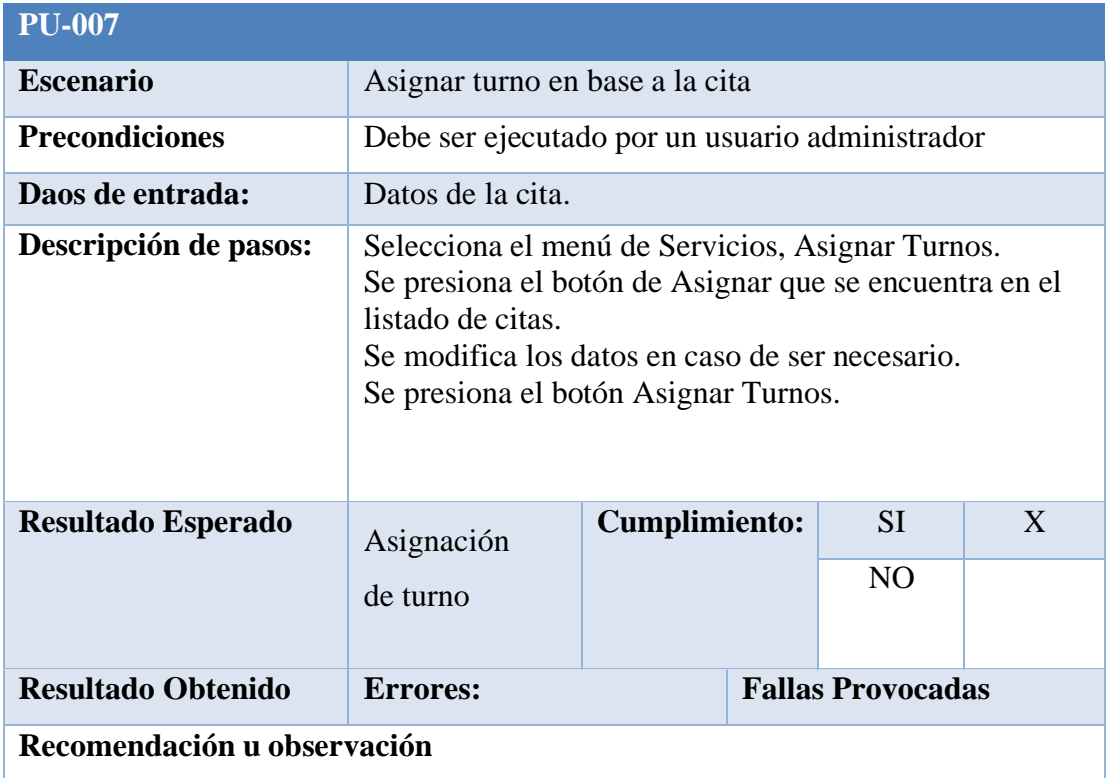

## *Tabla 44 Anexo asignar turno en base a la cita*

## **ANEXO 1.8. Ver citas en base al medico**

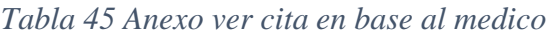

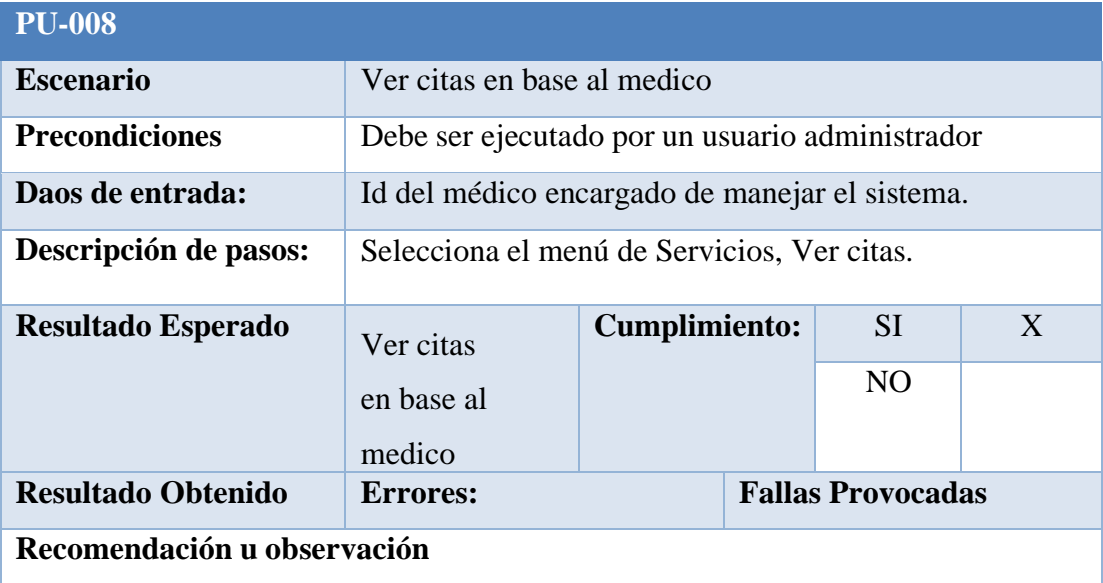

# **ANEXO 1.9. Filtrar citas por medico**

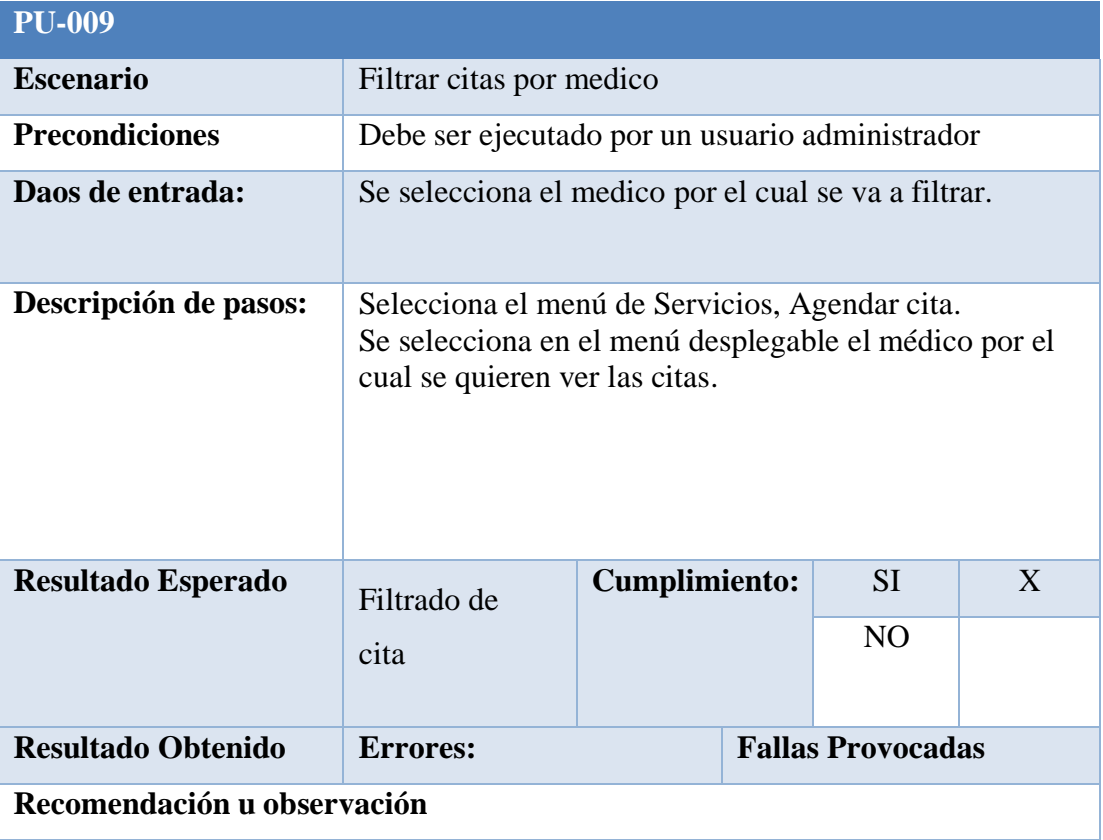

## *Tabla 46 Anexo Filtrar cita por medico*

# **ANEXO 1.10. Filtrar cita por estado**

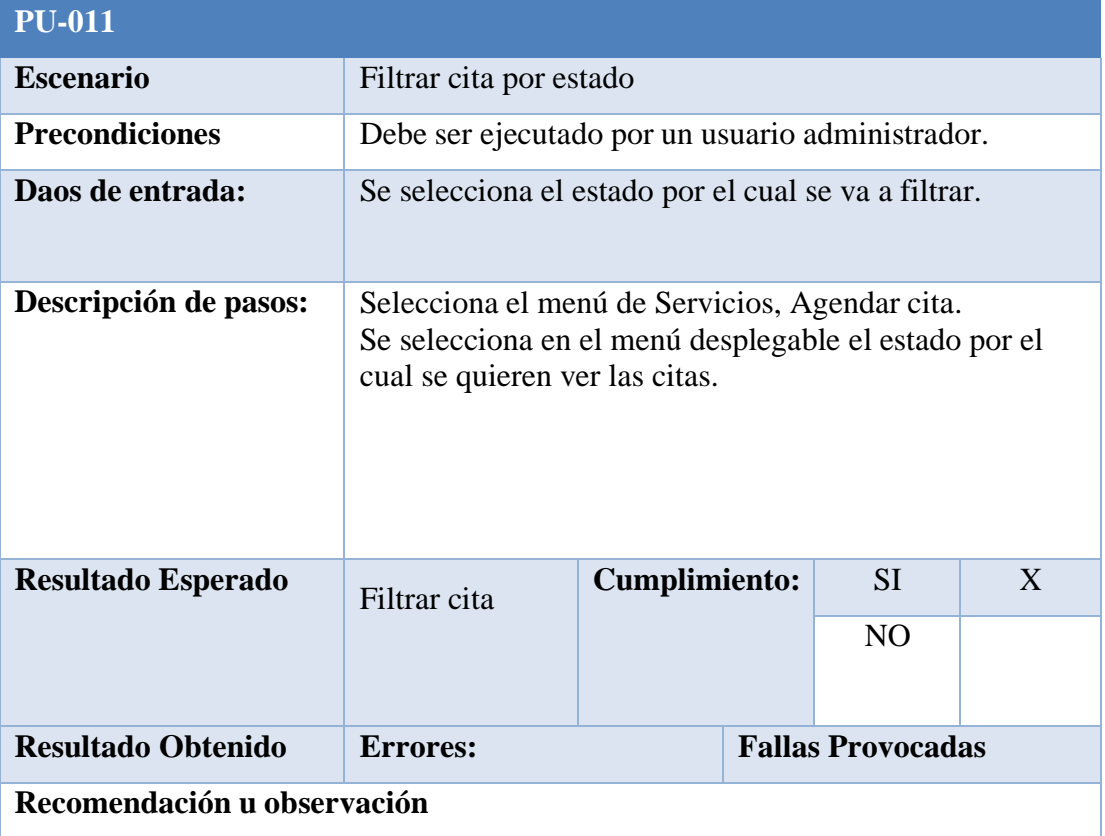

## *Tabla 47 Anexo filtrar cita por estado*

# **ANEXO 1.11. Filtrar cita por especialidad**

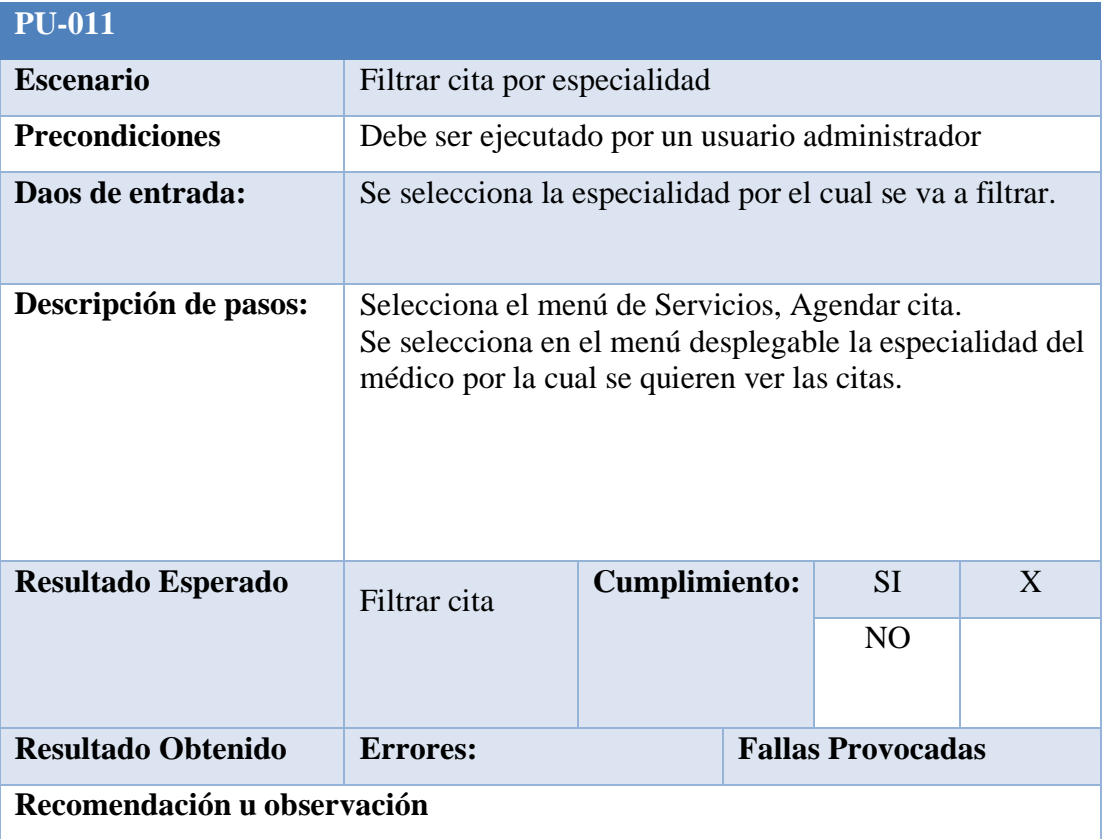

## *Tabla 48 Anexo filtrar cita por especialidad*

# **ANEXO 1.12. Filtrar cita por fecha**

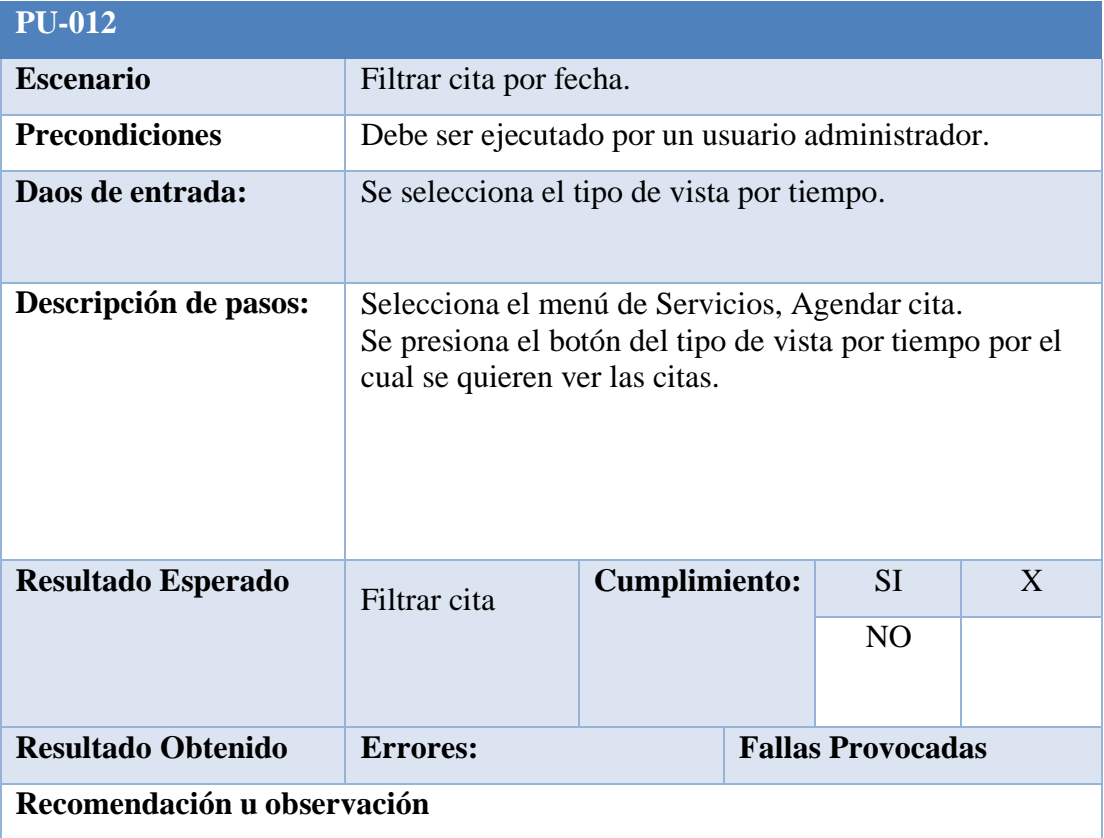

## *Tabla 49 Anexo filtrar cita por fecha*

# **ANEXO 1.13. Creación de pre factura**

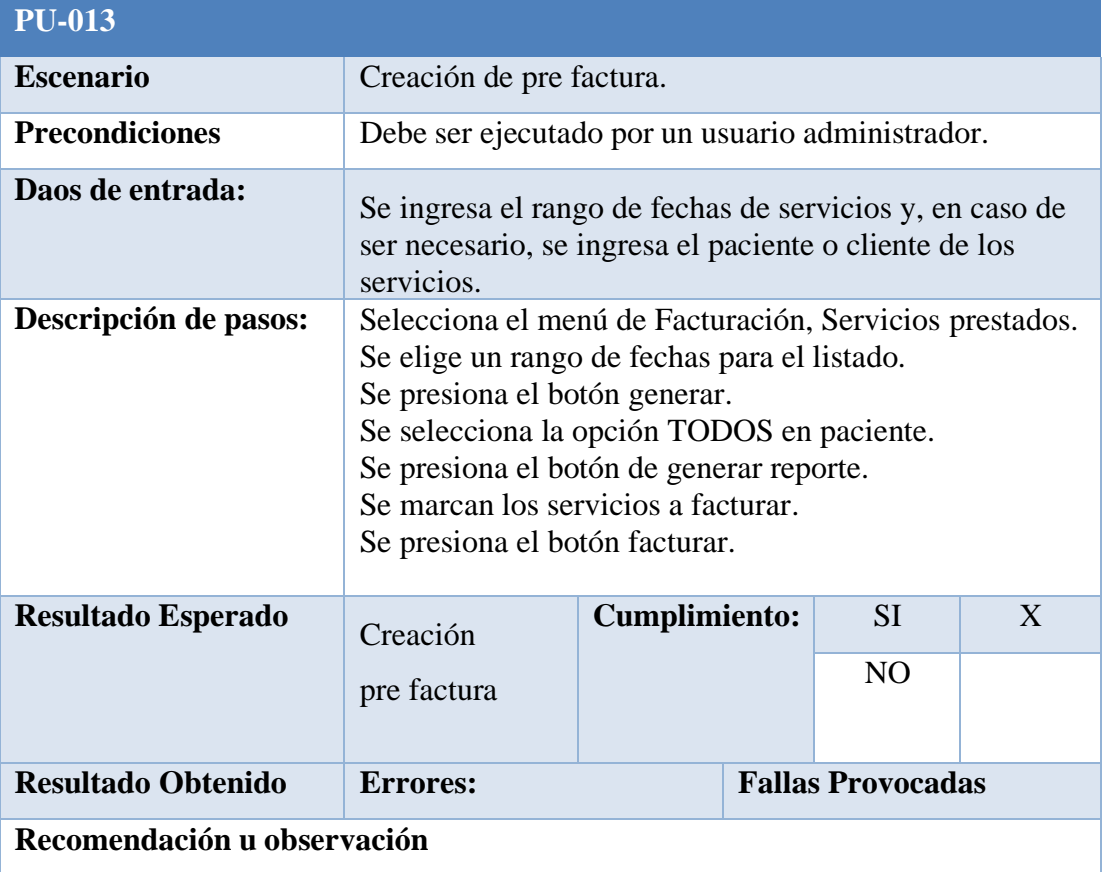

## *Tabla 50 Anexo creación de factura*

# **ANEXO 1.14. Modificación de pre factura**

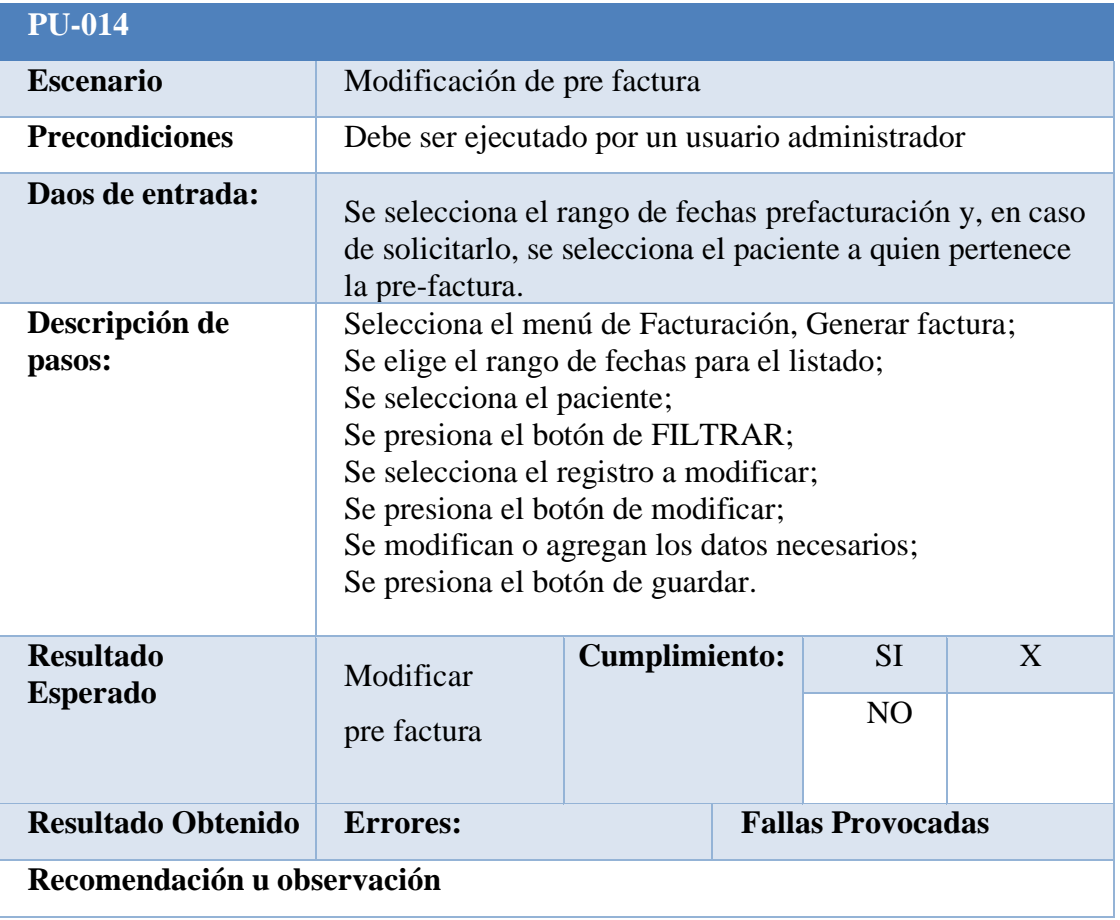

## *Tabla 51 Anexo Modificación pre factura*

# **ANEXO 1.15. Eliminación de pre factura**

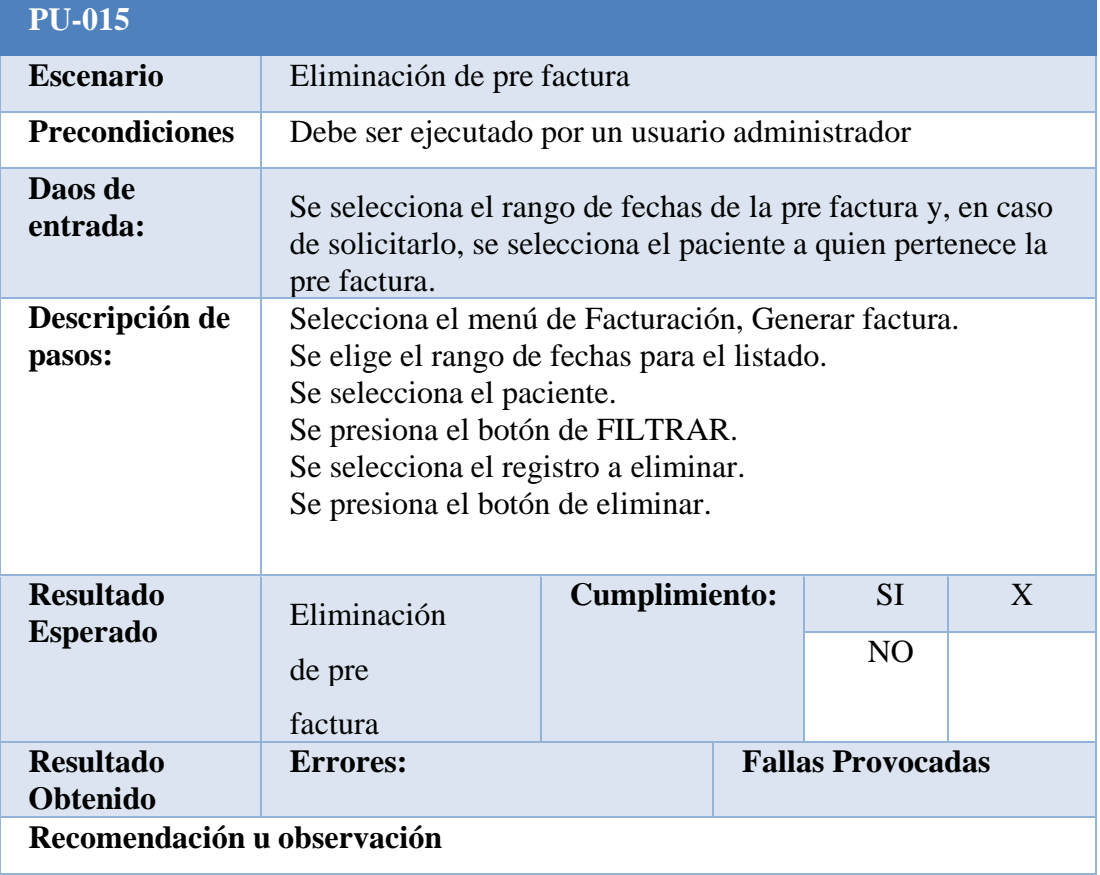

# *Tabla 52 Anexo eliminación pre factura*

# **ANEXO 1.16. Generación de Factura**

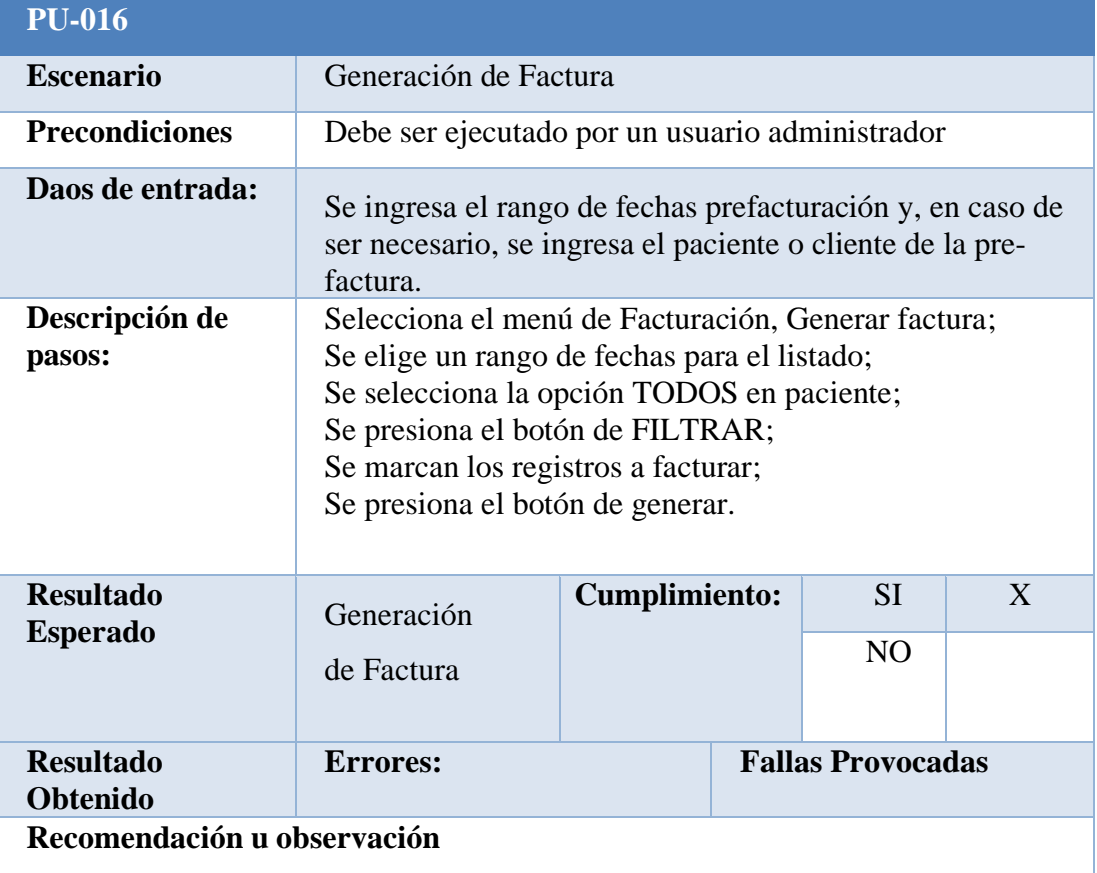

## *Tabla 53 Anexo generación de factura*

# **ANEXO 1.17. Generar archivo de contifico**

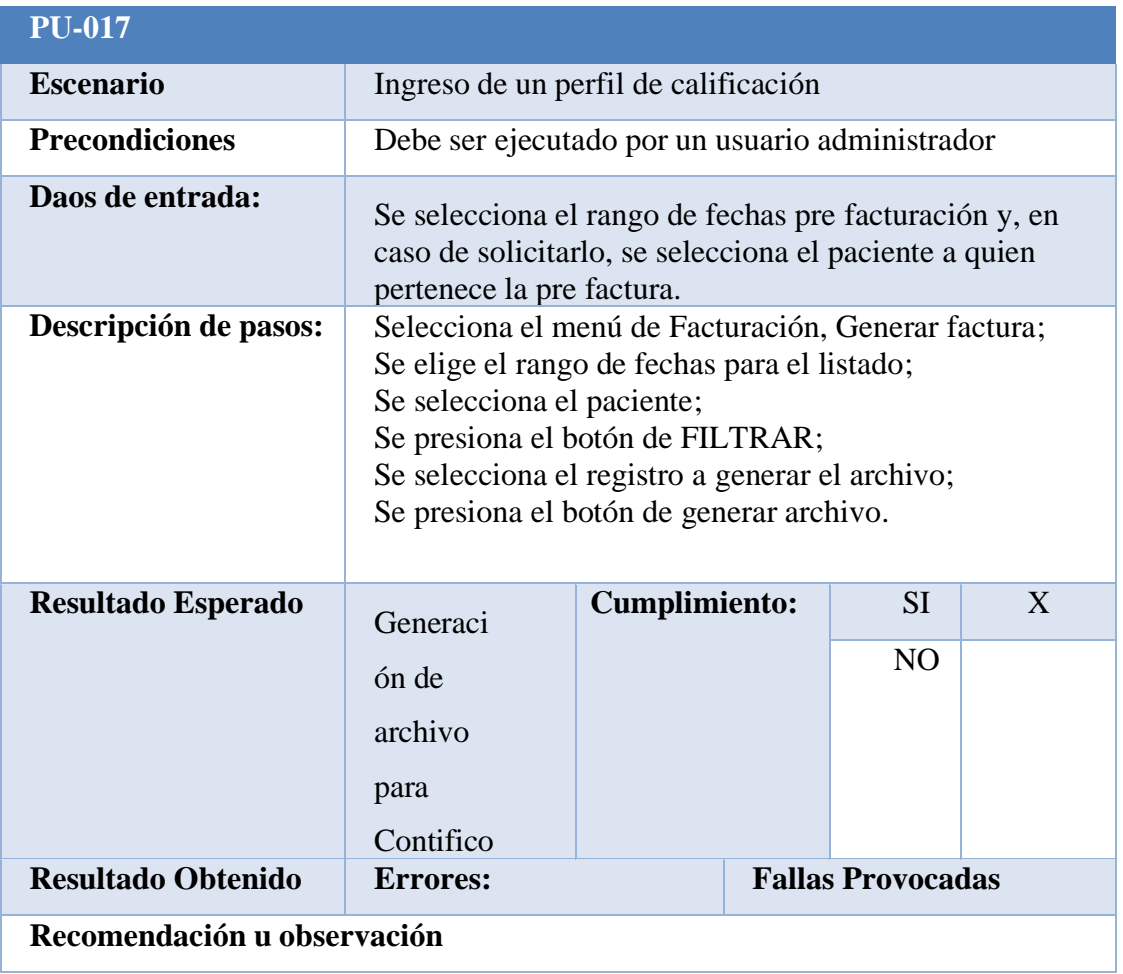

## *Tabla 54 Anexo generación archivo contifico*

## **ANEXO 2 Diccionario de datos**

## **Anexo 2.1 Factura**

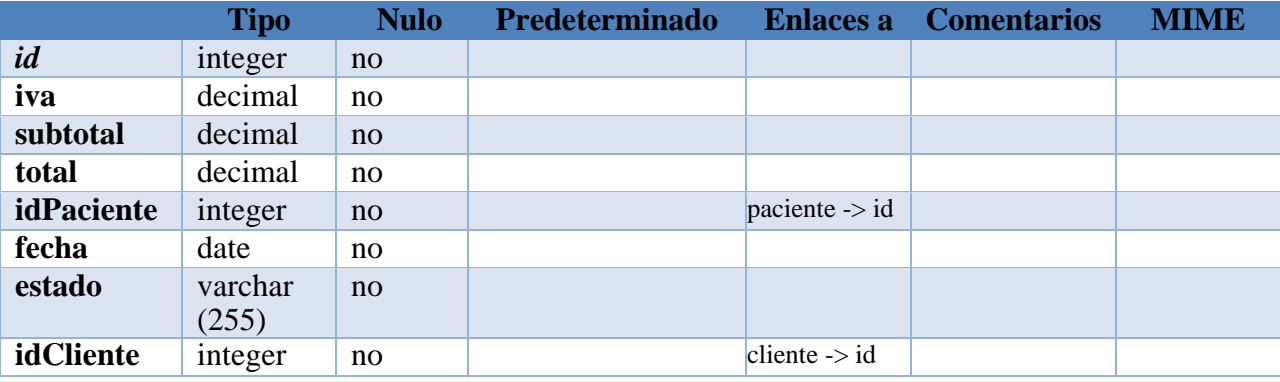

#### *Tabla 55 Diccionario de datos Factura*

#### *Tabla 56 índice tabla factura*

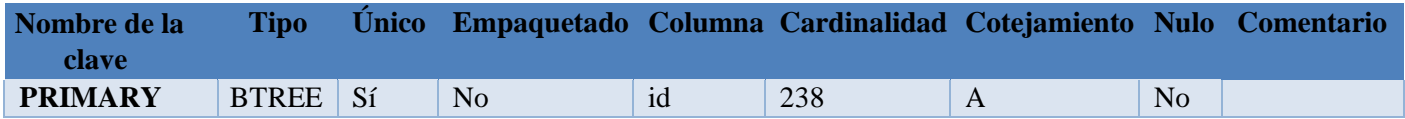

## **Anexo 2.2 Producto**

#### *Tabla 57 Diccionario de dato producto*

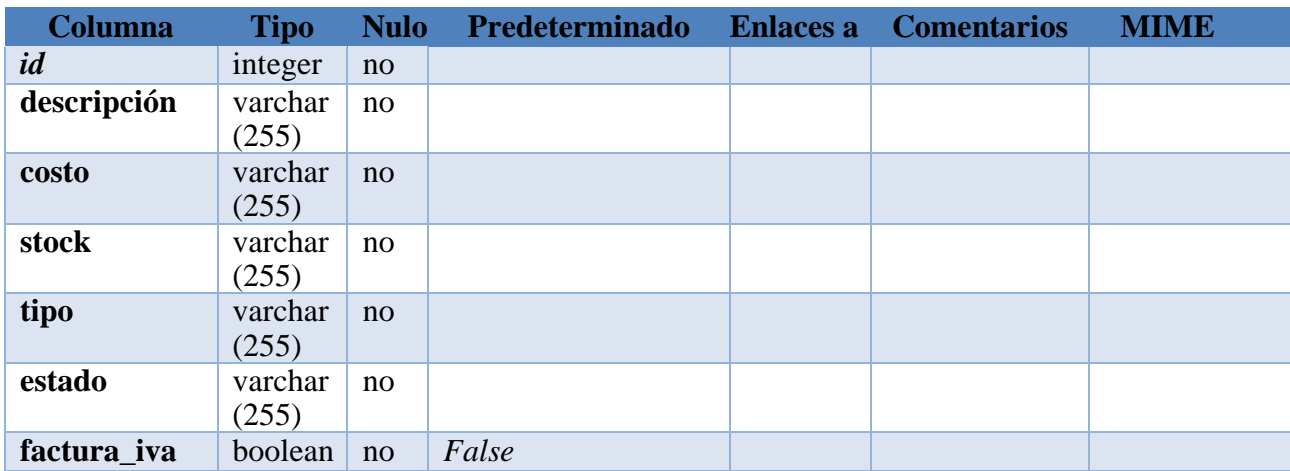

## *Tabla 58 índice producto*

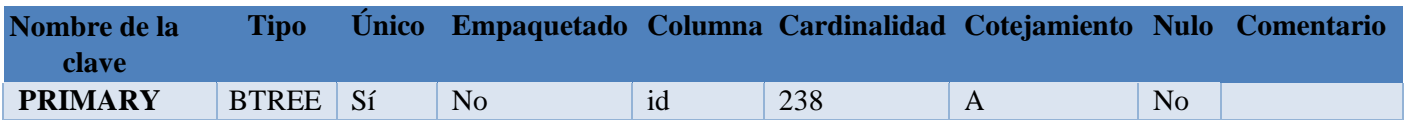

## **Anexo 2.3 Detalle factura**

## *Tabla 59 Diccionario de dato Detalle factura*

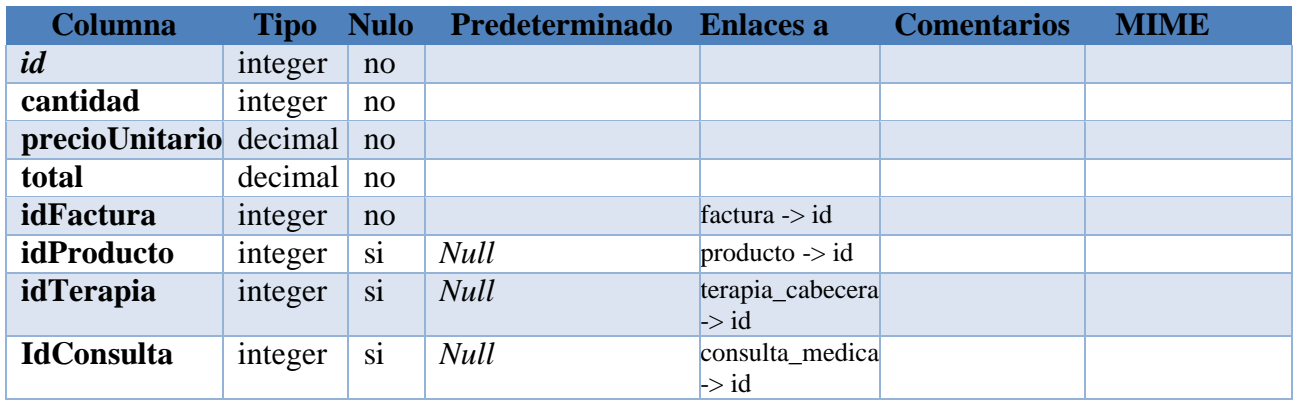

## *Tabla 60 índice detalle factura*

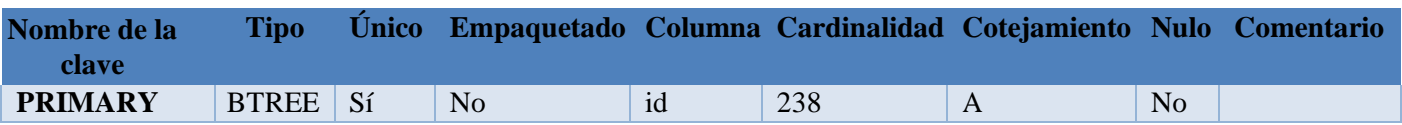

## **Anexo 2.4 Médico**

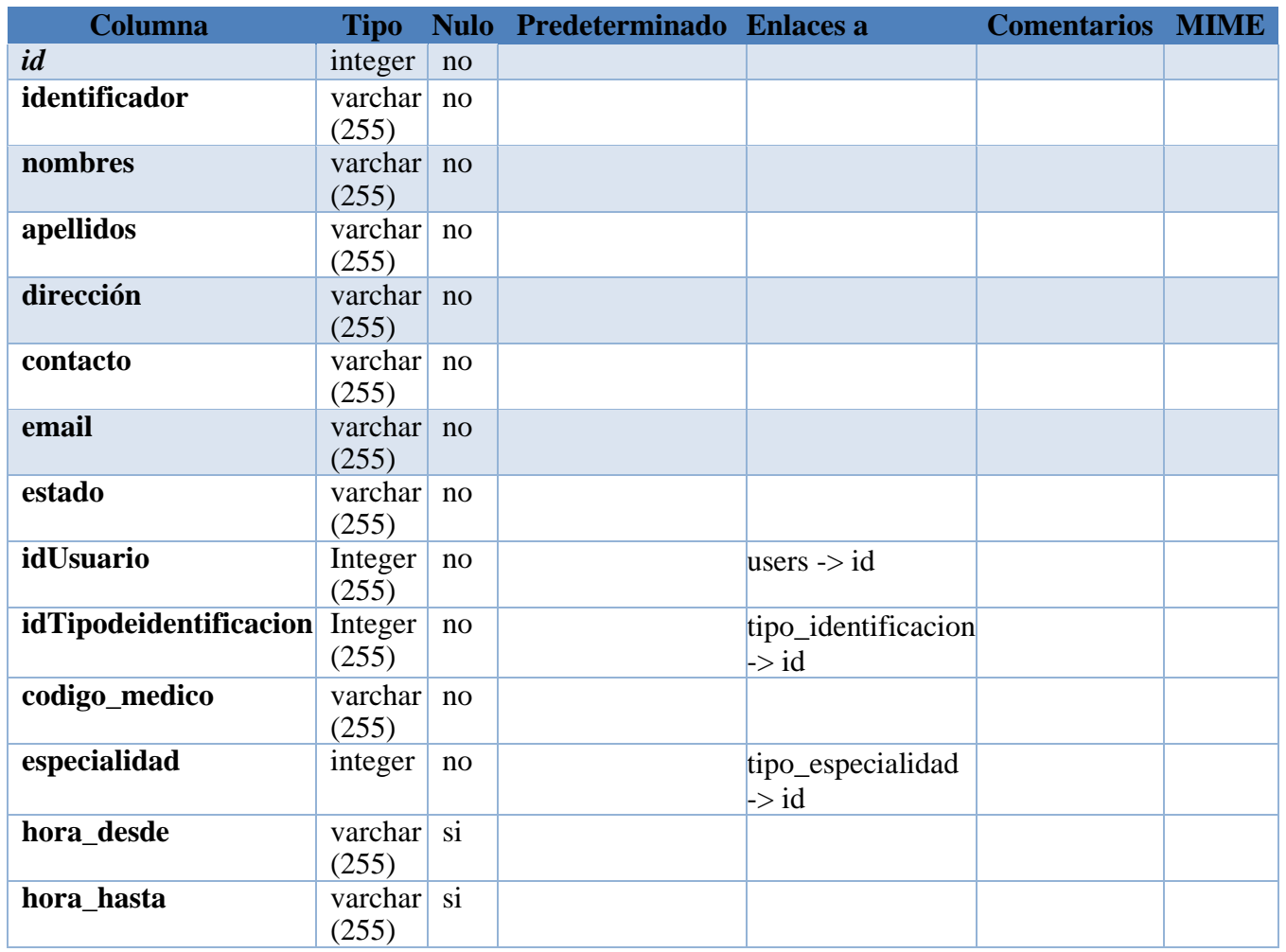

### *Tabla 61 Diccionario de dato medico*

#### *Tabla 62 índice medico*

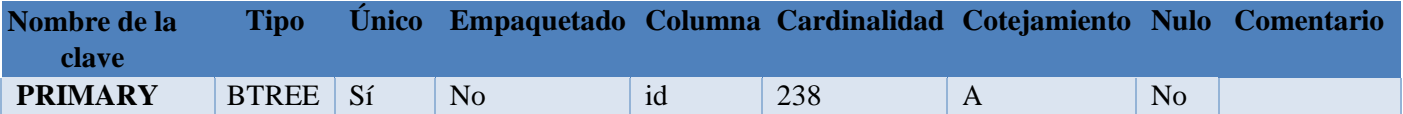

# **Anexo 2.5 Consulta médica**

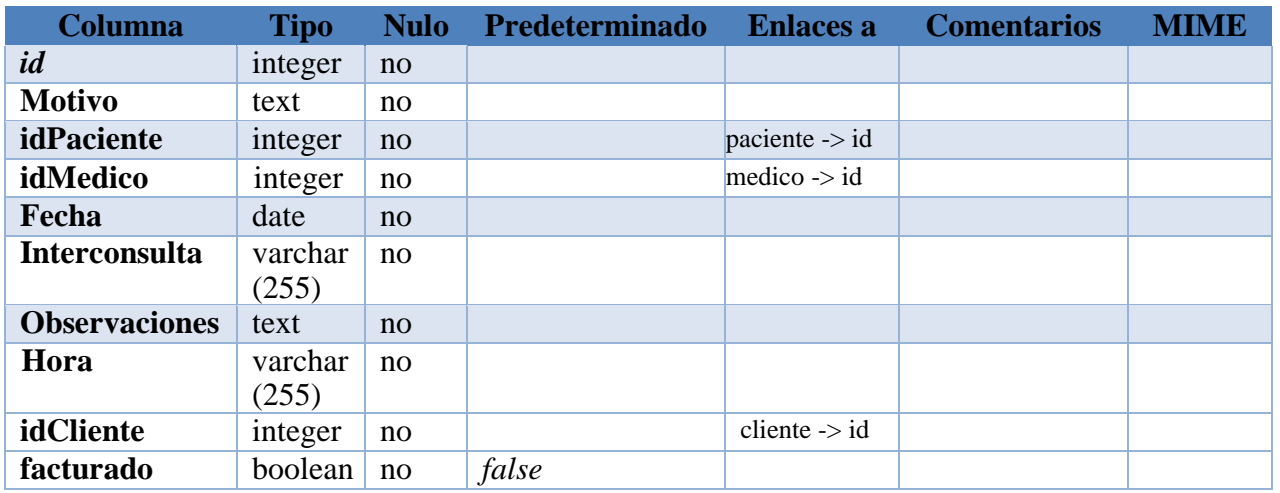

### *Tabla 62 Diccionario de dato consulta medica*

#### *Tabla 63 índice consulta medica*

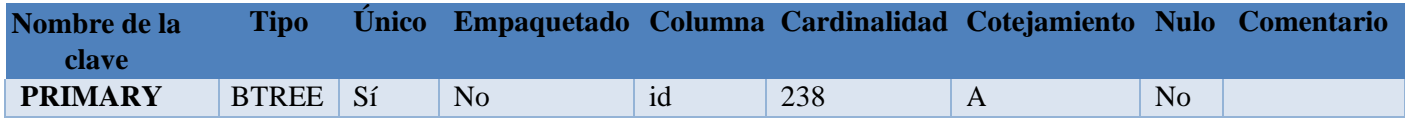
# **Anexo 2.6 cliente**

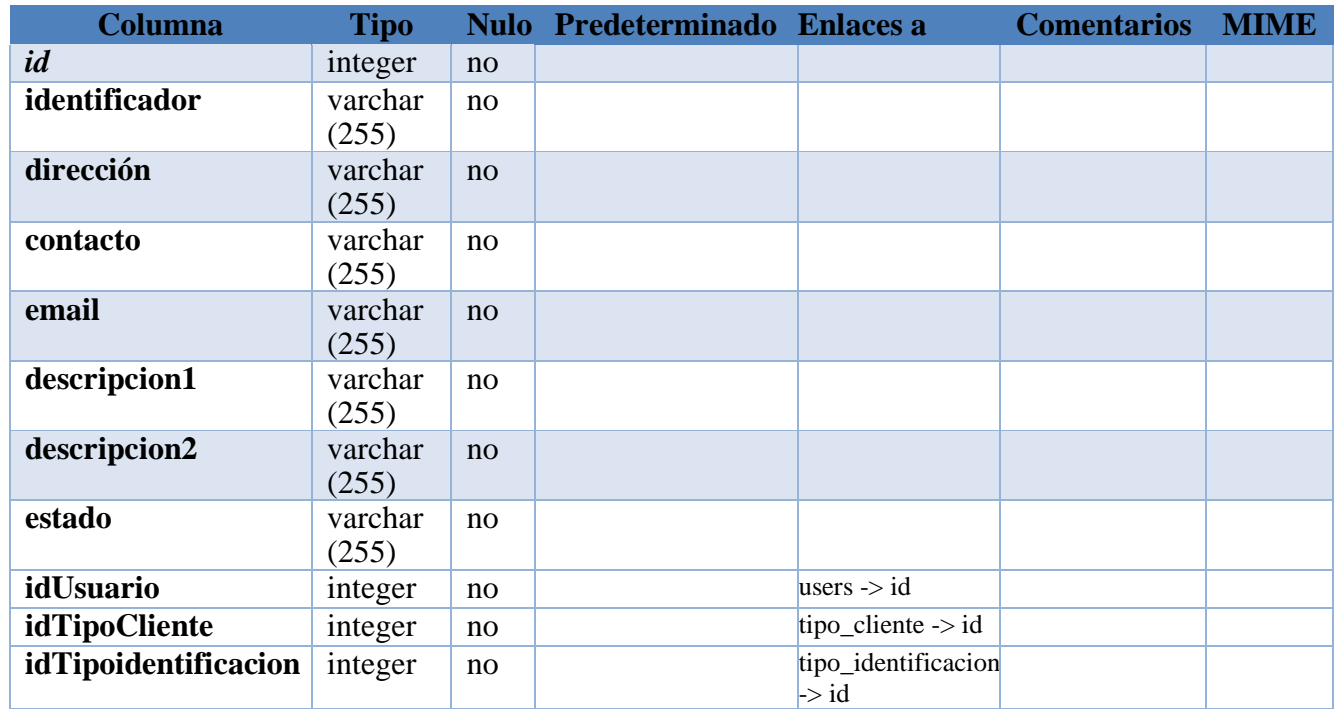

#### *Tabla 64 Diccionario de dato cliente*

#### *Tabla 65 índice cliente*

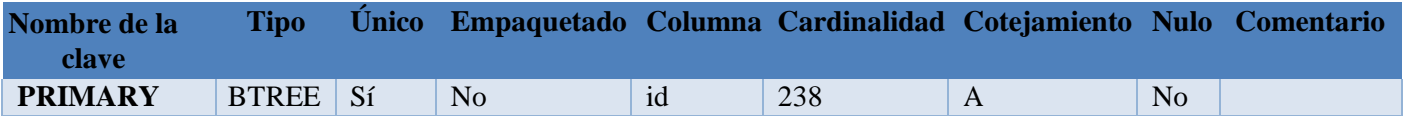

# **Anexo 2.7 Cita\_medica**

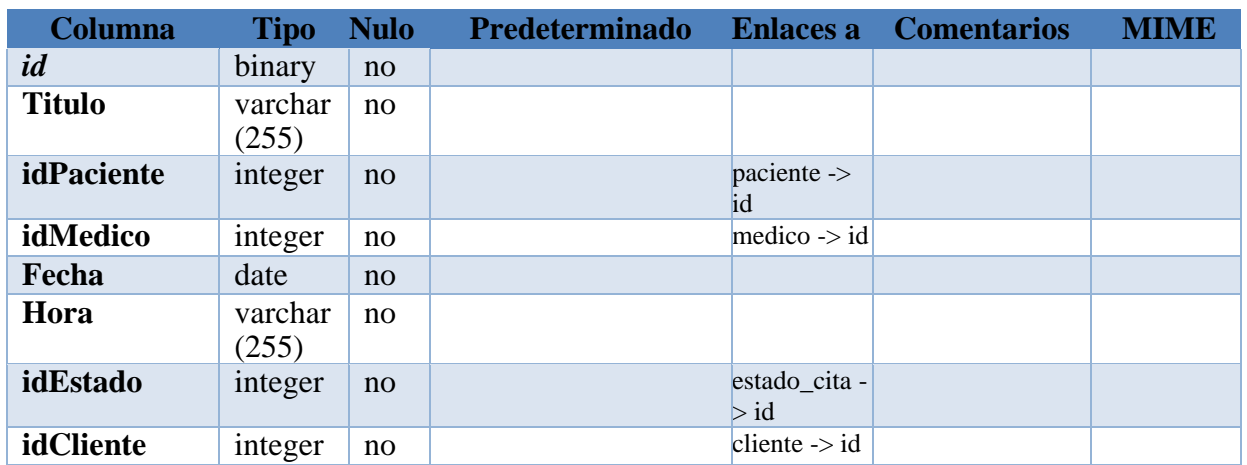

#### *Tabla 66 Diccionario de dato cita medica*

#### *Tabla 67 índice cita medica*

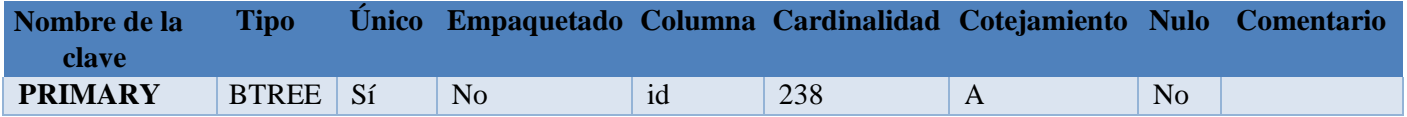

# **Anexo 2.8 Estado cita**

#### *Tabla 68 Diccionario de dato estado cita*

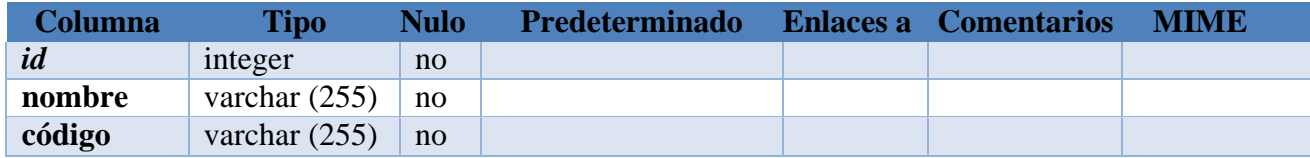

#### *Tabla 69 índice estado cita*

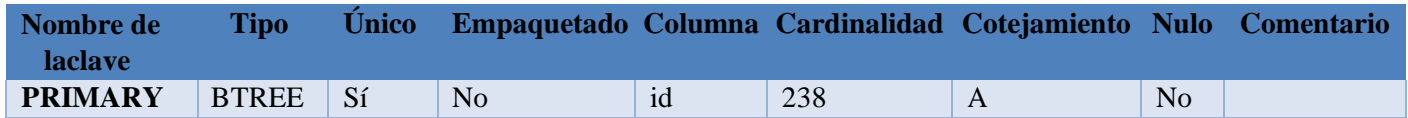

# **Anexo 2.9 Terapia Cabecera**

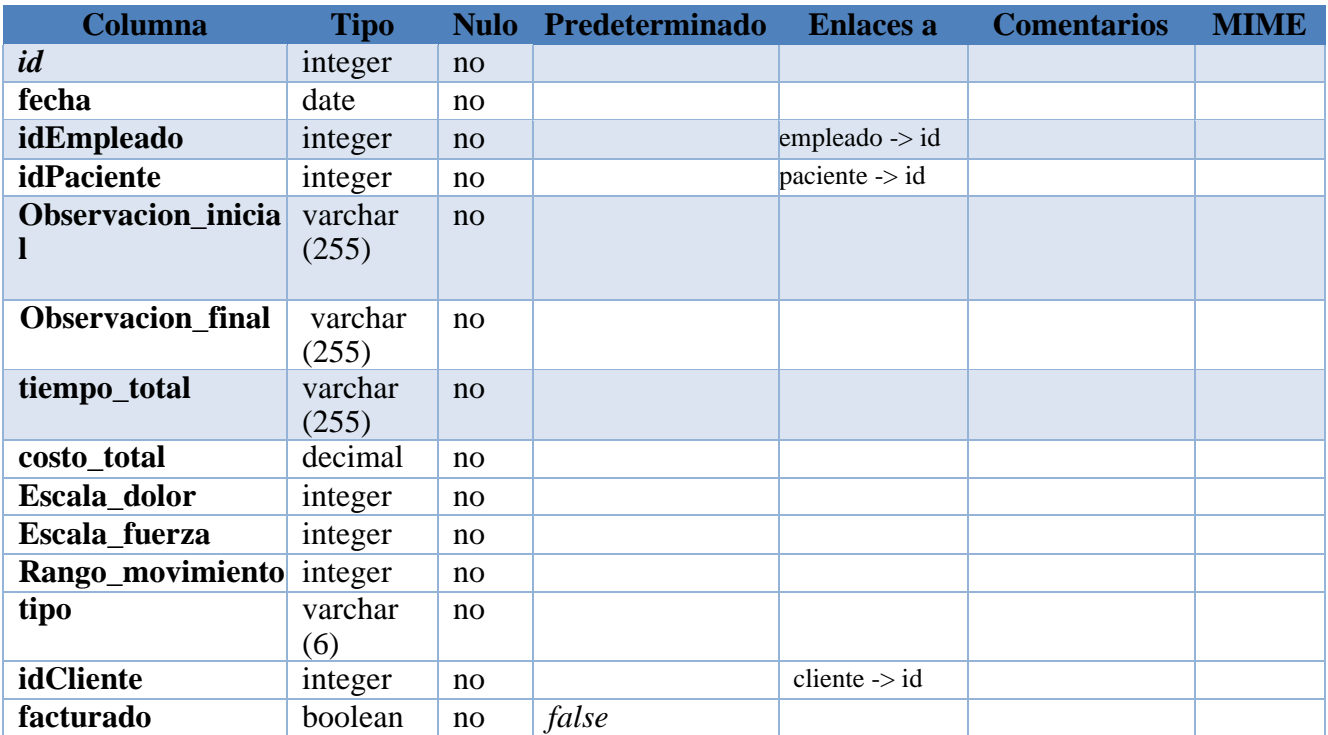

# *Tabla 70 Diccionario de dato terapia cabecera*

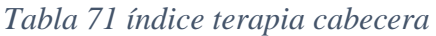

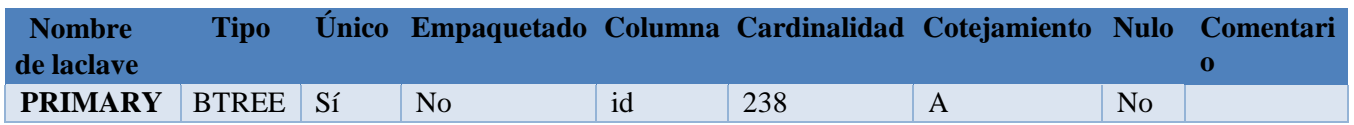

# **Anexo 2.10 Terapia detalle**

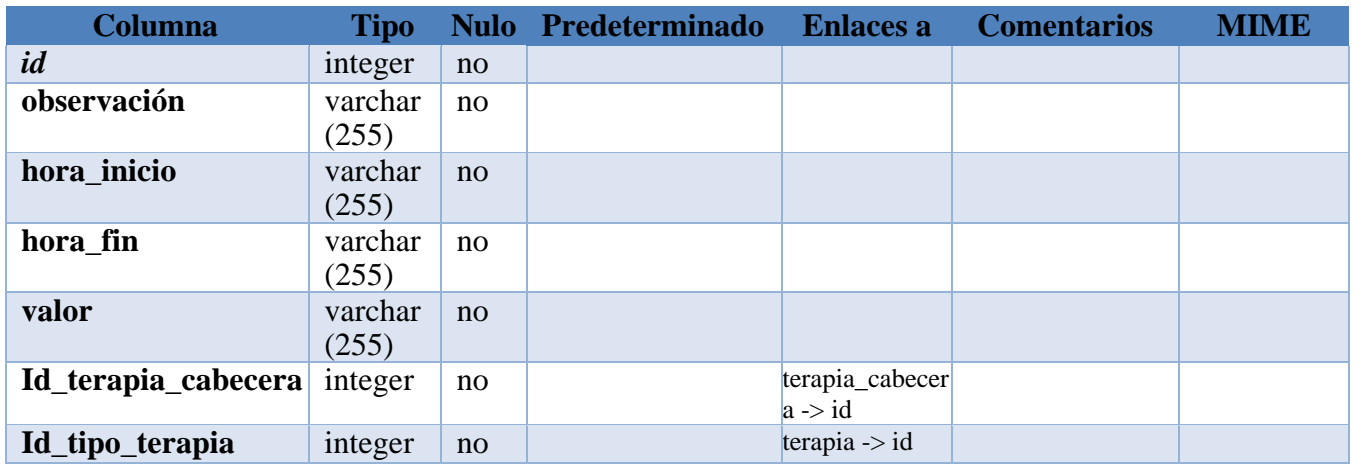

#### *Tabla 72 Diccionario de dato terapia detalle*

#### *Tabla 73 índice terapia detalle*

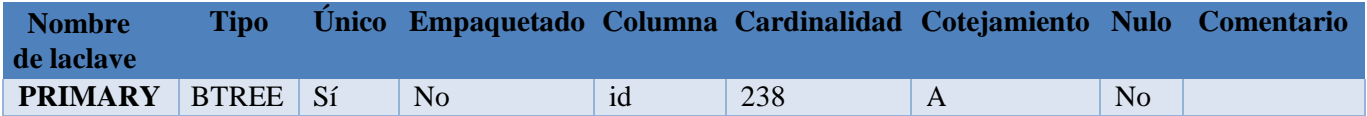

# **Anexo 2.11 Terapia**

#### **Columna Tipo Nulo Predeterminado Enlaces a Comentarios MIME** *id* integer no **IdTipoTerapia** integer no tipo\_terapia  $\Rightarrow$ id **idInsumo** integer no insumo -> id **idActivo** integer no activo -> id **cantRecomendada** integer no **estado** varchar (255) no **tipo** varchar (255) no **Factura\_iva** boolean no *false*

#### *Tabla 74 Diccionario de dato terapia*

#### *Tabla 75 índice terapia*

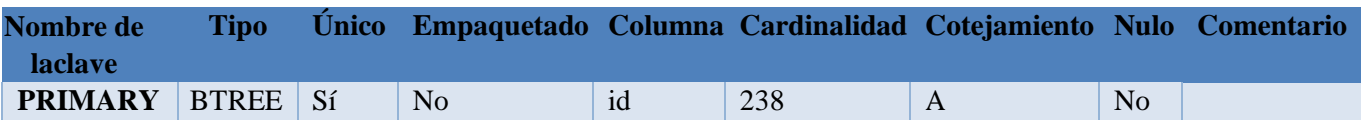

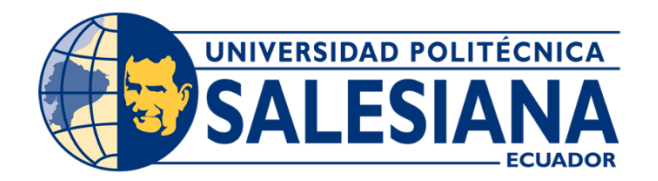

# Universidad Politécnica Salesiana Sede Guayaquil

# CARRERA: INGENIERÍA EN CIENCIAS DE LA COMPUTACIÓN

# **PROYECTO TÉCNICO**

PREVIO A LA OBTENCIÓN DEL TÍTULO DE INGENIERO EN CIENCIAS DE LA COMPUTACIÓN

# **TITULO**

"DISEÑO Y DESARROLLO DEL MÓDULO DE AGENDAMIENTO DE CITAS, REPORTERÍA E INTEGRACIÓN DE UN SISTEMA DE FACTURACIÓN PARA UN CENTRO MÉDICO"

# **MANUAL DE USUARIO**

# **AUTOR(ES)**

ORRALA LUCERO MARIO EMANUEL

SILVA CÁRDENAS STEVEN WLADIMIR

**TUTOR** COQUE VILLEGAS SHIRLEY, ING.

# **GUAYAQUIL-2022**

# **1. Iniciar sesión en la aplicación**

Ingresar a la página de inicio de sesión de la aplicación web para el centro médico IMDO.

Ingresar el usuario (correo electrónico) y la contraseña del usuario al que se quiere iniciar sesión.

 $\mathbf{T}$ M. E  $\epsilon$  $\Delta$ **TERRITORIA**  $\mathbf{a}$ D

*Ilustración 10 Pantalla de inicio de sesión*

# **2. Agendar una cita**

Debe dirigirse a la opción del menú lateral Servicios y elegir la opción Agendar cita.

 *Ilustración 11 Opción Agendar Cita*

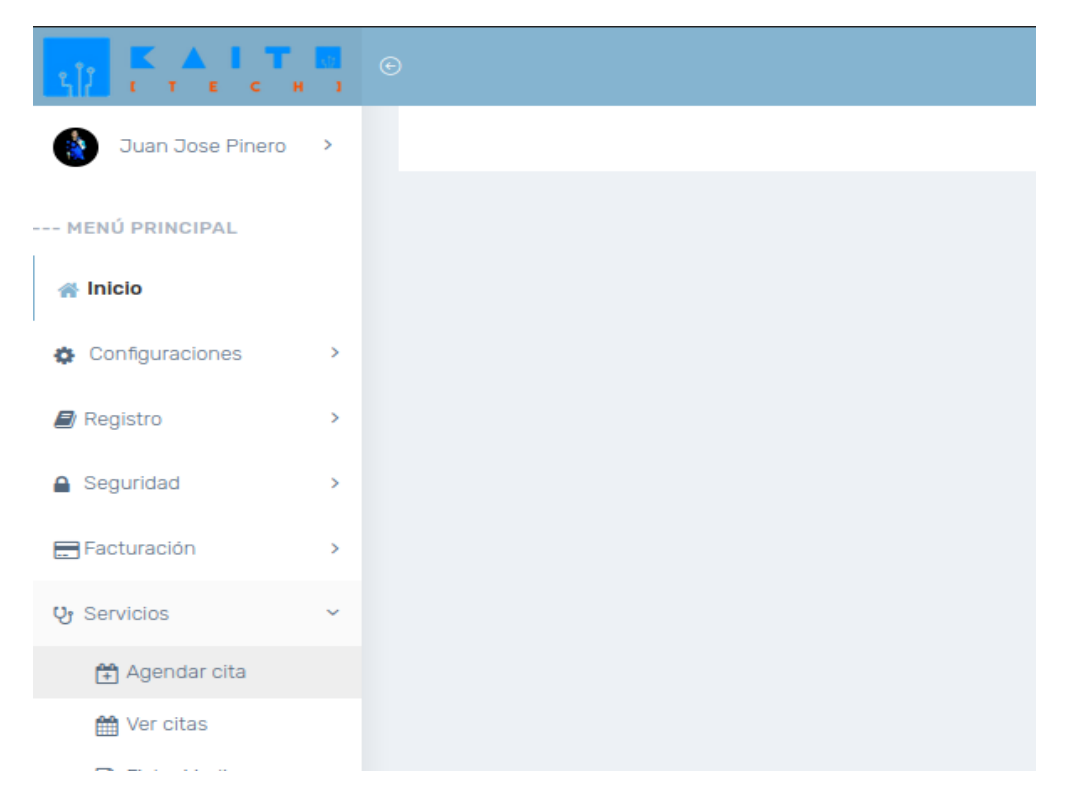

En la pantalla se mostrará un calendario con las citas para ese mes.

Se debe presionar el botón de Nueva cita.

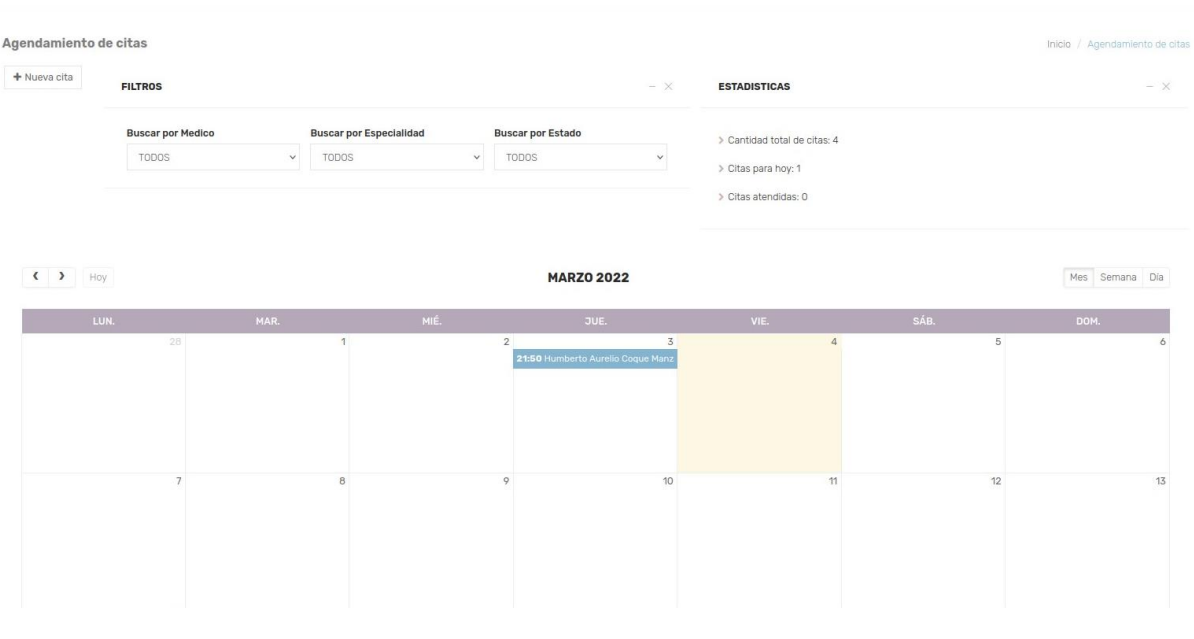

*Ilustración 12 Pantalla de Agendar cita*

*Ilustración 13 Botón de Nueva cita*

# Agendamiento de citas

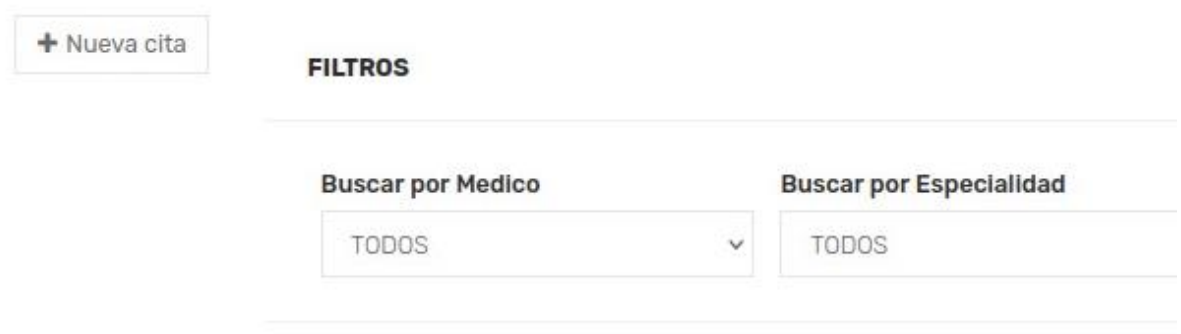

Se desplegará una ventana en donde se debe ingresar el médico para la cita, motivo de la cita, paciente que se va a ser atendido, fecha de la cita y hora de cita.

#### *Ilustración 14 Crear cita*

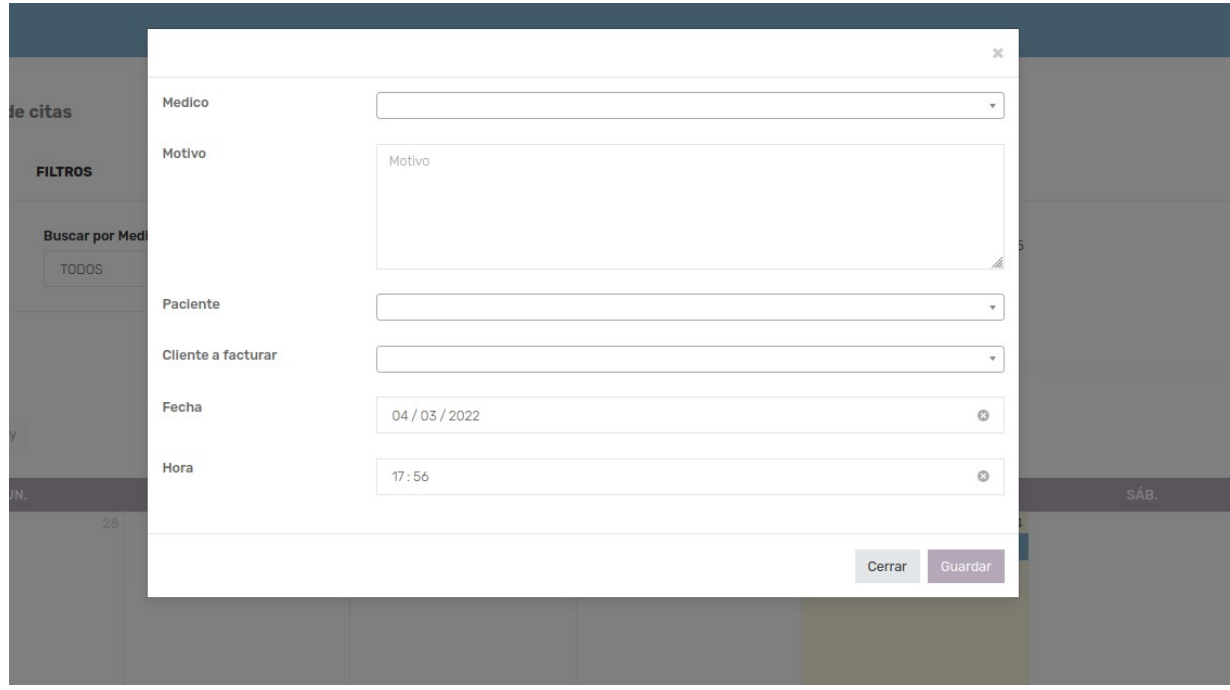

Se debe presionar el botón Guardar.

# *Ilustración 15 Guardar cita*

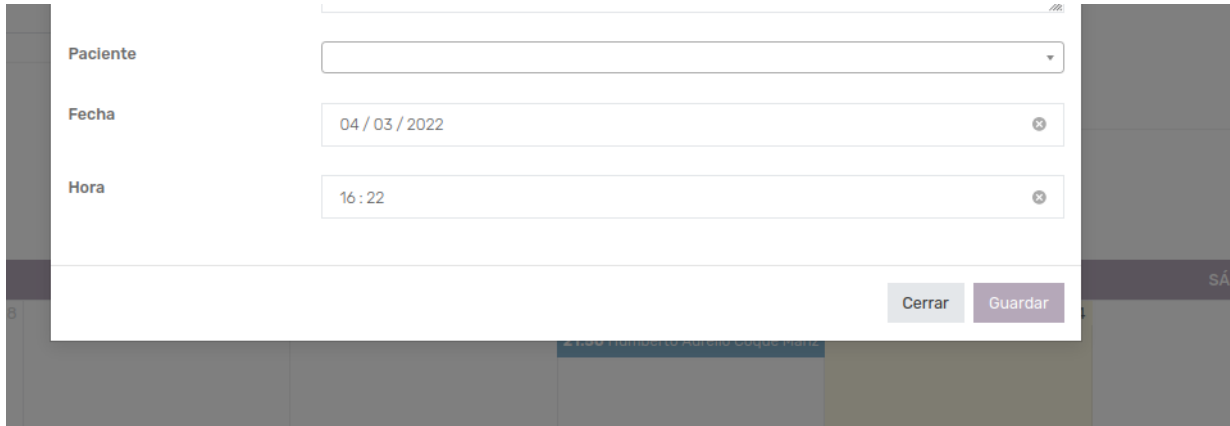

#### **2.1. Modificar una cita**

Se puede filtrar el calendario en función de médico, especialidad y estado para encontrar la cita a modificar.

Se puede filtrar por mes, semana y día para encontrar la cita a modificar.

Se debe presionar en el calendario de la pantalla de Agendar citas cual es la cita que se desea modificar.

#### *Ilustración 16 Cita en el calendario*

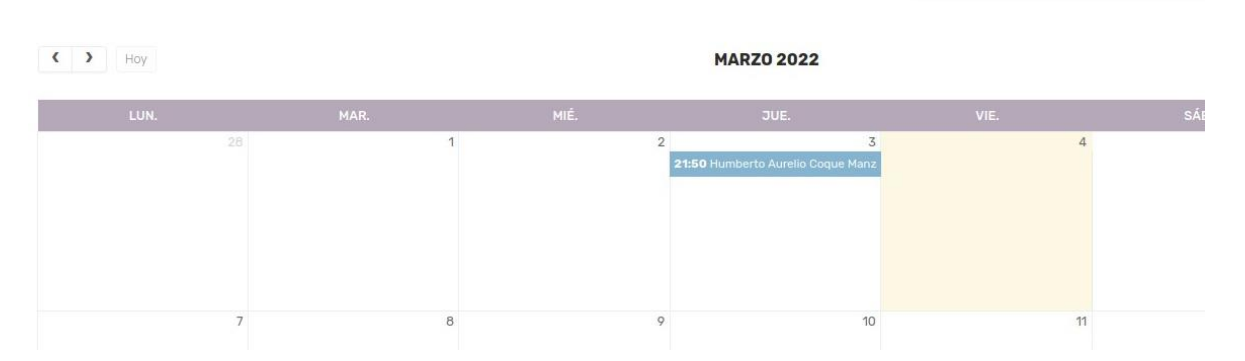

Se desplegará una ventana con los datos anteriores de la cita cargados en los campos.

Se puede ingresar el médico para la cita, motivo de la cita, fecha de la cita y hora de cita.

#### *Ilustración 17 Modificar cita*

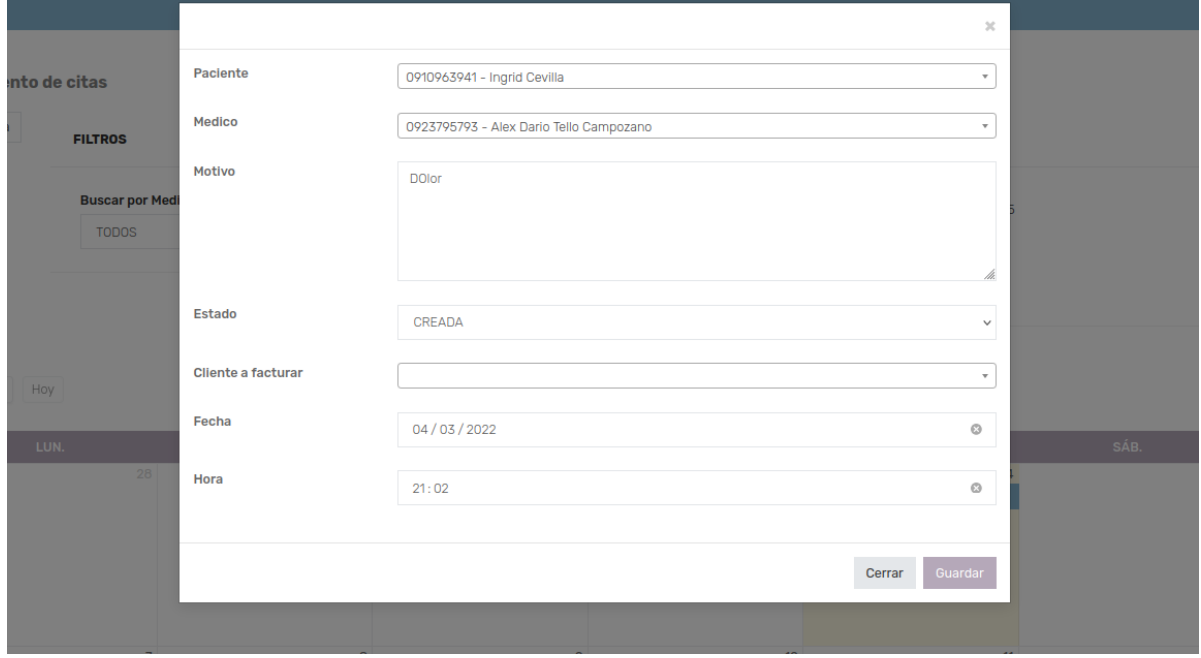

Se debe presionar el botón Guardar.

#### *Ilustración 18 Actualizar cita*

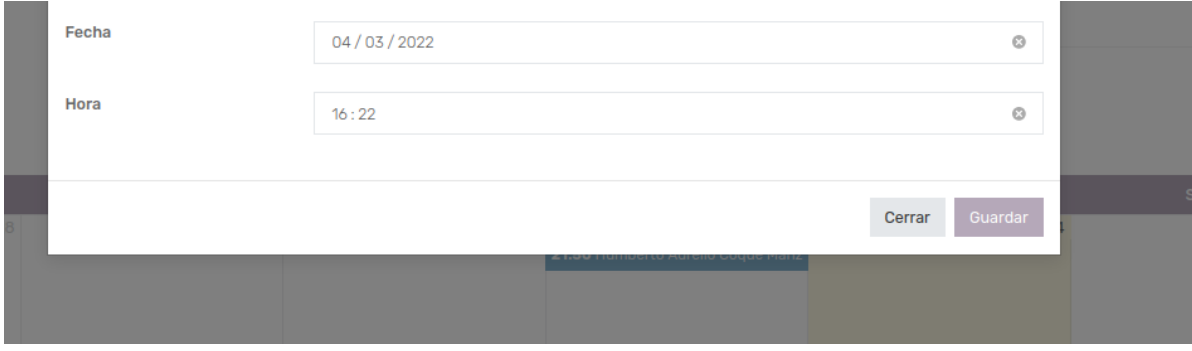

# **3. Ver citas en base al usuario actual**

Debe dirigirse a la opción del menú lateral Servicios y elegir la opción Ver citas.

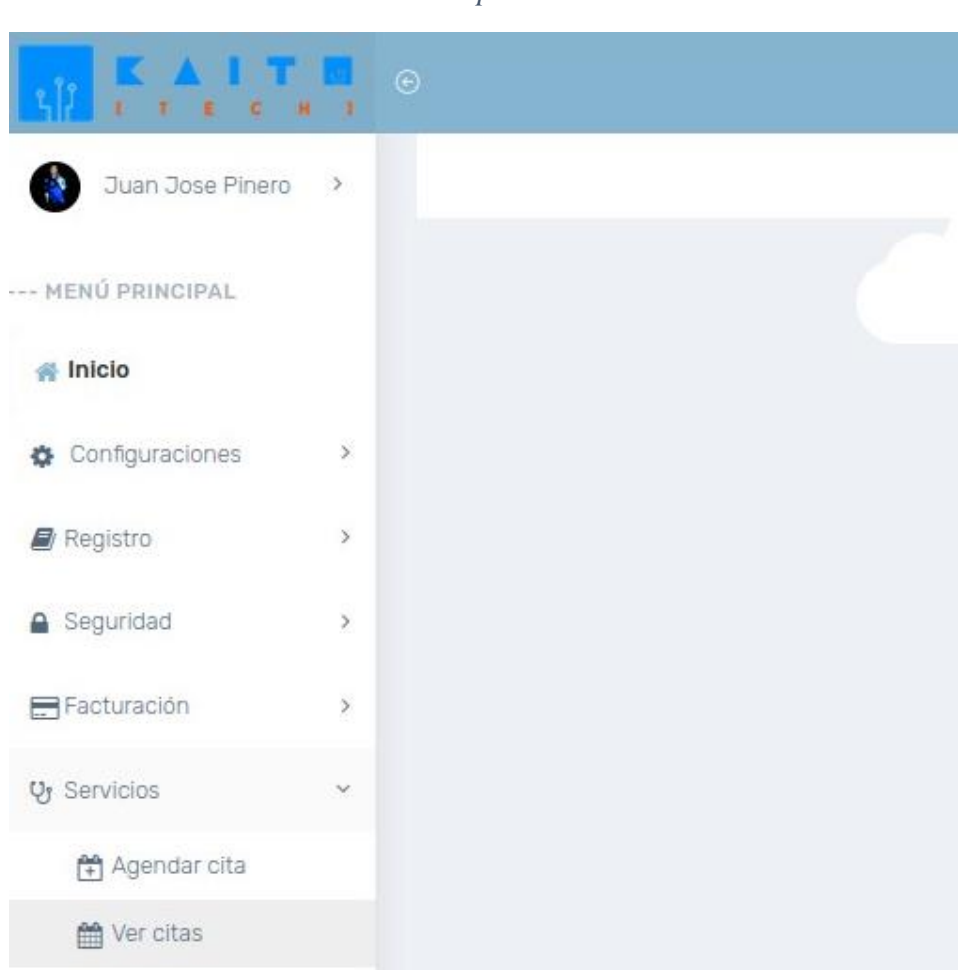

 *Ilustración 19 Opción Ver citas*

En la pantalla se mostrará un calendario con las citas para ese mes, pero únicamente del usuario que se encuentre manejando la aplicación.

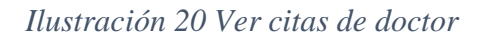

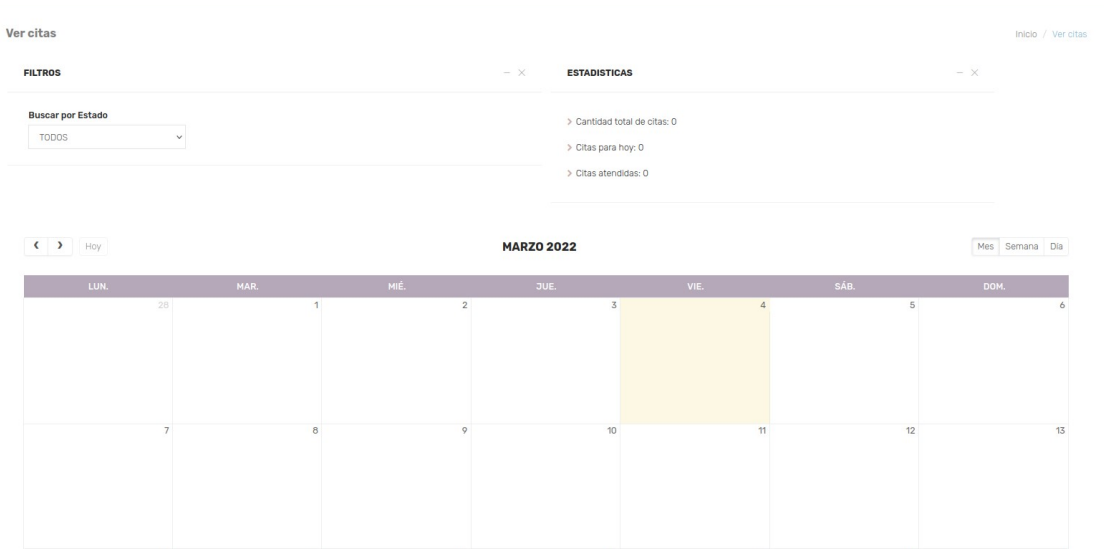

# **4. Asignar turno en base a una cita**

Debe dirigirse a la opción del menú lateral Servicios y elegir la opción Asignar turnos.

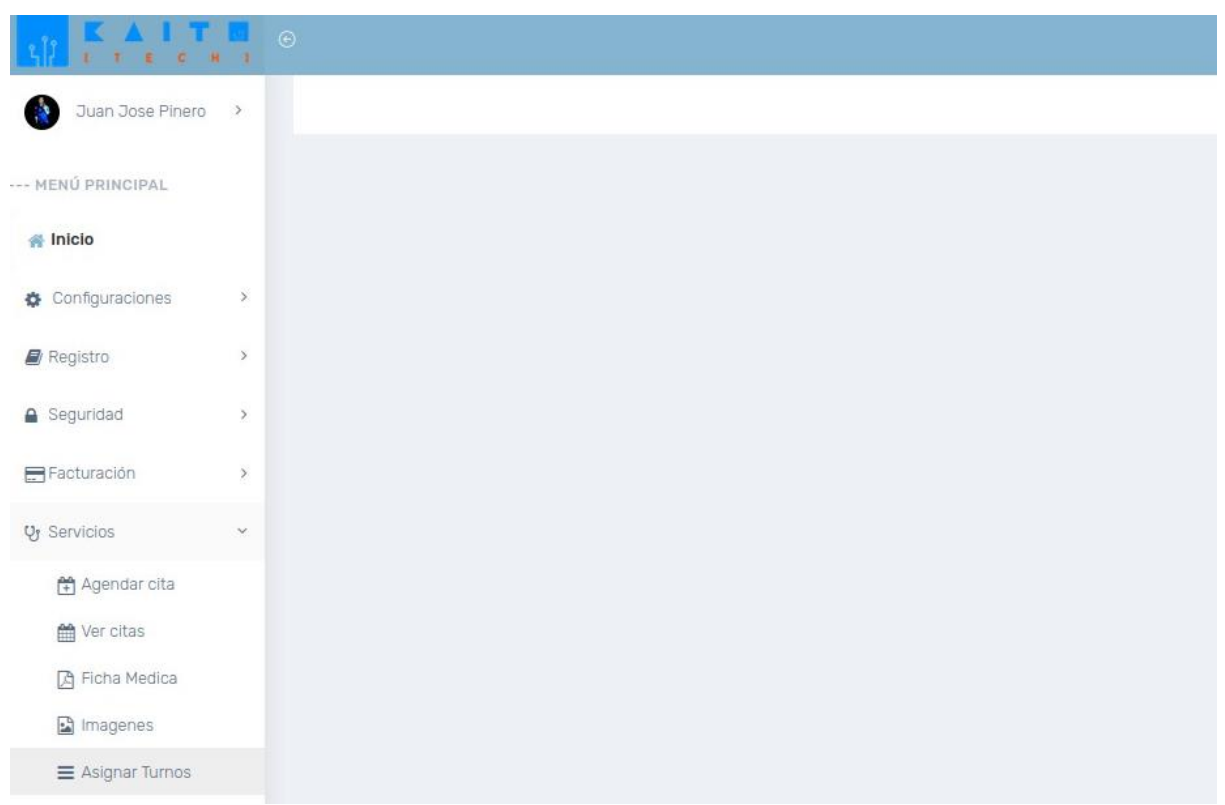

*Ilustración 21 Opción Asignar Turnos*

En la pantalla se mostrará un formulario para turnos en la parte izquierda y en la parte derecha, un listado con las citas de ese día.

#### *Ilustración 22 Pantalla Asignar Turno*

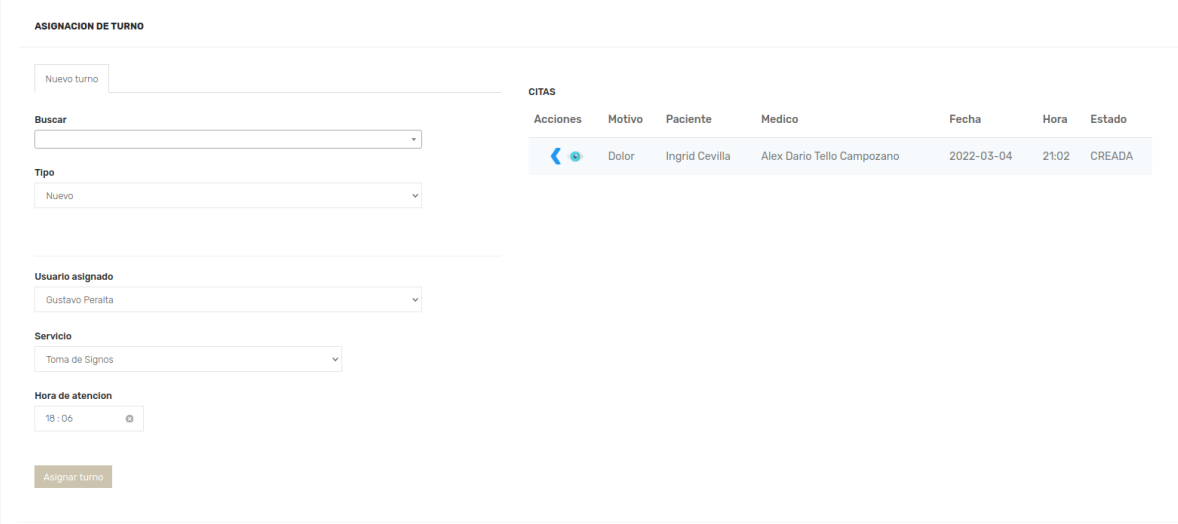

Se debe presionar la primera acción de la tabla (el botón con una fecha a la izquierda) de la fila que se desee generar de la tabla.

#### *Ilustración 23 Listado de citas*

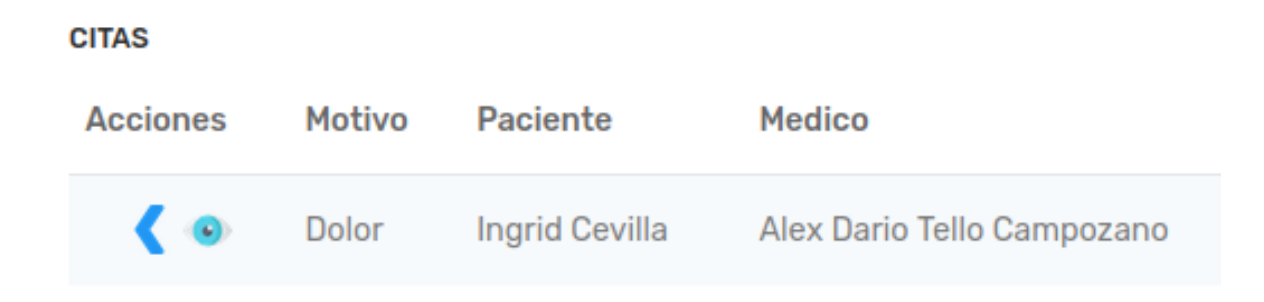

El formulario de la parte izquierda se poblará con la información de la cita que se eligió para generar.

Se debe presionar el botón Asignar turno.

 *Ilustración 24 Asignación de turno*

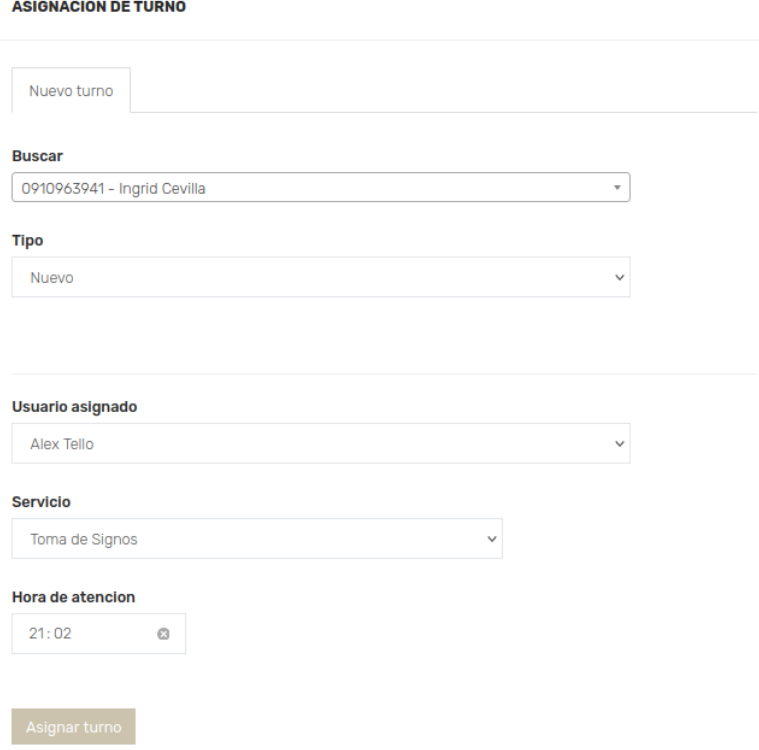

# **4.1. Cancelar cita**

Se debe ir a la pantalla de Asignar Turnos.

Se debe presionar la segunda acción de la tabla (el botón con un ojo) de la fila que se desee generar de la tabla.

Se despliega un modal que permite ver varios tipos de datos del paciente.

Se debe presionar el botón de Cancelar Cita.

*Ilustración 25 Modal vista de paciente*

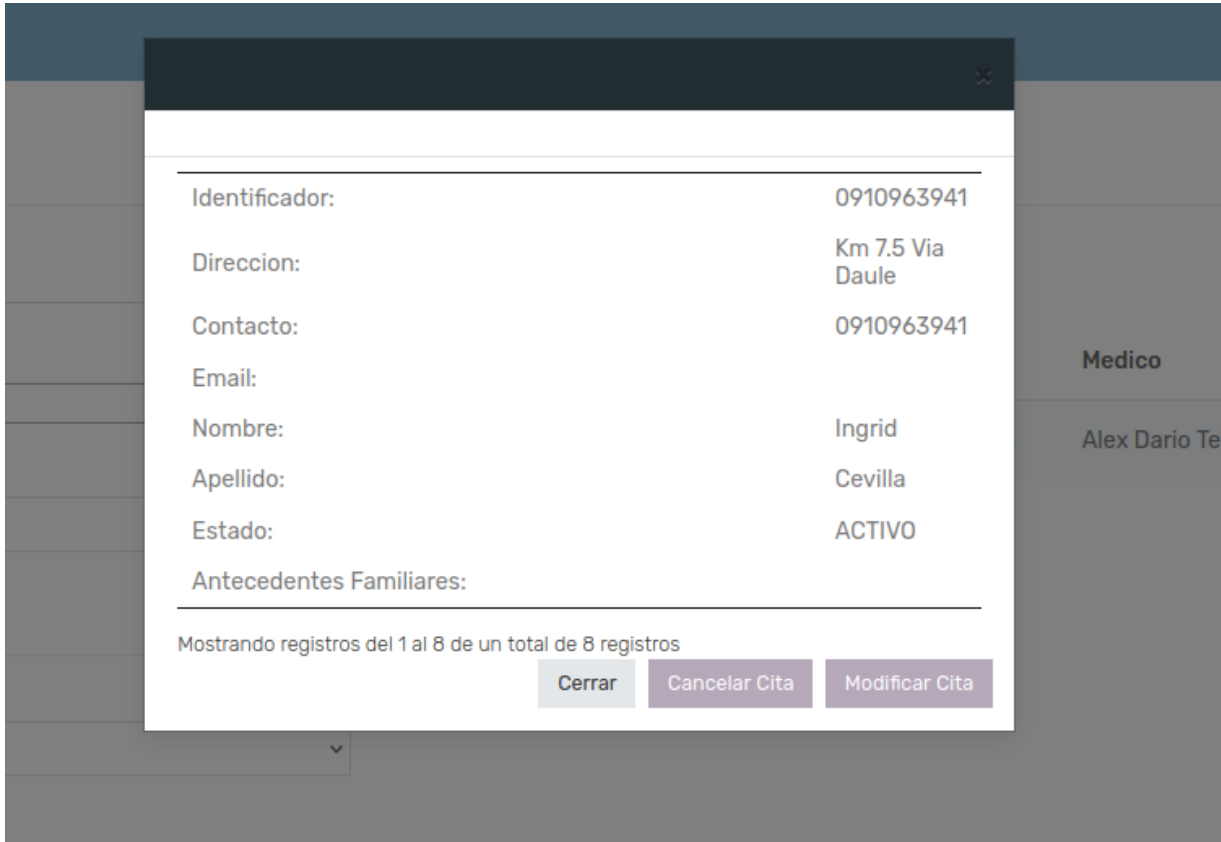

# **4.2. Modificar una cita desde el menú de asignación de turnos**

Se debe ir a la pantalla de Asignar Turnos.

Presionar la segunda acción de la tabla (el botón con un ojo) de la fila que se desee generar de la tabla.

Se desplegará un modal que permite ver los datos del paciente.

Se debe presionar el botón de Modificar cita.

 *Ilustración 26 Botón modificar cita*

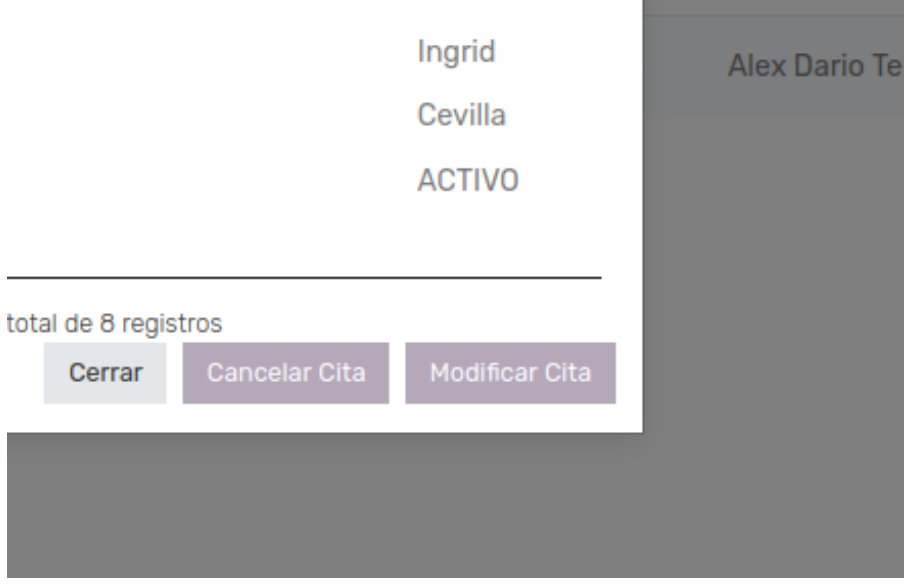

Se redireccionará a la pantalla de Agendar Citas, poblando la ventana con información de la cita para su edición.

Una vez modificada la cita, se debe presionar el botón guardar.

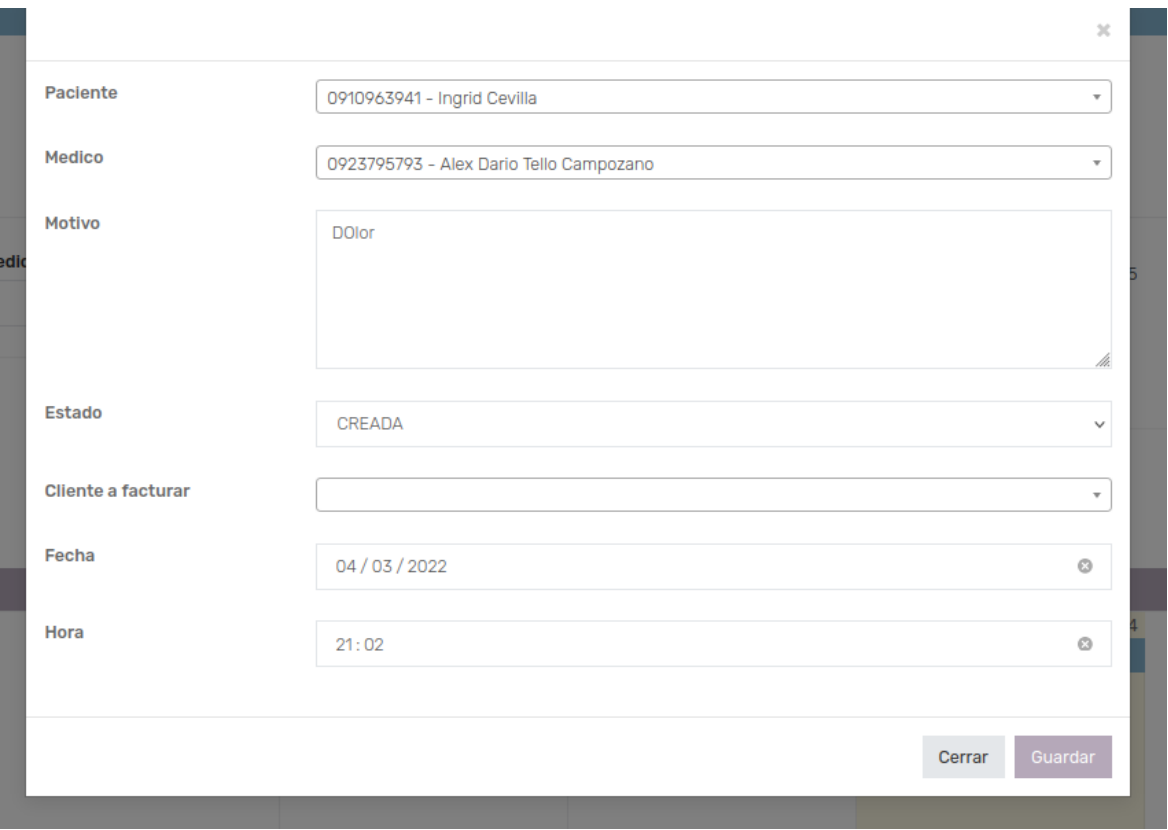

#### *Ilustración 27 Actualizar cita desde Asignar Turno*

# **5. Generar pre factura**

Debe dirigirse a la opción del menú lateral Facturar y elegir la opción Servicios Prestados.

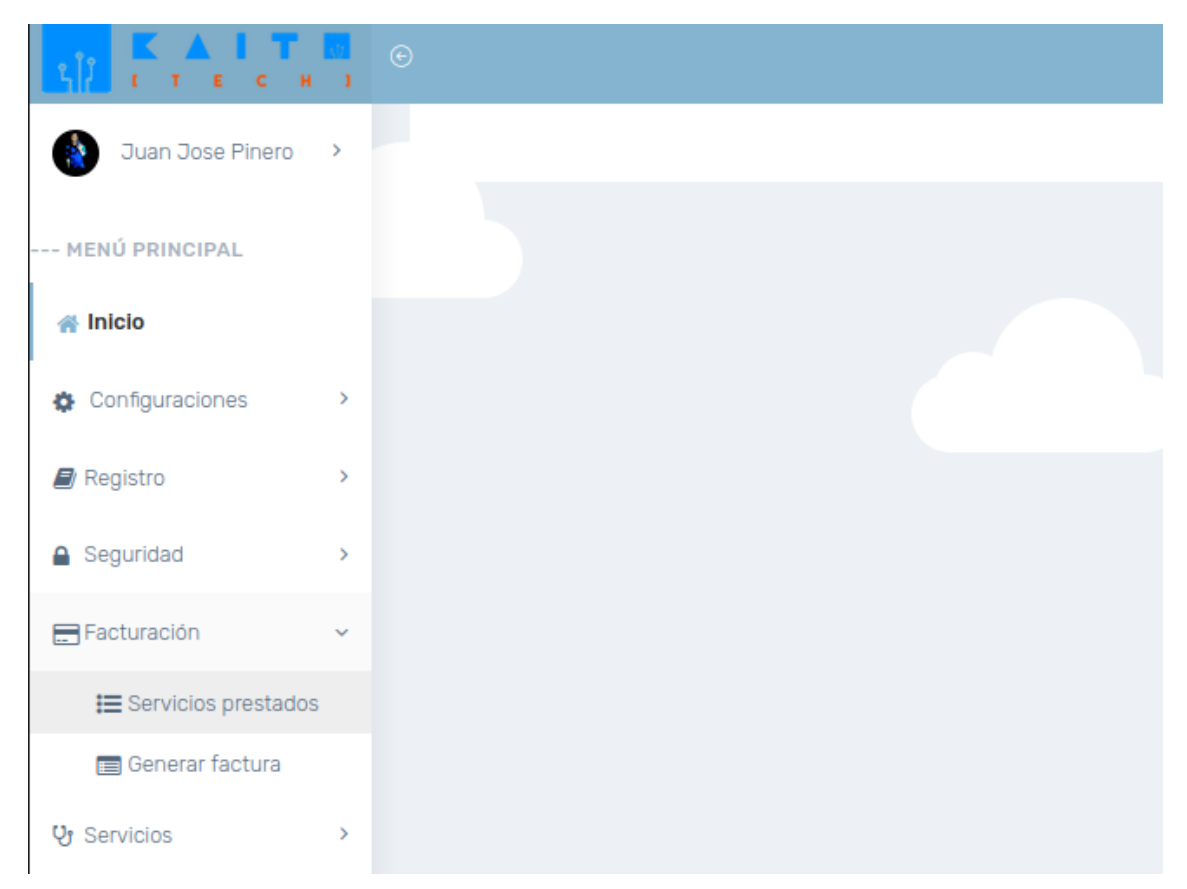

*Ilustración 28 Opción Servicios prestados*

En la pantalla se mostrará un formulario con unos campos que sirven como filtros en la parte superior y una tabla que aún no posee información en la parte inferior.

| <b>FILTROS</b>                                            |                |              |                 |            |                                      | $\sim$     | <b>GENERAR</b> |        | $\vee$ FACTURAR |           |
|-----------------------------------------------------------|----------------|--------------|-----------------|------------|--------------------------------------|------------|----------------|--------|-----------------|-----------|
| Paciente                                                  | <b>Cliente</b> |              | Fecha de desde: |            | Fecha de hasta:                      |            |                |        |                 |           |
|                                                           | $\mathbf{v}$   | $\mathbf{v}$ | 01/03/2022      | $_{\odot}$ | 04/03/2022                           | $_{\odot}$ |                |        |                 |           |
|                                                           |                |              |                 |            |                                      |            |                |        |                 |           |
| Mostrar 10<br>$\vee$ registros                            |                |              |                 |            |                                      |            |                |        |                 |           |
|                                                           | Producto       |              | Paciente        |            |                                      | Cliente    |                | Precio |                 |           |
|                                                           |                |              |                 |            | Ningún dato disponible en esta tabla |            |                |        |                 |           |
| Mostrando registros del 0 al 0 de un total de 0 registros |                |              |                 |            |                                      |            |                |        | Anterior        | Siguiente |
|                                                           |                |              |                 |            |                                      |            |                |        |                 |           |
|                                                           |                |              |                 |            |                                      |            |                |        |                 |           |
|                                                           |                |              |                 |            |                                      |            |                |        |                 |           |
|                                                           |                |              |                 |            |                                      |            |                |        |                 |           |
|                                                           |                |              |                 |            |                                      |            |                |        |                 |           |

*Ilustración 29 Pantalla de Servicios prestados*

Primero se escoge de que paciente se va a generar la pre factura. En caso se de querer todos los pacientes, se debe seleccionar la opción Todos.

#### *Ilustración 30 Filtros de paciente para Servicios prestados*

**Servicios Prestados** 

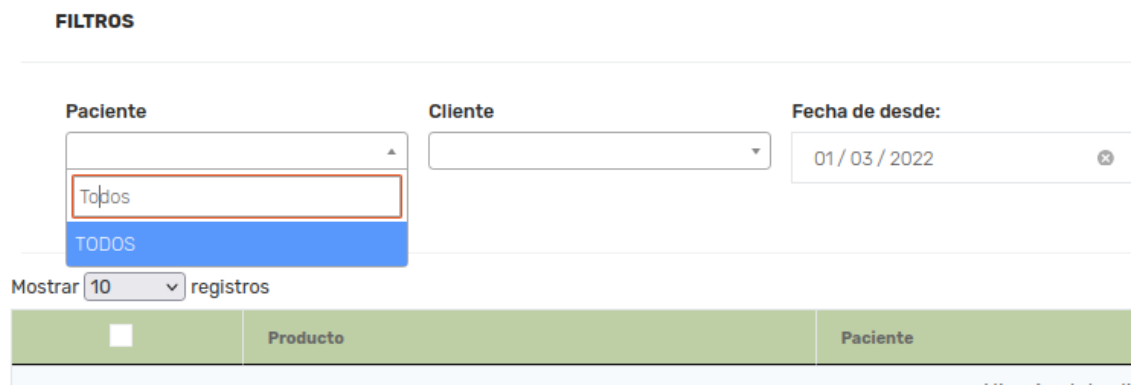

Lo siguiente es escoger un rango de fechas en donde se buscará los servicios que ha realizado el paciente (o pacientes) en ese respectivo tiempo.

Se debe presionar el botón generar para ver los resultados de la consulta.

*Ilustración 31 Llenar tabla de servicios prestados*

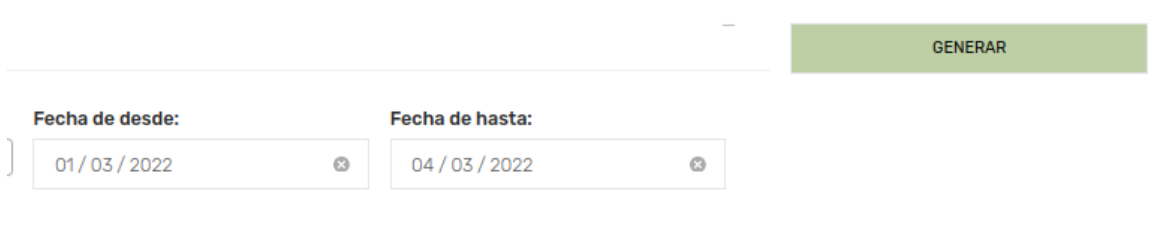

Se genera un listado con todas las operaciones que ha realizado el paciente (consultas o terapias). El precio de la operación difiere según el cliente que se haya selecciona para esa operación.

*Ilustración 32 Resultado de generación*

| <b>Servicios Prestados</b>     |                                                           |               |                       |                 |                     |                           | Inicio / Servicios Prestados          |
|--------------------------------|-----------------------------------------------------------|---------------|-----------------------|-----------------|---------------------|---------------------------|---------------------------------------|
| <b>FILTROS</b>                 |                                                           |               |                       |                 |                     | <b>GENERAR</b>            | $\blacktriangleright$ FACTURAR        |
| Paciente                       | <b>Cliente</b>                                            |               | Fecha de desde:       | Fecha de hasta: |                     |                           |                                       |
| <b>TODOS</b>                   | $\mathbf{v}$                                              | $\rightarrow$ | 01/02/2022<br>$\circ$ | 04/03/2022      | $_{\odot}$          |                           |                                       |
|                                |                                                           |               |                       |                 |                     |                           |                                       |
| Mostrar 10<br>$\vee$ registros |                                                           |               |                       |                 |                     |                           |                                       |
|                                | Producto                                                  |               | Paciente              |                 | Cliente             |                           | Precio                                |
|                                | <b>TERAPIA</b>                                            |               | Ingrid Cevilla        |                 | 0910963941 - Ingrid | $\circ$<br>$\vee$         | 45                                    |
| $\Box$                         | <b>CONSULTA</b>                                           |               | Ingrid Cevilla        |                 | 091096344 - Xavier  | $\bullet$<br>$\checkmark$ | 23                                    |
|                                | Mostrando registros del 1 al 3 de un total de 3 registros |               |                       |                 |                     |                           | $\mathbf{1}$<br>Siguiente<br>Anterior |

Seleccionar en la primera columna de la tabla aquellas operaciones que se desea pre facturar.

#### *Ilustración 33 Servicios seleccionados*

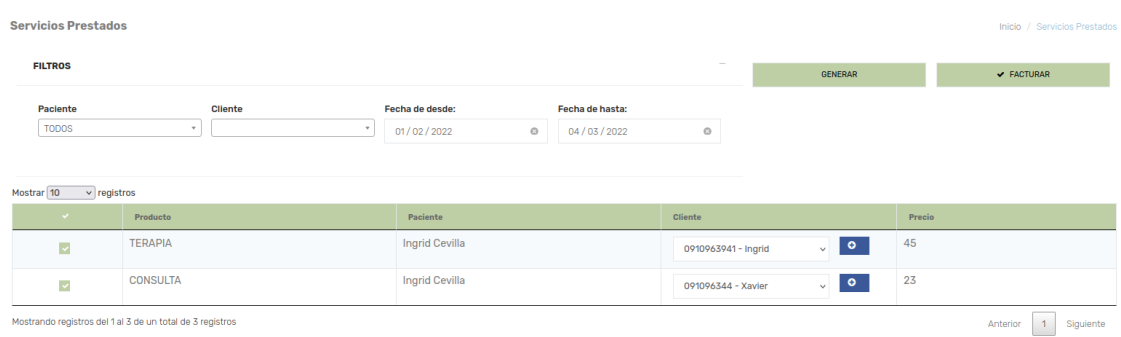

Se debe presionar el botón facturar.

Únicamente se generará facturar de aquellas operaciones que hemos seleccionado.

*Ilustración 34 Facturar servicios prestados*

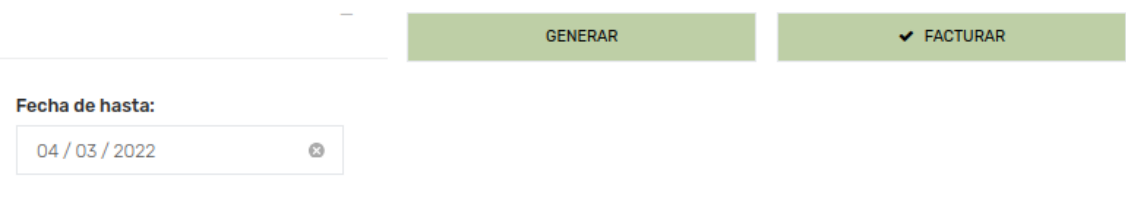

# **6. Generar factura**

Debe dirigirse a la opción del menú lateral Facturar y elegir la opción Generar factura.

#### *Ilustración 35 Opción Generar facturas*

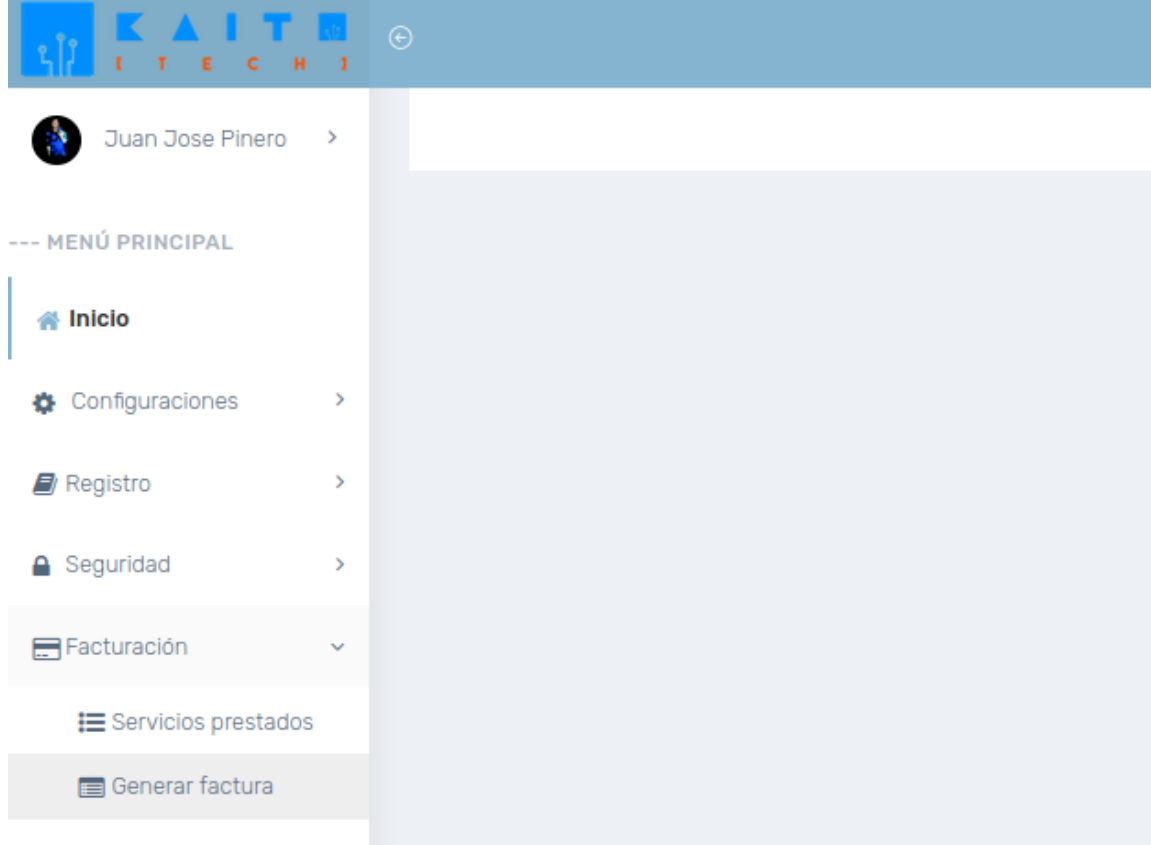

En la pantalla se mostrará un formulario con unos campos que sirven como filtros en la parte superior y una tabla que aún no posee información en la parte del centro. En la parte inferior se puede observar un contador de registros y un botón para generar un reporte.

*Ilustración 36 Pantalla de Generar factura*

|              | Generación factura               |                                                           |                |           |                               |            |                                          |                  |              |        |                |               | Inicio / Generación factura |           |
|--------------|----------------------------------|-----------------------------------------------------------|----------------|-----------|-------------------------------|------------|------------------------------------------|------------------|--------------|--------|----------------|---------------|-----------------------------|-----------|
|              | <b>FILTROS</b>                   |                                                           |                |           |                               |            |                                          |                  |              |        | <b>FILTRAR</b> |               | $\vee$ GENERAR              |           |
|              | Paciente                         | $\;$                                                      | <b>Cliente</b> | $\;$      | Fecha de desde:<br>03/03/2022 | $^{\circ}$ | Fecha de hasta:<br>04/03/2022<br>$\odot$ | Estado<br>CREADA | $\checkmark$ |        |                |               |                             |           |
| Mostrar 10   | $\vee$ registros                 |                                                           |                |           |                               |            |                                          |                  |              |        |                |               |                             |           |
|              |                                  | Paciente                                                  |                | Sub-Total |                               |            | <b>IVA</b>                               | Total            |              | Estado |                | Acciones      |                             |           |
|              |                                  |                                                           |                |           |                               |            | Ningún dato disponible en esta tabla     |                  |              |        |                |               |                             |           |
|              |                                  | Mostrando registros del 0 al 0 de un total de 0 registros |                |           |                               |            |                                          |                  |              |        |                |               | Anterior                    | Siguiente |
| <b>TOTAL</b> |                                  |                                                           |                |           |                               |            |                                          |                  |              |        |                |               |                             |           |
|              | > Cantidad total de registros: 0 |                                                           |                |           |                               |            |                                          |                  |              |        |                | $\hfill \Box$ |                             |           |
|              |                                  |                                                           |                |           |                               |            |                                          |                  |              |        |                |               |                             |           |

Primero se escoge de que paciente se van a buscar las pre facturas. En caso se de querer todos los pacientes, se debe seleccionar la opción Todos.

#### **FILTROS**

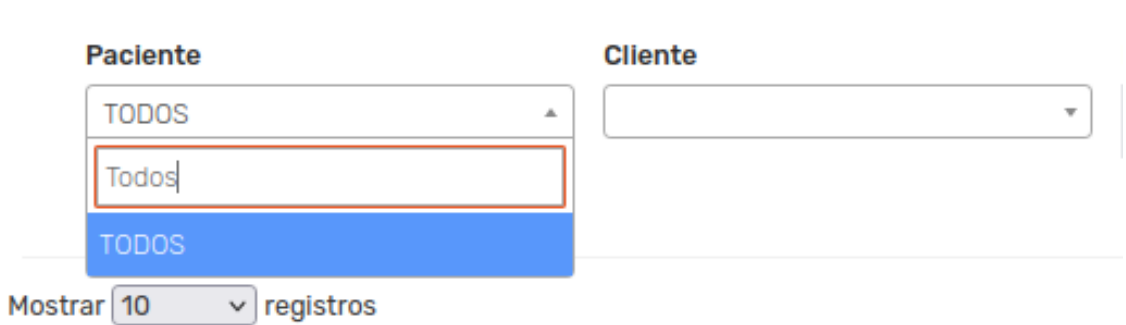

Lo siguiente es escoger un rango de fechas en donde se buscará las pre facturas que ha generado el paciente (o pacientes) en ese respectivo tiempo.

Se debe presionar el botón Filtrar para ver los resultados de la consulta.

#### *Ilustración 38 Filtros para Generar factura*

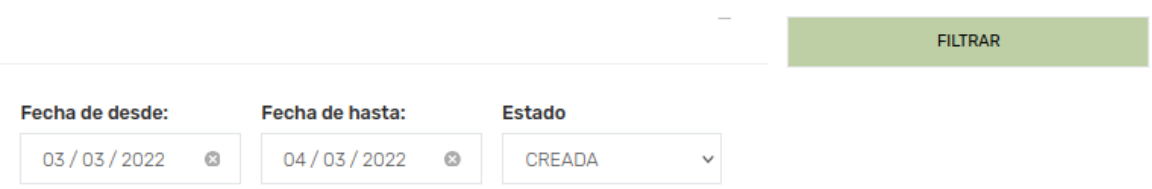

Se genera un listado con todas las pre facturas que ha generado el paciente seleccionado.

*Ilustración 39 Resultado filtro*

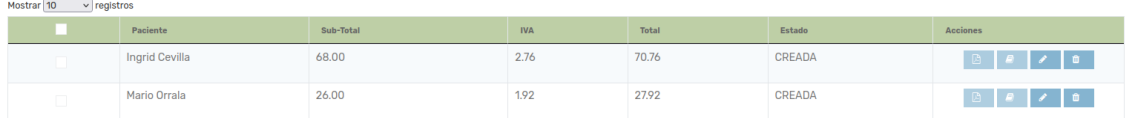

Seleccionar en la primera columna de la tabla aquellas operaciones que se desea pre facturar.

*Ilustración 40 Selección de pre facturas*

| Mostrar $10 \times$ registros |                |           |            |       |        |                 |
|-------------------------------|----------------|-----------|------------|-------|--------|-----------------|
|                               | Paciente       | Sub-Total | <b>IVA</b> | Total | Estado | <b>Acciones</b> |
|                               | Ingrid Cevilla | 68.00     | 2.76       | 70.76 | CREADA |                 |
|                               | Mario Orrala   | 26.00     | 1.92       | 27.92 | CREADA |                 |

Se debe presionar el botón Generar.

Únicamente se generarán aquellas pre facturas que hemos seleccionado.

#### *Ilustración 41 Botón generar facturar*

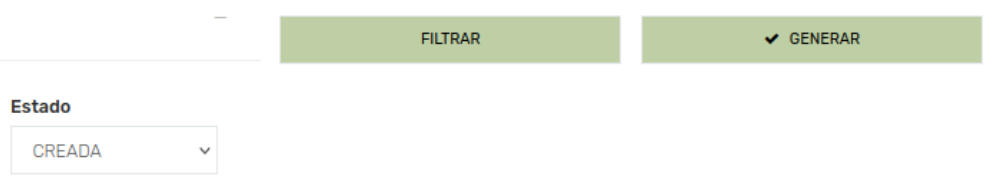

#### **6.1. Modificar pre factura**

Ir a la pantalla de Generar factura.

Genera el listado de pre facturas según los filtros que se desee.

Únicamente se pueden modificar los registros que aún no hayan sido generados.

 *Ilustración 42 Botón de modificar*

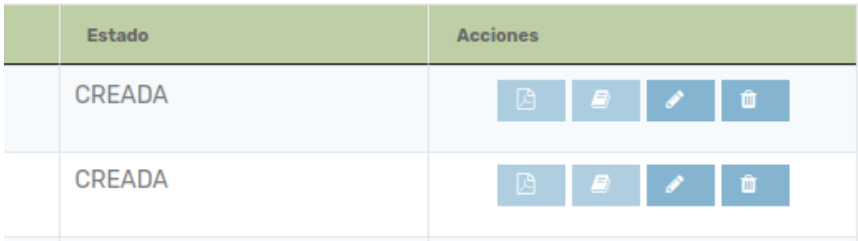

Presionar el botón de modificar (el botón con icono de lápiz) de la fila que se desea modificar.

Aparecerá una ventana con un listado de todos los detalles de la cabecera de la factura.

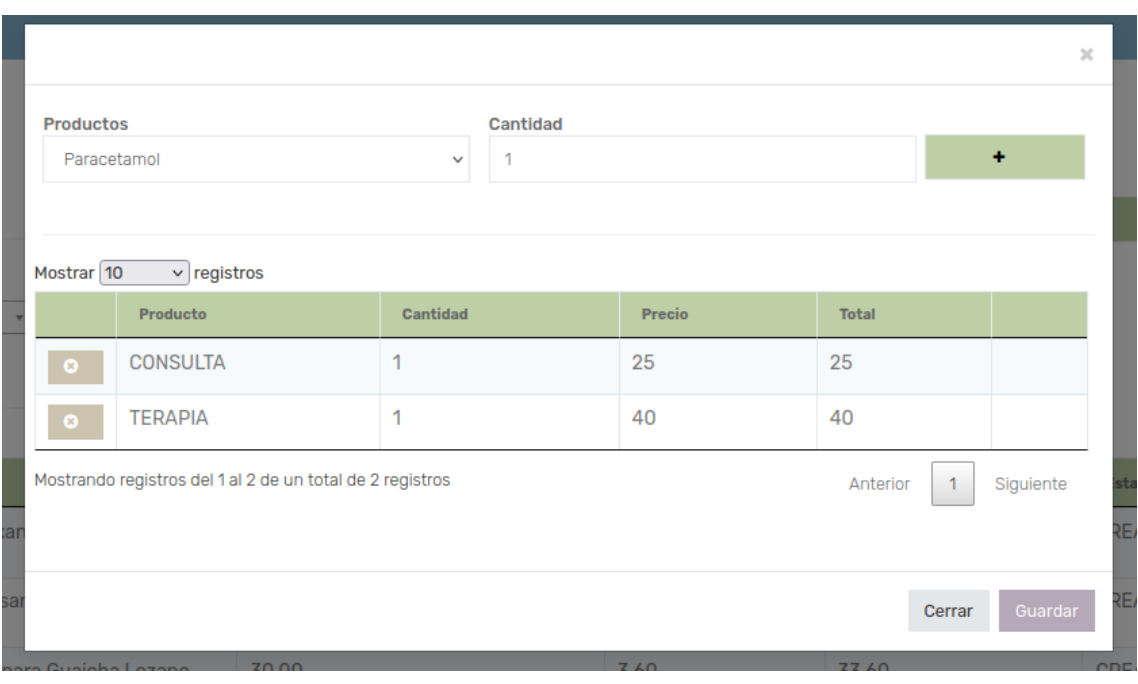

*Ilustración 43 Modificación de detalles de pre factura*

En caso de ser necesario, agregar productos necesarios en los detalles de la factura.

Elegir el producto y la cantidad que se va a agregar.

Presionar el botón de + para agregar el producto al listado de detalle.

*Ilustración 44 Ingresar producto en pre factura*

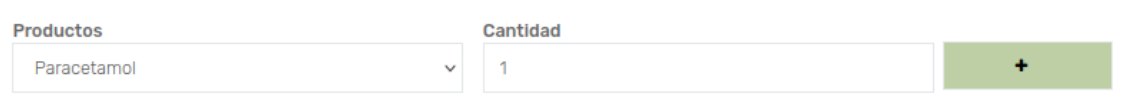

#### Presionar el botón guardar para realizar los cambios en el detalle de la factura.

*Ilustración 45 Guardar cambios pre factura*

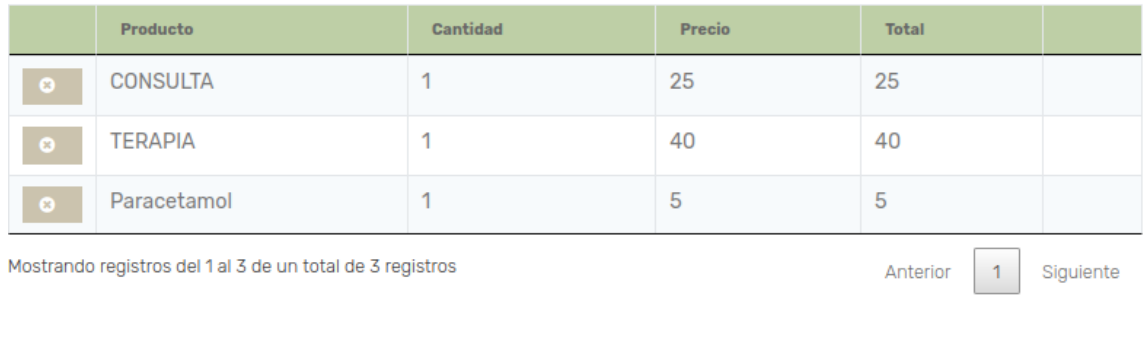

Cerrar Guardar

# **6.2. Eliminar pre factura**

Ir a la pantalla de Generar factura.

Genera el listado de pre facturas según los filtros que se desee.

Únicamente se pueden eliminar los registros que aún no hayan sido generados.

 *Ilustración 46 Botón de eliminar*

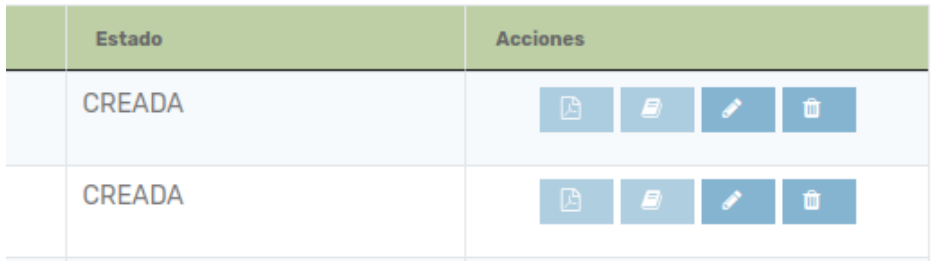

Presionar el botón de eliminar (el botón con icono de tacho de basura) de la fila que se desea modificar.

# **6.3. Generar archivo PDF de factura**

Ir a la pantalla de Generar factura.

Genera el listado de pre facturas según los filtros que se desee.

Únicamente se puede generar el reporte de factura en los registros que ya hayan sido generados.

*Ilustración 47 Botón de generar PDF*

| Estado   | <b>Acciones</b> |   |                |   |  |
|----------|-----------------|---|----------------|---|--|
| GENERADA |                 | A | $\blacksquare$ | û |  |
| GENERADA |                 | A | $\blacksquare$ | û |  |

Presionar el botón de ver PDF (el botón con icono de documento electrónico) de la fila que se desea modificar.

Automáticamente se abrirá una nueva pestaña en navegador con el PDF de la factura.

*Ilustración 48 Pestaña donde se encuentra el reporte*

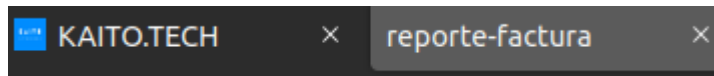

Dentro de la nueva pestaña se puede imprimir o descargar el reporte.

El lugar donde se encuentre los botones de imprimir o descargar varía según el navegador que se esté usando.

# **6.4. Generar archivo JSON de Contifico**

Ir a la pantalla de Generar factura.

Genera el listado de pre facturas según los filtros que se desee.

Únicamente se puede generar el archivo JSON de Contifico en los registros que ya hayan sido generados.

*Ilustración 49 Botón generar JSON*

| <b>Estado</b> | <b>Acciones</b> |            |  |                                                                            |  |  |  |  |
|---------------|-----------------|------------|--|----------------------------------------------------------------------------|--|--|--|--|
| GENERADA      |                 | <i></i> 20 |  | $\blacksquare$ $\blacksquare$ $\blacksquare$ $\blacksquare$ $\blacksquare$ |  |  |  |  |
| GENERADA      |                 | <i></i> ⊘  |  | $\blacksquare$ $\blacksquare$ $\blacksquare$ $\blacksquare$                |  |  |  |  |

Presionar el botón de descargar JSON (el botón con icono de libro) de la fila que se desea modificar.

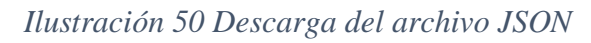

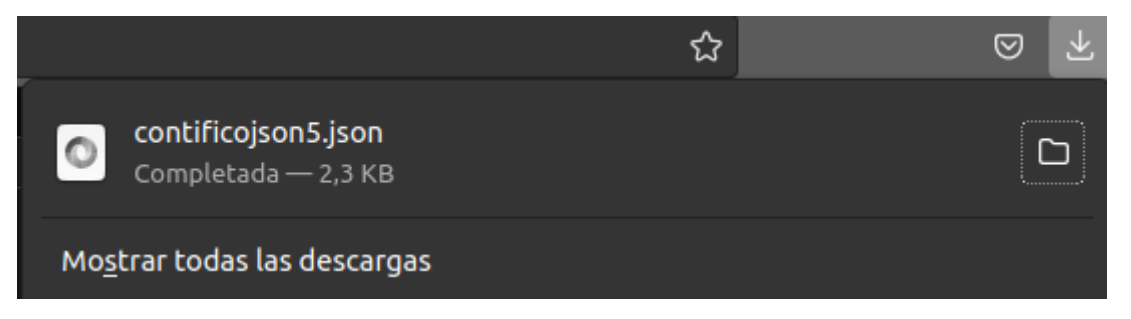

Automáticamente comenzara la descarga del archivo en el navegador que se esté usando.